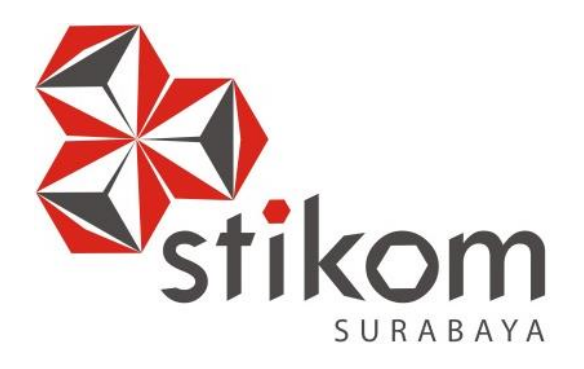

# **RANCANG BANGUN SISTEM INFORMASI BIMBINGAN KONSELING BERBASIS WEB PADA SMP NEGERI 39 SURABAYA**

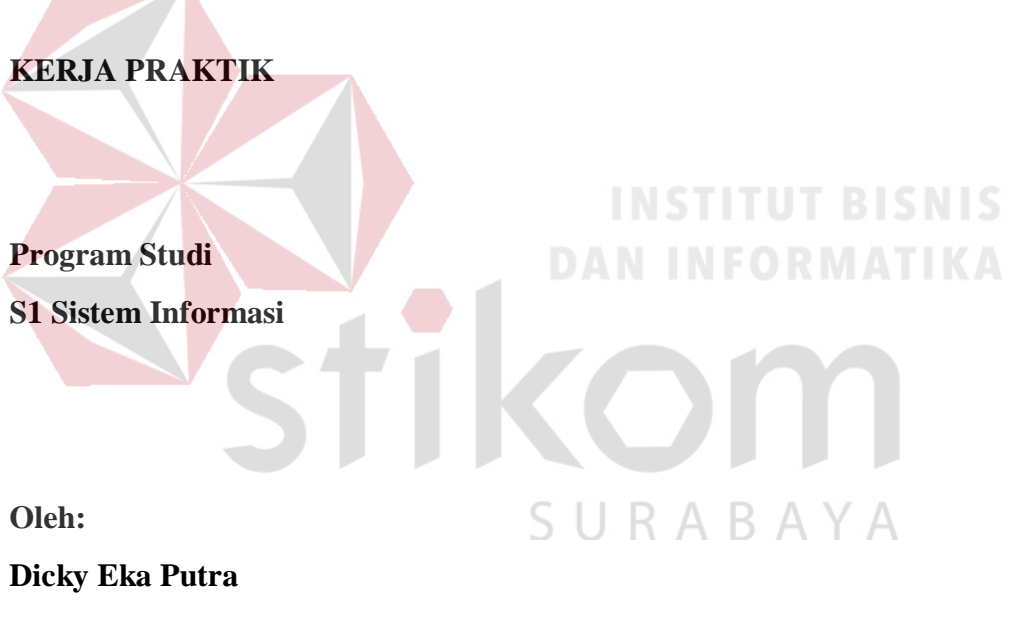

**14410100129**

**FAKULTAS TEKNOLOGI DAN INFORMATIKA INSTITUT BISNIS DAN INFORMATIKA STIKOM SURABAYA 2018**

## **LAPORAN KERJA PRAKTIK**

# **RANCANG BANGUN SISTEM INFORMASI BIMBINGAN KONSELING BERBASIS WEB PADA SMP NEGERI 39 SURABAYA**

Diajukan sebagai salah satu syarat untuk menyelesaikan mata kuliah Kerja Praktik

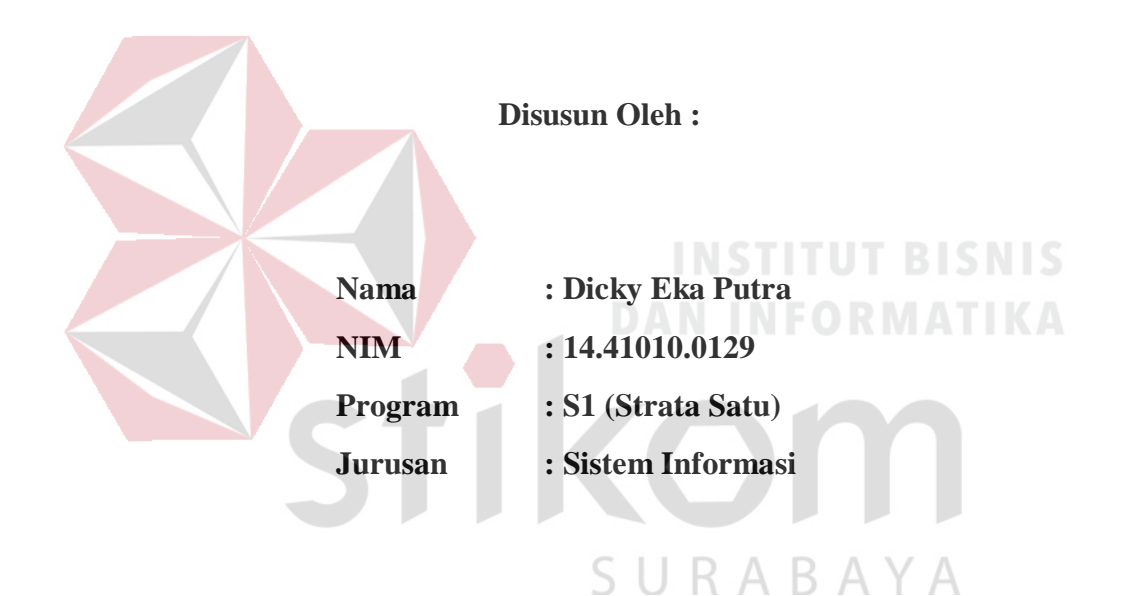

# **FAKULTAS TEKNOLOGI DAN INFORMATIKA INSTITUT BISNIS DAN INFORMATIKA STIKOM SURABAYA 2018**

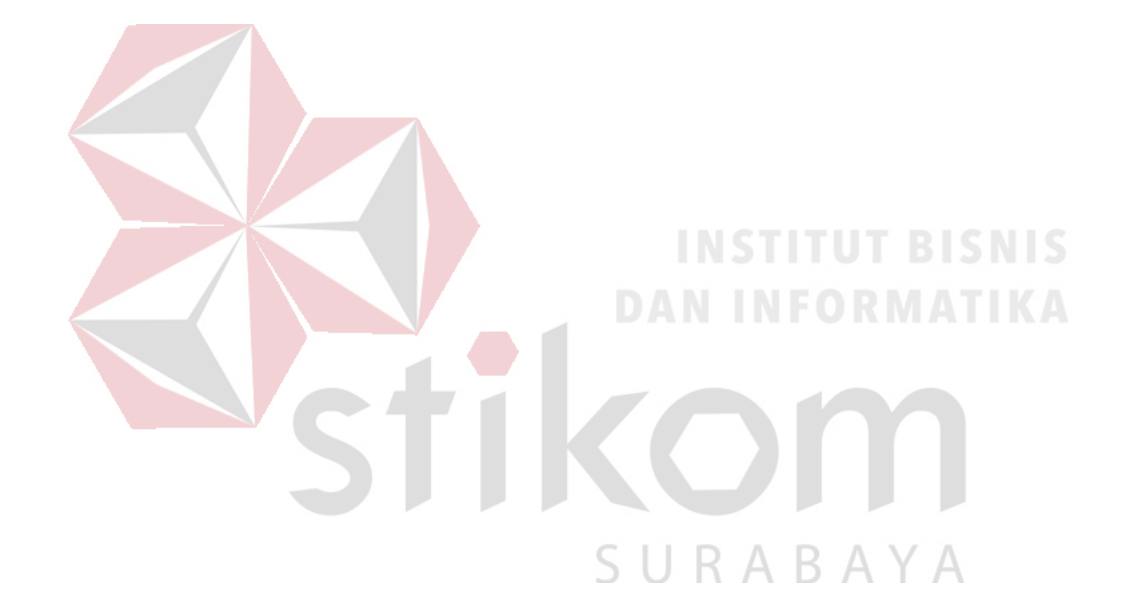

*Solusi masalahmu.. Sedekat tempat sujudmu..*

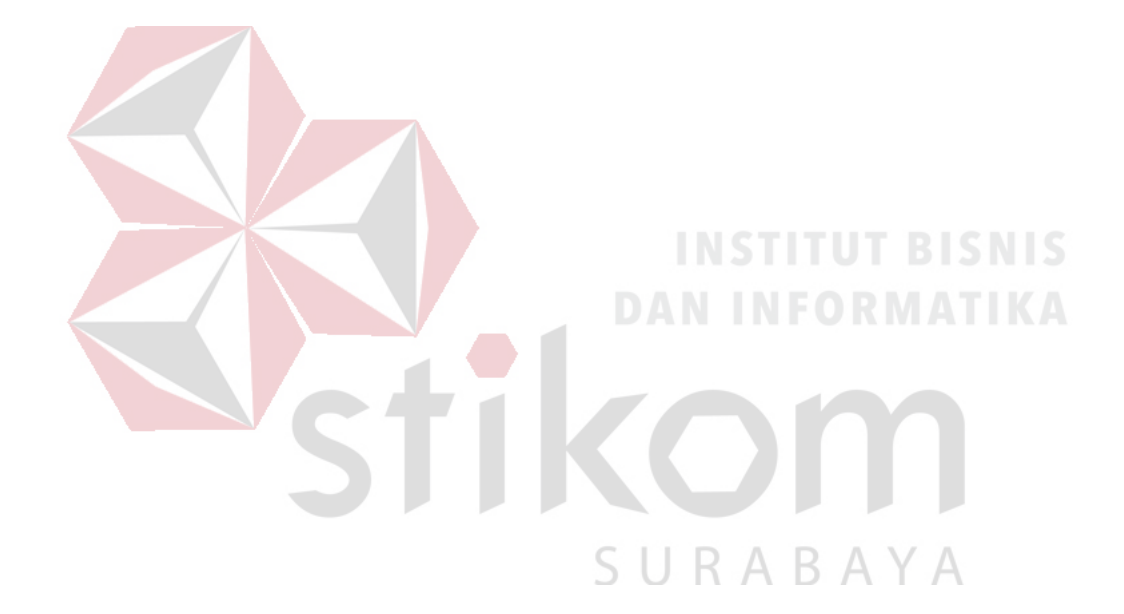

*Kupersembahkan karya ini untuk semua orang yang aku sayangi dan orang yang menyayangiku*

## **LEMBAR PENGESAHAN**

## RANCANG BANGUN SISTEM INFORMASI BIMBINGAN KONSELING BERBASIS WEB PADA SMP NEGERI 39 SURABAYA

Laporan Kerja Praktik oleh **Dicky Eka Putra** NIM: 14.41010.0129 Telah diperiksa, diuji dan disetujui

Surabaya, 10 Januari 2018 Disetujui: Pembimbing Penyelia AH KOT **SEROLIN MERCHAND PERTAITS** PENDYUSuf Alharis, S.Pd Tri Sagirani, S.Kom., M.MT NIP. 251082080102 NIDN. 0731017601  $\begin{array}{c} \mathcal{G} \\ \mathcal{G} \end{array}$  Kepala Program Studi S1 Sistem Informasi Dr. Anjik Sukmaaji, S.Kom M.Eng. NIDN. 0731057301

#### **PERNYATAAN**

#### PERSETUJUAN PUBLIKASI DAN KEASLIAN KARYA ILMIAH

Sebagai mahasiswa Institut Bisnis dan Informatika Stikom Surabaya, saya:

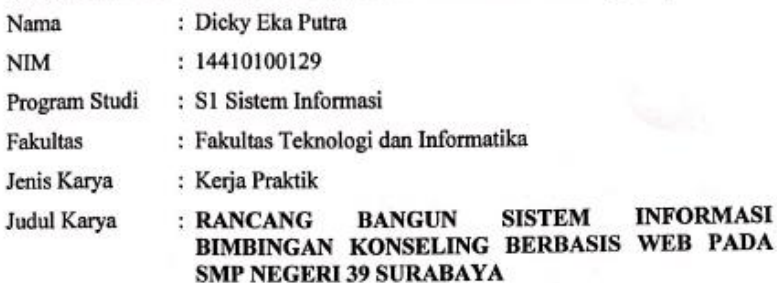

Menyatakan dengan sesungguhnya bahwa:

1. Demi pengembangan Ilmu Pengetahuan, Teknologi dan Seni, saya menyetujui memberikan kepada Institut Bisnis dan Informatika Stikom Surabaya Hak Bebas Royalti Non-Eksklusif (Non-Exclusive Royalti Free Right) atas seluruh isi/ sebagian karya ilmiah saya tersebut di atas untuk disimpan, dialihmediakan dan dikelola dalam bentuk pangkalan data (database) untuk selanjutnya didistribusikan atau dipublikasikan demi kepentingan akademis dengan tetap mencantumkan nama saya sebagai penulis atau pencipta dan sebagai pemilik Hak Cipta

Karya tersebut di atas adalah karya asli saya, bukan plagiat baik sebagian maupun  $2.$ keseluruhan. Kutipan, karya atau pendapat orang lain yang ada dalam karya ilmiah ini adalah semata hanya rujukan yang dicantumkan dalam Daftar Pustaka saya

 $3.$ Apabila dikemudian hari ditemukan dan terbukti terdapat tindakan plagiat pada karya ilmiah ini, maka saya bersedia untuk menerima pencabutan terhadap gelar kesarjanaan yang telah diberikan kepada saya.

Demikian surat pernyataan ini saya buat dengan sebenarnya.

Surabaya, 10 Januari 2018 Yang menyatakan

**PADA** 

Dicky Eka Putra NIM: 14410100129

#### **ABSTRAK**

SMP Negeri 39 Surabaya merupakan salah satu sekolah menengah pertama Negeri yang ada di Kota Surabaya Provinsi Jawa Timur. Sama dengan SMP Negeri pada umumnya di Indonesia masa pendidikan sekolah di SMP Negeri 39 Surabaya ditempuh dalam waktu tiga tahun pelajaran, mulai dari Kelas VII sampai Kelas IX. SMP Negeri 39 dalam perkembangannya sangat membutuhkan kualitas dalam hal pendampingan bimbingan bagi siswa-siswinya khususnya pada bimbingan konseling.

Kualitas bimbingan konseling sangat dipengaruhi oleh efektifitas dalam proses bimbingan. Adapun proses bimbingan konseling saat ini masih belum menerapkan sistem informasi yang mengakibatkan kurang efektifnya dalam pencatatan data bimbingan konseling siswa. Selain itu resiko kehilangan data bimbingan juga cukup tinggi dikarenakan penyimpanan data bimbingan masih menggunakan kertas dan juga memakan banyak *resource*.

Solusi dari permasalahan tersebut adalah dengan melakukan penelitian untuk menyediakan suatu sistem informasi. Sistem informasi ini dapat diakses oleh bagian bimbingan konseling dengan menggunakan metode *website*. Berdasarkan hasil implementasi sistem informasi berbasis web, didapatkan bahwa sistem informasi tersebut dapat membantu dalam proses pencatatan bimbingan konseling pada siswa-siswi dan dapat mengurangi resiko kehilangan data bimbingan serta mengurangi *resource* yang digunakan.

**Kata Kunci :** Sistem Informasi, Bimbingan Konseling, *Website*.

#### **KATA PENGANTAR**

Puji syukur atas ke hadirat Allah SWT karena atas rahmat, anugerah dan petunjuk-Nya, penulis dapat menyelesaikan Kerja Praktik yang berjudul "Rancang Bangun Sistem Informasi Bimbingan Konseling Berbasis Web pada SMP Negeri 39 Surabaya".

Penyelesaian laporan Kerja Praktik ini tidak terlepas dari bantuan semua pihak yang telah memberikan banyak masukan, nasehat, saran, kritik dan dukungan kepada penulis. Oleh karena itu, pada kesempatan ini Penulis juga hendak menyampaikan rasa terima kasih kepada:

- 1. Ayah, Ibu dan Adik penulis cintai yang selalu mendoakan dan memberikan semangat dalam kehidupan penulis.
- 2. Ibu Tri Sagirani, S.Kom., M.MT. sebagai Dosen Pembimbing yang telah memberikan dukungan penuh berupa motivasi dan semangat penulis untuk segera menyelesaikan Kerja Praktik ini.
- 3. Bapak Yusuf Alharis, S.Pd selaku penyelia Kerja Praktik yang selalu memberikan pengarahan, motivasi untuk segera menyelesaikan Kerja Praktik dan toleransi yang penuh saat Kerja Praktik di SMP Negeri 39 Surabaya.
- 4. Bapak Dr. Anjik Sukmaaji, S.Kom., M.Eng. selaku kepala program studi Sistem Informasi.
- 5. Ibu Vivine Nurcahyawati, M.Kom., OCP, selaku dosen wali penulis
- 6. Ibu Endra Rahmawati, M.Kom. yang telah memberikan dukungan dalam menyelesaikan Kerja Praktik ini.

7. Teman dan sahabat penulis yang tidak bisa disebutkan satu persatu. Semoga Tuhan Yang Maha Esa memberikan limpahan rahmat-Nya kepada seluruh pihak yang telah banyak memberikan semangat, nasehat serta arahan.

Dalam Laporan Kerja Praktik ini, Penulis menyadari akan banyaknya kekurangan yang telah dibuat, meskipun demikian Penulis tetap berharap dengan Laporan Kerja Praktik ini bermanfaat bagi Penulis dan semua pihak. Adanya saran dan kritik dari seluruh pihak sangat diharapkan agar Sistem Informasi yang telah dirancang ini dapat lebih baik lagi di kemudian hari.

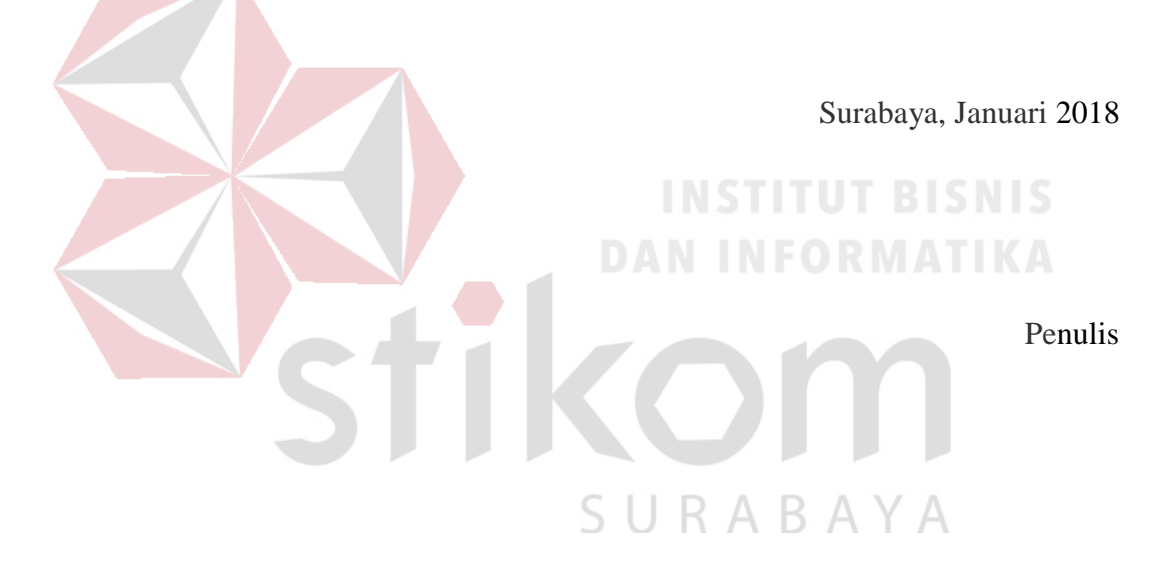

## **DAFTAR ISI**

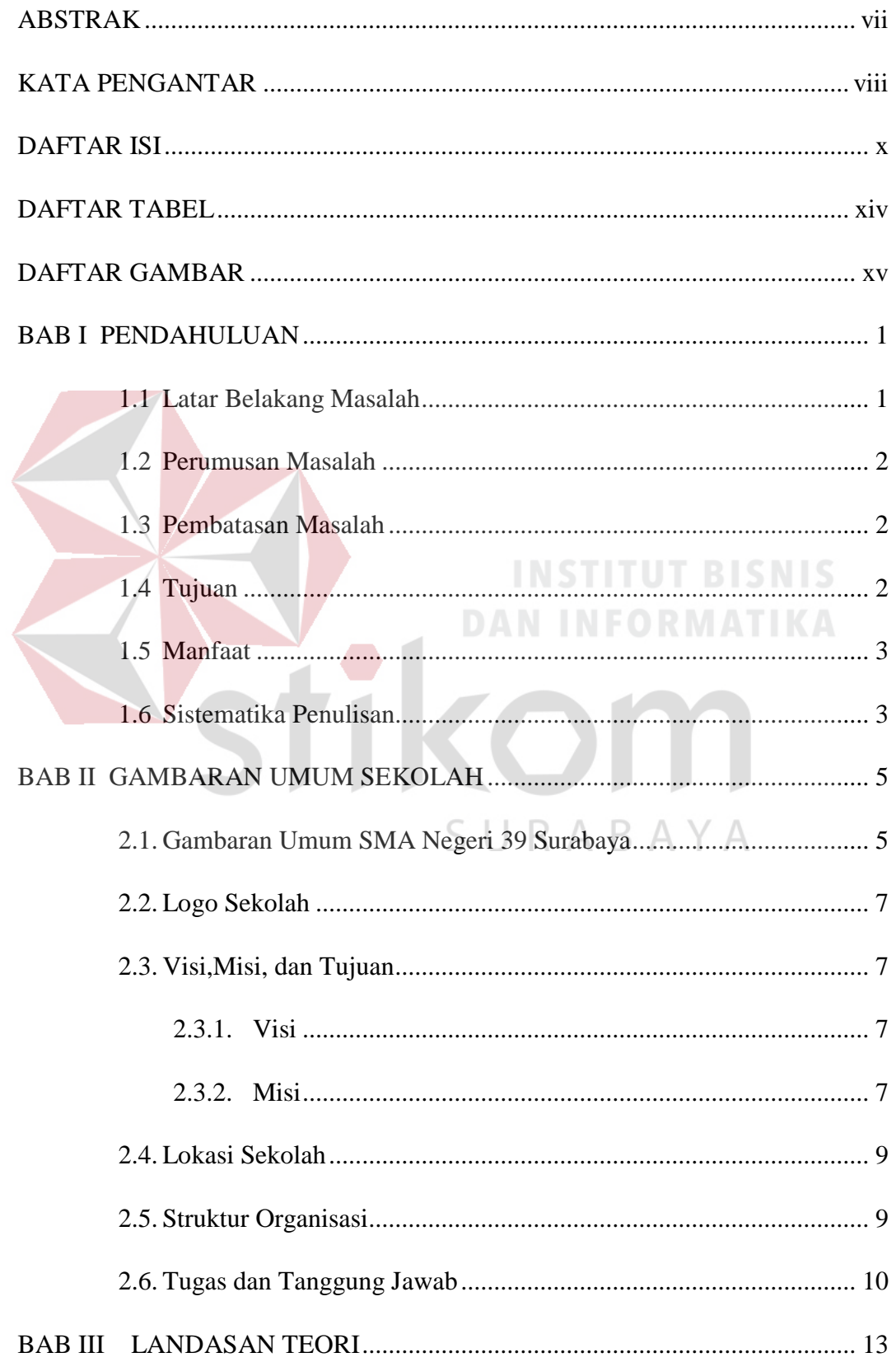

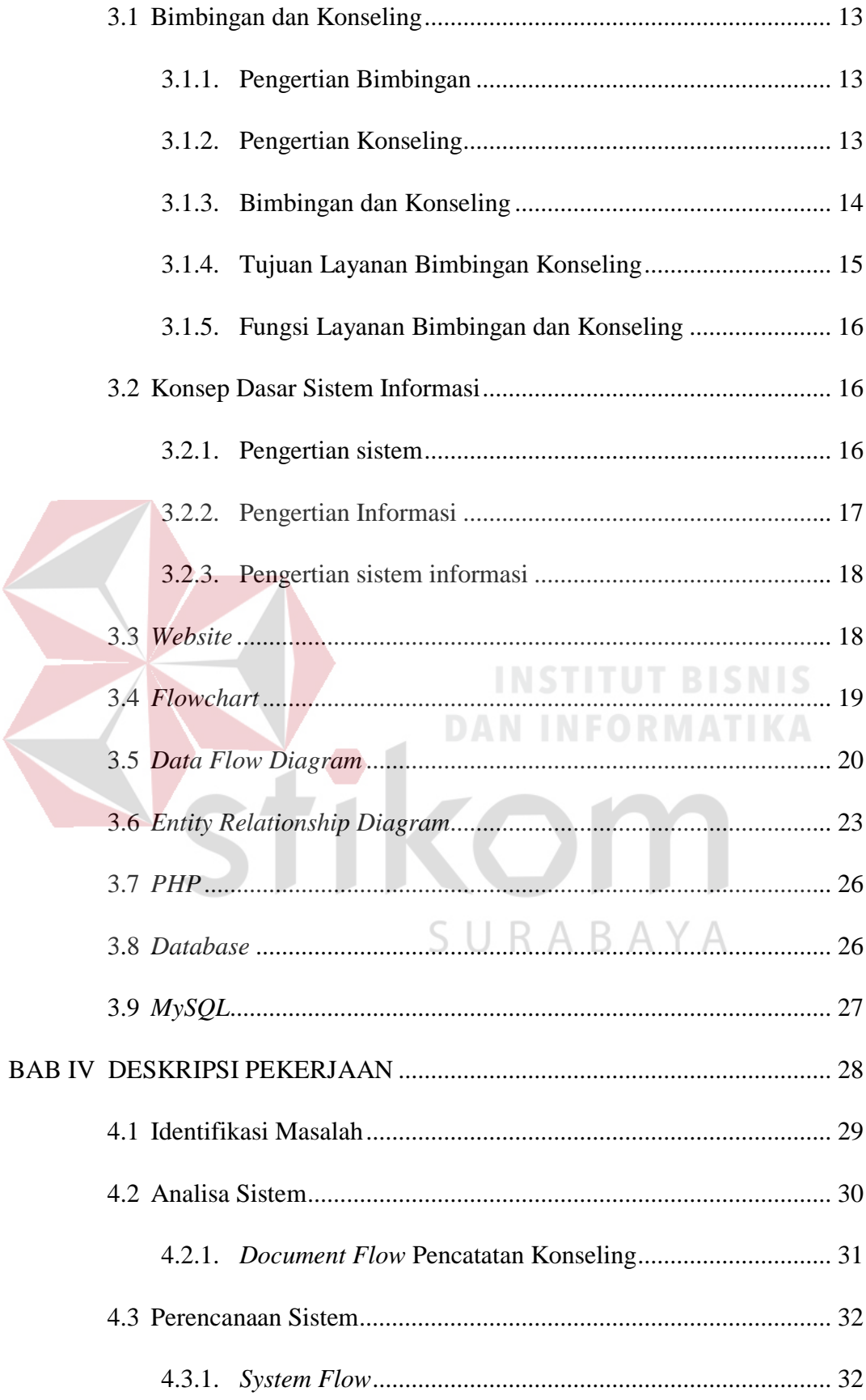

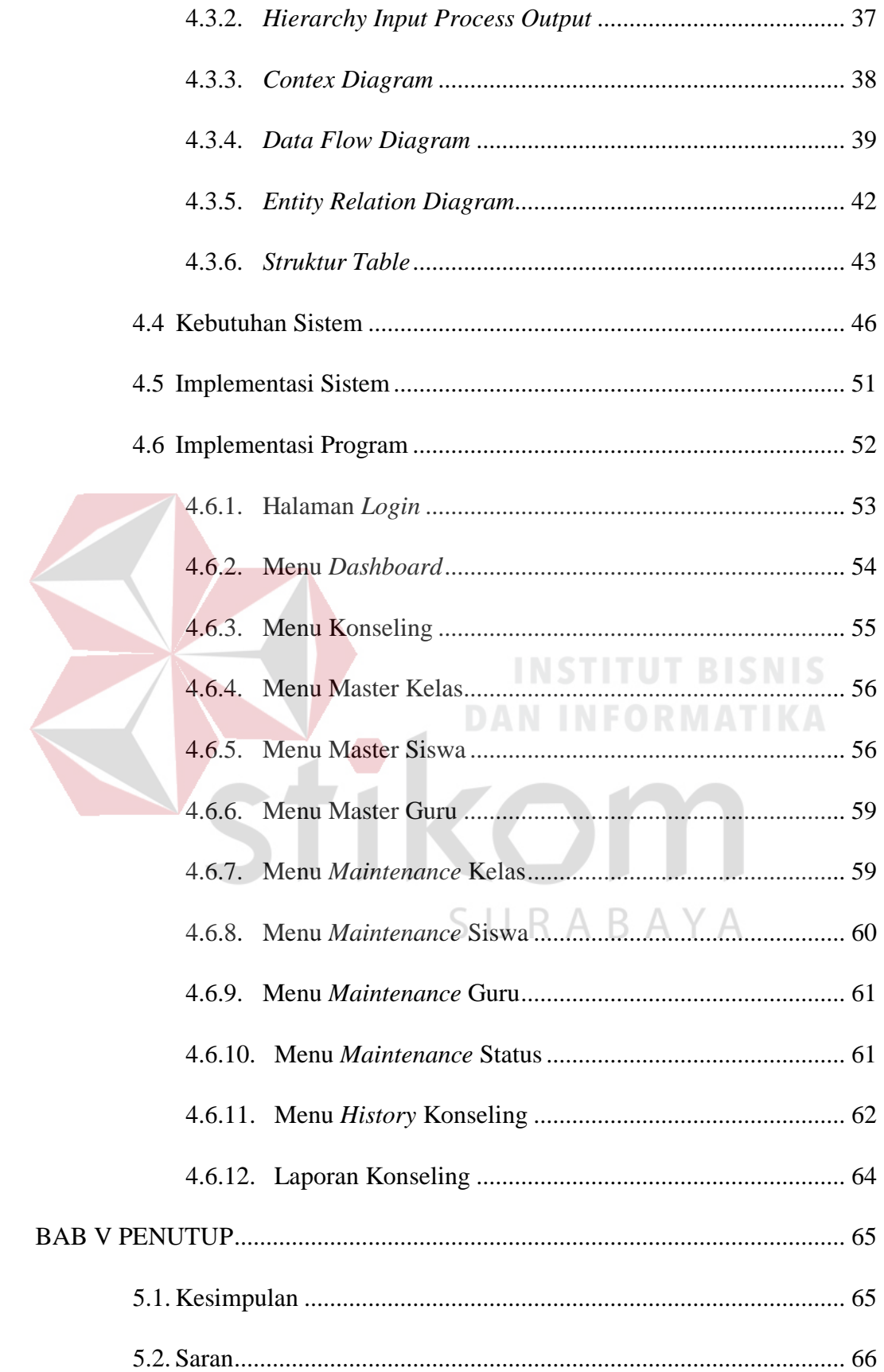

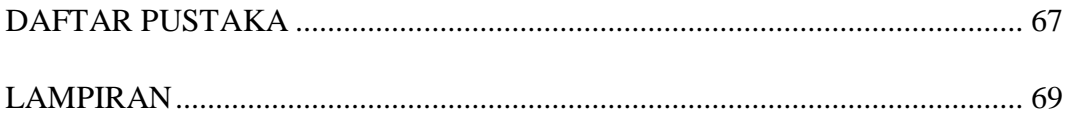

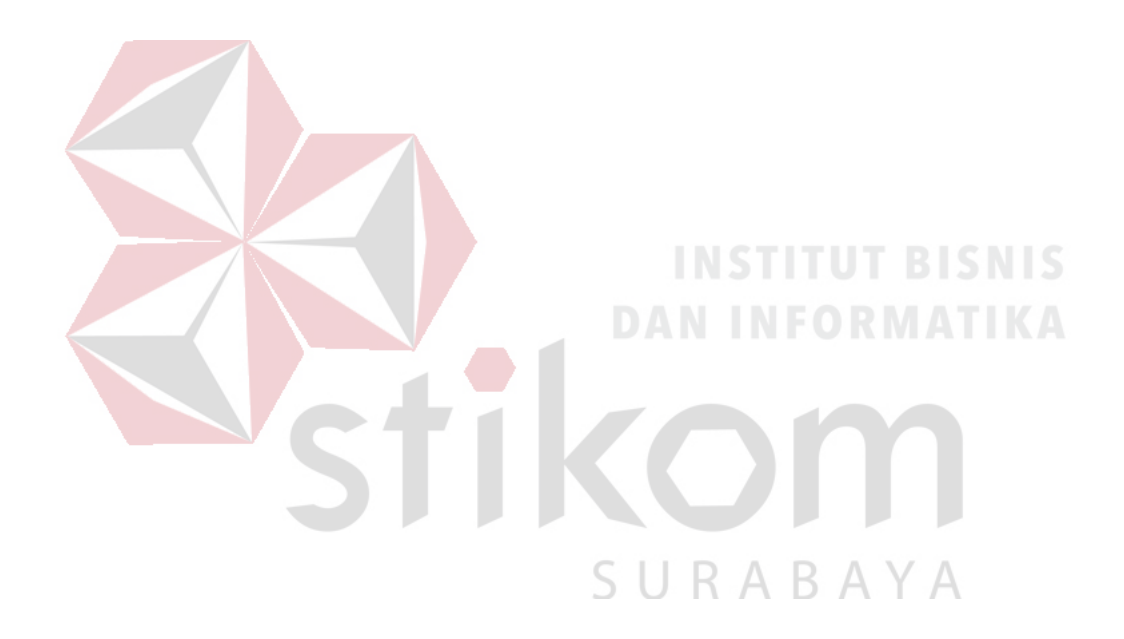

## **DAFTAR TABEL**

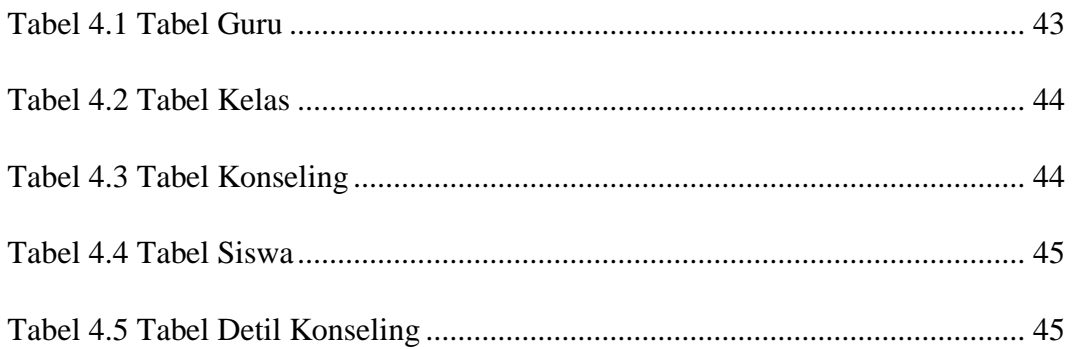

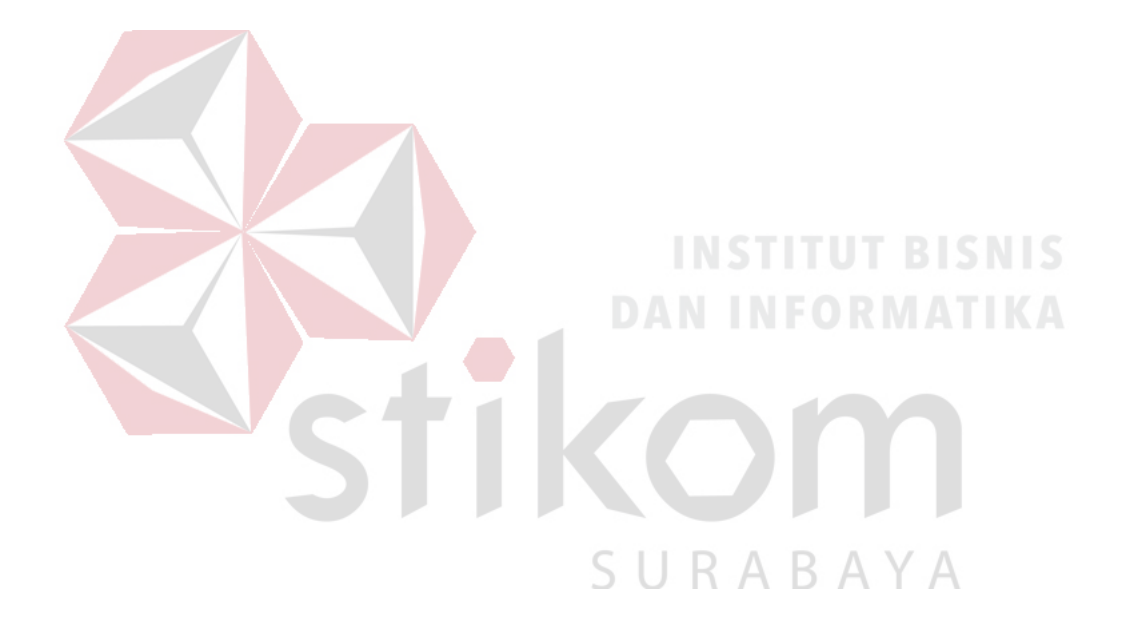

## **DAFTAR GAMBAR**

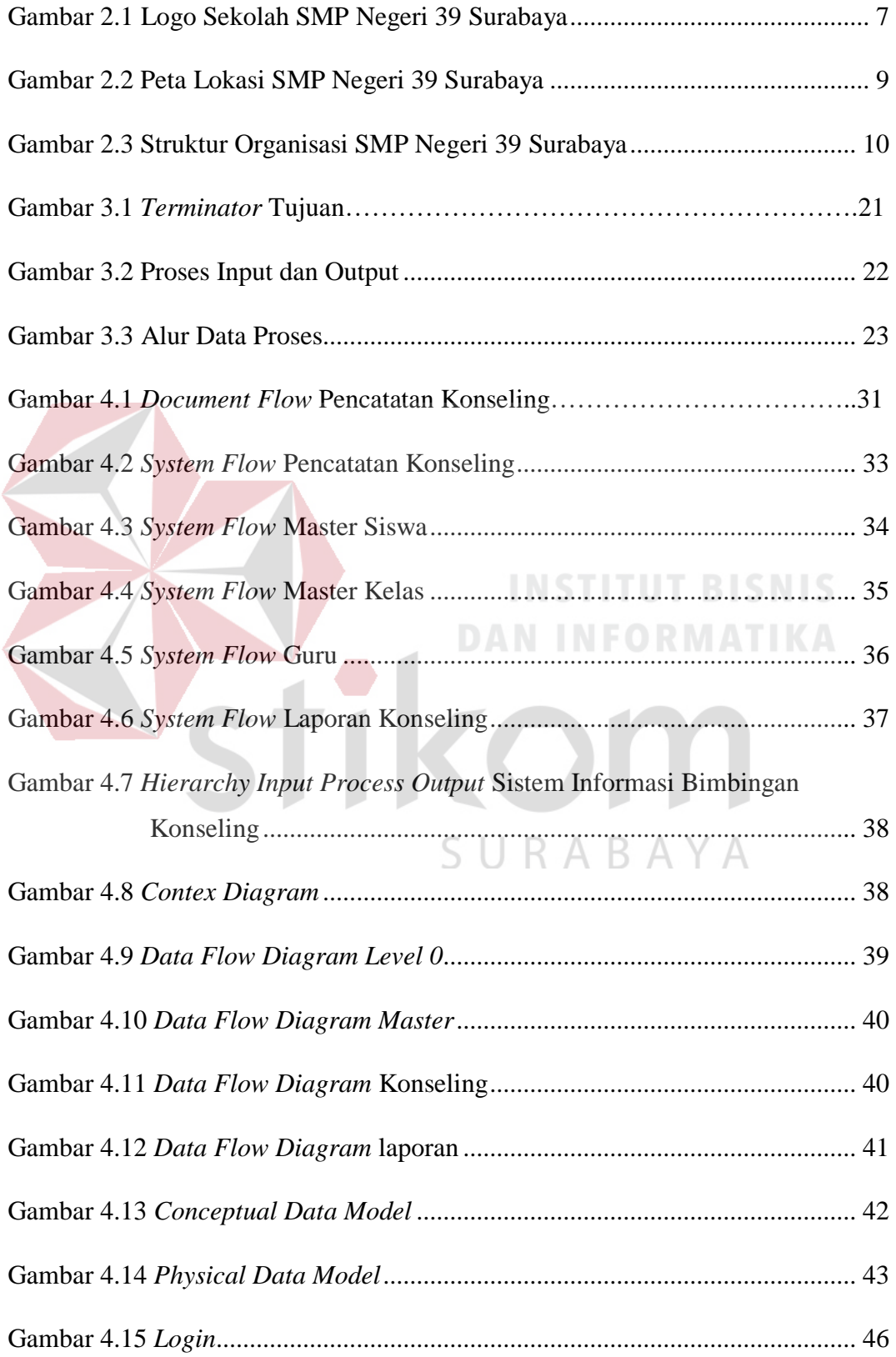

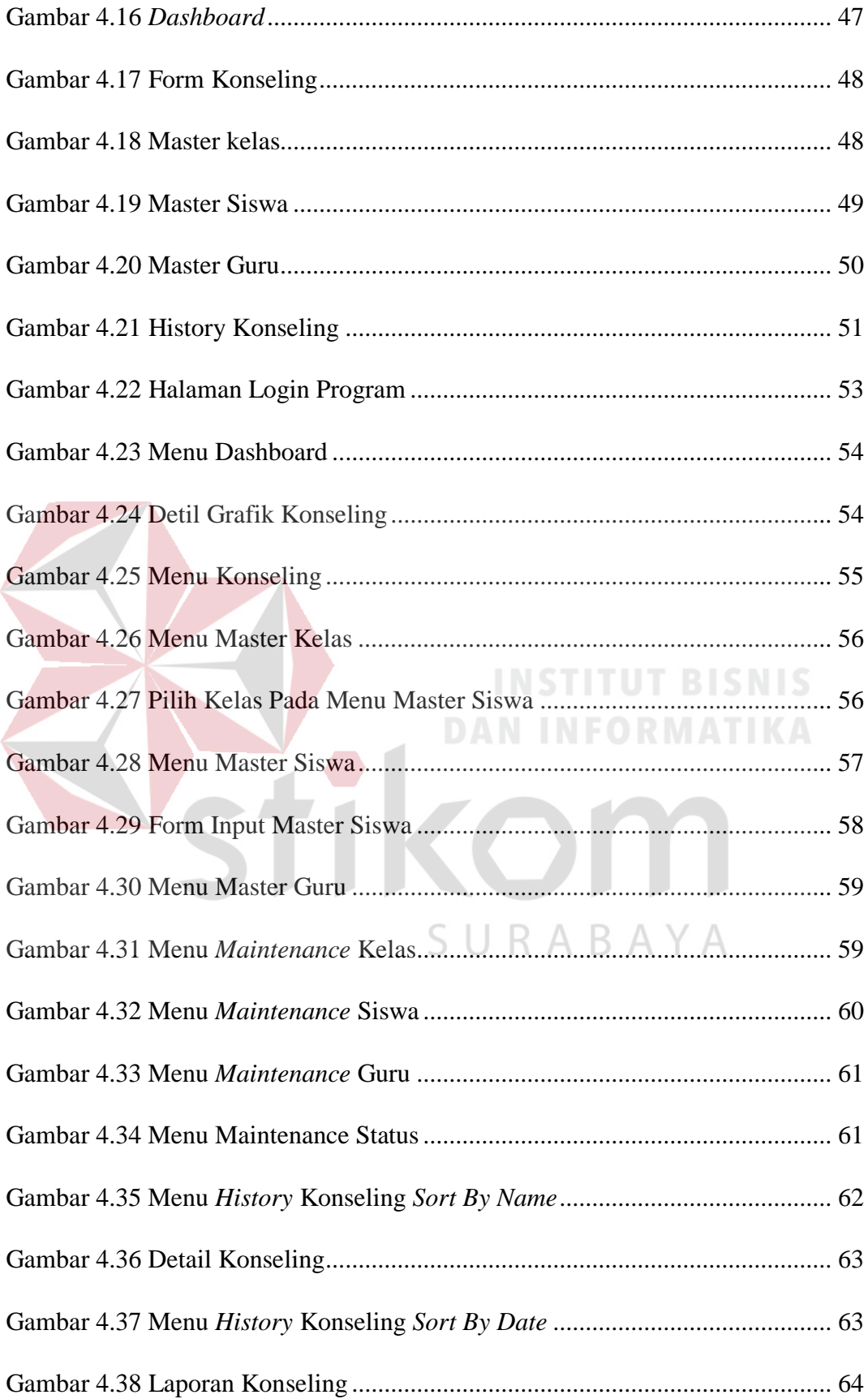

#### **BAB I**

## **PENDAHULUAN**

## **1.1 Latar Belakang Masalah**

Perkembangan ilmu pengetahuan dan teknologi pada era modern saat ini sudah merambah ke berbagai sisi kehidupan manusia. Teknologi infomasi adalah salah satu dari perkembangan teknologi yang berkembang pesat saat ini, sehingga kebutuhan akan informasi akan terus bertambah dan dibutuhkan. Perkembangan teknologi informasi dapat dimanfaatkan dalam berbagai bidang salah satunya pada bidang Pendidikan khususnya yaitu bimbingan dan konseling di sekolah.

Bimbingan dan konseling (BK) merupakan layanan bantuan untuk peserta didik, baik secara perorangan maupun kelompok agar mandiri dan berkembang secara optimal, dalam bimbingan pribadi, bimbingan sosial, bimbingan belajar, dan bimbingan karier, melalui berbagai jenis layanan dan kegiatan pendukung, berdasarkan norma-norma yang berlaku. Pada bagian BK SMP Negeri 39 Surabaya menangani data–data siswa–siswi, dan pelanggaran yang dilakukan oleh siswasiswi. Karena pada bagian BK SMP Negeri 39 Surabaya ini semua proses masih dikerjakan secara manual dengan banyaknya data siswa terkadang menjadi kendala pihak BK seperti susahnya mencari data siswa yang bersangkutan yang cukup menyita waktu dan kadang bisa terjadi hilangnya data seperti data bimbingan, data pelanggaran. Proses pembuatan laporan juga terkesan lambat dan cukup membuang waktu.

## **1.2 Perumusan Masalah**

Berdasarkan latar belakang permasalahan di atas, maka dapat dirumuskan permasalahan yang ada, yaitu: " Bagaimana merancang bangung Sistem Informasi Bimbingan Konseling pada SMP Negeri 39 Surabaya yang berbasis Web".

#### **1.3 Pembatasan Masalah**

Batasan masalah pada Rancang Bangun Sistem Informasi Bimbingan Konseling SMP Negeri 39 Surabaya Berbasis Web adalah sebagai berikut :

- a. Sistem hanya digunakan oleh bagian Bimbingan Konseling di SMP Negeri 39 Surabaya
- b. Tidak membahas mengenai keamanan jaringan
- c. Memiliki hak akses untuk setiap guru bimbingan konseling
- d. Sistem dirancang hanya untuk mengolah data yang memfokuskan pada sistem informasi bimbingan konseling

## **1.4 Tujuan**

# URABAYA Tujuan dari pebuatan sistem informasi ini adalah sebagai berikut :

Merancang bangun sistem informasi Bimbingan Konseling yang berbasis web pada SMP Negeri 39 Surabaya, agar dapat membantu pihak sekolah khususnya bagian bimbingan konseling dalam pencarian data siswa bimbingan dan membuat laporan yang cepat dan akurat serta meminimalisisr terjadinya masalah–masalah yang terjadi seperti kehilangan data bimbingan konseling siswa dan ketidak akuratan data yang dapat mempengaruhi kualitas dari laporan yang nantinya akan diberikan kepada kepala sekolah.

#### **1.5 Manfaat**

Manfaat yang didapatkan dari rancang bangun sistem informasi Bimbingan Konseling adalah pemanfaatan teknologi informasi untuk mempermudah dalam proses pengerjaan bimbingan siswa pada bagian bimbingan dan konseling. Dengan pemanfaatan teknologi informasi ini dapat meningkatkan kualalitas Pendidikan yang ada pada SMP Negeri 39 Surabaya

#### **1.6 Sistematika Penulisan**

Untuk memberikan gambaran menyeluruh mengenai masalah–masalah yang sedang dibahas, maka sistematika penulisan laporan kerja praktek pada SMP Negeri 39 Surabaya adalah sebagai berikut :

## **BAB I PENDAHULUAN**

Bab ini menjelaskan latar belakan permasalahan, rumusan masalah yang menggambarkan masalah – masalah bagian bimbingan konseling di SMP Negeri 39 Surabaya, Tujuan perancagan sistem informasi untuk bimbingan konseling, dan menjelaskan tentang manfaat dari dibuatnya sistem informasi bimbingan konseling di SMP Negeri 39 Surabaya.

## **BAB II GAMBARAN UMUM PERUSAHAAN**

Bab ini menjelaskan mengenai gambaran umum SMP Negeri 39 Surabaya sperti sejarah singkat, visi dan misi, struktur organisasi, dan fasilitas – fasilitas yang ada pada SMP Negeri 39 Surabaya.

#### **BAB III LANDASAN TEORI**

Bab ini menjelaskan teori–teori yang berkaitan dalam penyelesaian laporan, yaitu penjelasan tentang teori dasar akademik, definisi sistem, sistem informasi, sistem informasi bimbingan konseling, analisis dan perancangan sistem, *Data Flow Diagram*, *Entity Relationship Diagram*, Web, *Mysql*. Teori–teori tersebut digunakan untuk menyelesaikan permasalahan yang dihadapi oleh SMP Negeri 39 Surabaya.

#### **BAB IV DESKRIPSI PEKERJAAN**

Pada deskripsi pekerjaan membahas mengenai gambaran sistem yang sedang berjalan dalam bentuk hasil analisis berupa *Document Flow, System Flow, Data Flow Diagram* (DFD)*, dan Entity Relationship Diagram* (ERD) mengenai rancangan sistem yang dibuat. Selain itu juga dibuat struktur table database dan desain input output.

#### **BAB V PENUTUP**

Pada bab ini membahas mengenai kesimpulan dan saran dari pembuatan Rancang Bangun Sistem Informasi Bimbingan Konseling pada SMP Negeri 39 Surabaya terkait dengan tujuan dan permasalahan yang ada, dan pemberian saran mengenai pengembangan sistem dimasa yang akan datang.

#### **BAB II**

## **GAMBARAN UMUM SEKOLAH**

## **2.1. Gambaran Umum SMA Negeri 39 Surabaya**

Merupakan salah satu sekolah menengah pertama Negeri yang ada di Kota Surabaya Provinsi Jawa Timur. Sama dengan SMP Negeri pada umumnya di Indonesia masa pendidikan sekolah di SMP Negeri 39 Surabaya ditempuh dalam waktu tiga tahun pelajaran, mulai dari Kelas VII sampai Kelas IX. SMPN 39 Surabaya terletak di Jalan Raya Prapen tepat di tepi jalan dan bersebelahan dengan SMP Negeri 39 Surabaya. Dengan bangunan yang kokoh dan sangat luas. Maka SMP Negeri 39 Surabaya menjadi andalan bagi masyarakat sekitar khususnya di daerah Surabaya. Fasilitas dan Guru yang berkompeten mampu membawa SMP Negeri 39 Surabaya mendapat berbagai penghargaan sekolah menengah pertama favorit di Surabaya. Bangunan SMP Negeri 39 Surabaya sekarang ini terus berkembang dan terus di perbarui. Sehingga membuat SMP Negeri 39 Surabaya ini terlihat semakin kokoh dan terkesan *Modern*. Di tambah dengan parkiran luas yang mempermudah penjemputan para wali murid SMP Negeri 39 Surabaya.

Saat ini siswa-siswi di SMP Negeri 39 Surabaya mencapai 1.100 Siswa dari kelas 7 sampai kelas 9. Angka ini dinilai fantastis di daerah Surabaya, dengan siswa sebanyak itu, maka guru yang di persiapkan juga di atas rata - rata. Sehingga proses belajar mengajar sangatlah efisien karena di fasilitasi oleh guru yang sudah profesional dan pengalaman di bidangnya.

Berbagai fasilitas dimiliki SMP Negeri 39 Surabaya untuk menunjang kegiatan belajar mengajar. Fasilitas tersebut antara lain, yaitu:

- Kelas
- Ruang Kepala Sekolah
- Ruang Guru
- Ruang Tata Usaha
- Ruang Staff
- Ruang Multimedia
- Perpustakaan
- Laboratorium Biologi
- Laboratorium Fisika
- Laboratorium Komputer
- Laboratorium Bahasa Inggris
- Ruang Tata Busana
- Ruang Seni Musik
- Kantin
- Mushola
- *Green House*
- Kamar Mandi
- Ruang UKS

Adapun kegiatan ekstrakulikuler di SMPN 39 Surabaya, antara lain :

**DAN INFORMATIKA** 

SURABAYA

- **Basket**
- Futsal
- PMR
- Pramuka
- Tari Tradisional
- *Dance*
- **Karate**
- *English Club*

## **2.2. Logo Sekolah**

SMP Negeri 39 Surabaya memiliki sebuah logo, berikut pada gambar 2.1 adalah logo SMP Negeri 39 surabaya :

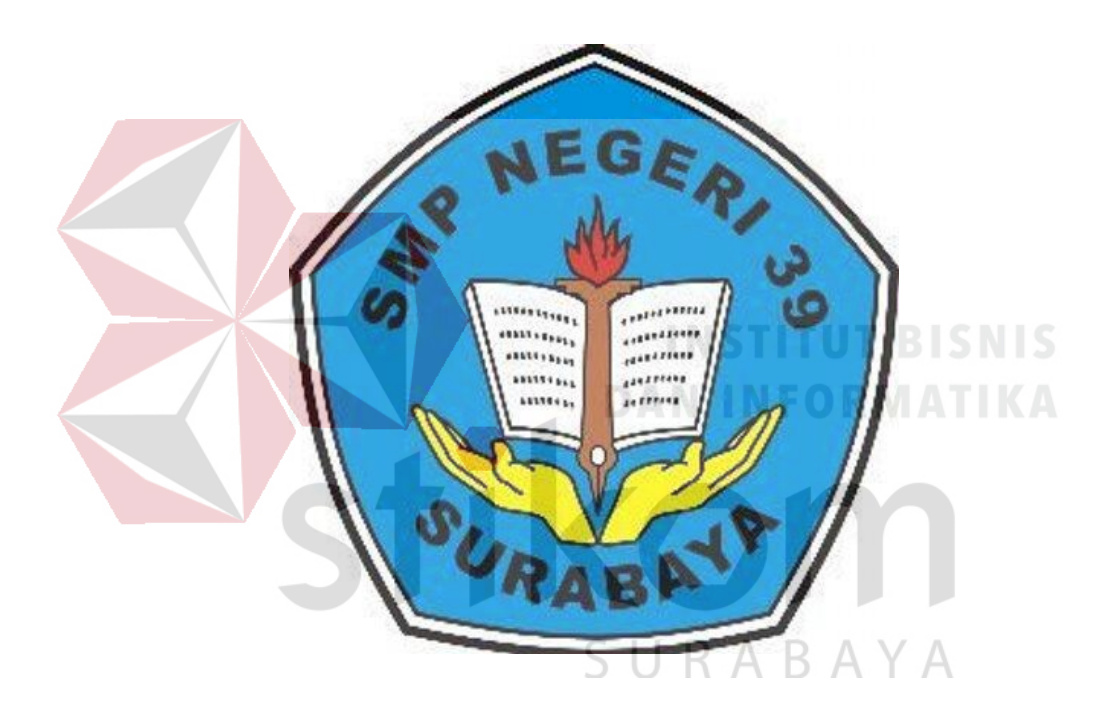

Gambar 2.1 Logo Sekolah SMP Negeri 39 Surabaya

## **2.3. Visi,Misi, dan Tujuan**

## **2.3.1. Visi**

"Unggul dalam prestasi dan ramah lingkungan dilandasi Iman dan Taqwa"

## **2.3.2. Misi**

a. Mewujudkan insan sekolah yang beriman dan bertaqwa kepada Tuhan Yang

Maha Esa.

- b. Mewujudkan pendidikan yang berkalitas melalui program KTSP.
- c. Mewujudkan proses pembelajaran yang aktif dan efisien.
- d. Mewujudkan sistem pendidikan yang transparan, akuntabel dan partisipatif.
- e. Mewujudkan SDM yang memiliki kemampuan dan etos kerja yang tinggi.
- f. Mewujudkan sarana prasarana pendidikan yang memadai dan relevan.
- g. Mewujudkan lulusan yang cerdas dan kompetitif.
- h. Menghasilkan catur pengembangan budaya : logika, etika, estetika dan praktik.
- i. Mewujudkan lingkungan sekolah sehat, bersih dan ramah lingkungan.

## **2.3.3. Tujuan**

- a. Menghasilkan insan sekolah yang beriman dan bertaqwa kepada Tuhan Yang Maha Esa.
- b. Menghasilkan pendidikan yang berkalitas melalui program KTSP.
- c. Menghasilkan proses pembelajaran yang aktif dan efisien.
- d. Menghasilkan sistem pendidikan yang transparan, akuntabel dan partisipatif. R.
- e. Menghasilkan SDM yang memiliki kemampuan dan etos kerja yang tinggi.

R

- f. Menghasilkan sarana prasarana pendidikan yang memadai dan relevan.
- g. Menghasilkan lulusan yang cerdas dan kompetitif.
- h. Menghasilkan catur pengembangan budaya : logika, etika, estetika dan praktik.
- i. Menghasilkan lingkungan sekolah sehat, bersih dan ramah lingkungan.

#### **2.4. Lokasi Sekolah**

SMP Negeri 39 Surabaya beralamatkan di Jl. Raya Prapen, Panjang Jiwo, Tenggilis Mejoyo, Kota Surabaya, Jawa Timur 60299. Peta lokasi SMP Negeri 39 Surabaya dapat dilihat pada gambar 2.2 dibawah ini :

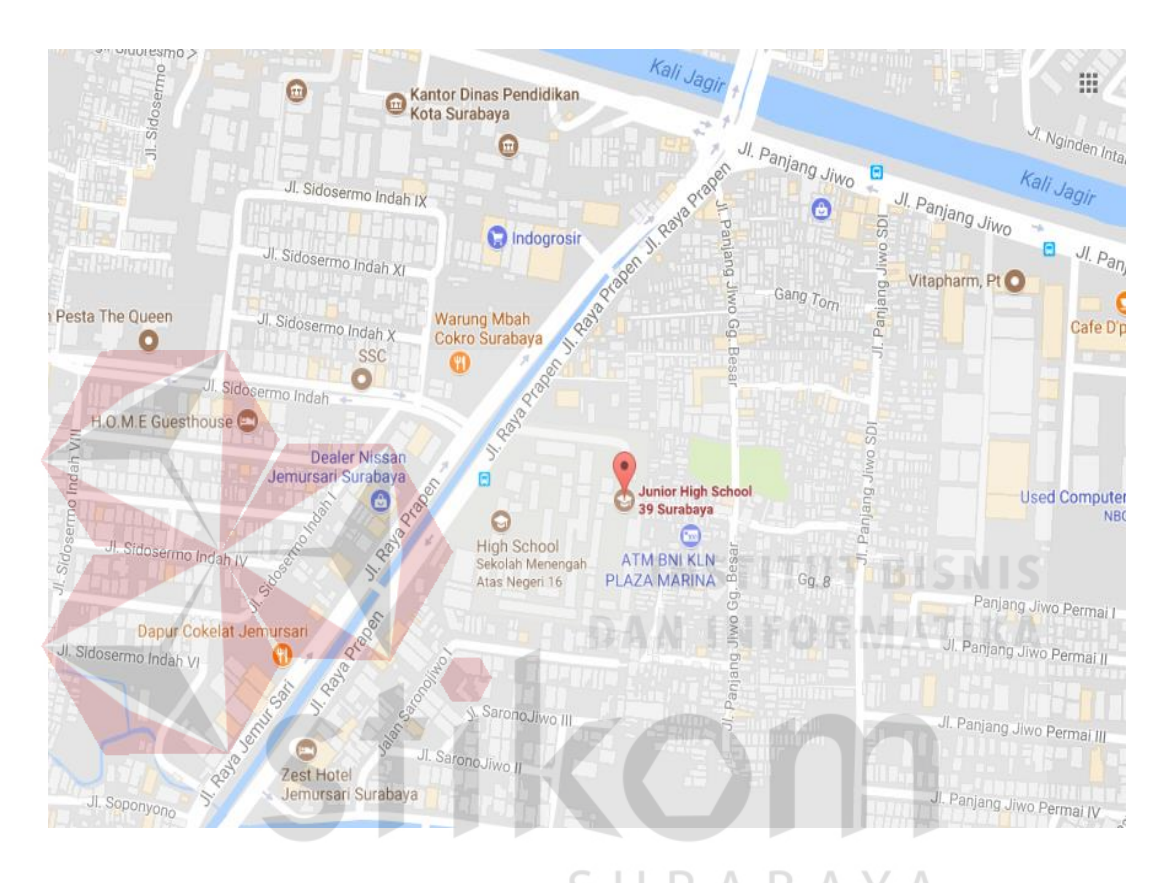

Gambar 2.2 Peta Lokasi SMP Negeri 39 Surabaya

## **2.5. Struktur Organisasi**

Struktur organisasi adalah suatu susunan dan hubungan antara tiap bagian serta posisi yang ada pada suatu organisasi dalam menjalankan aktifitas operasional untuk mencapai tujuan yang ingin diharapkan. Pada Gambar 2.1 dibawah ini merupakan struktur organisasi pada SMP Negeri 39 Surabaya :

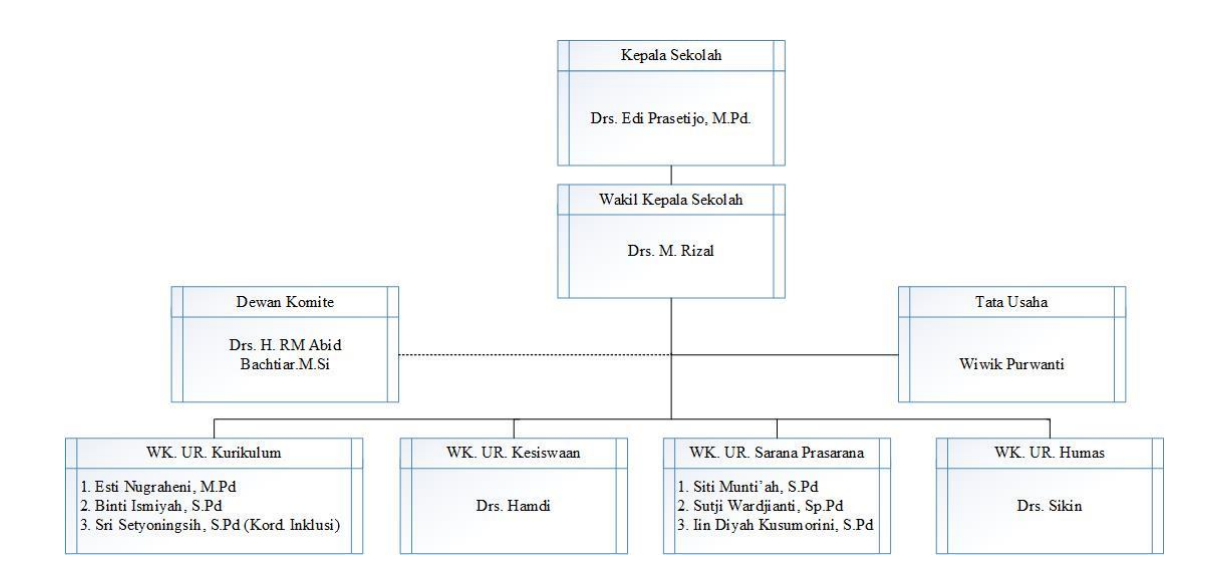

Gambar 2.3 Struktur Organisasi SMP Negeri 39 Surabaya

## **2.6. Tugas dan Tanggung Jawab**

**1. Kepala Sekolah** 

Merencanakan strategi untuk mencapai visi, misi, serta tujuan sekolah dan

bertanggung jawab akan segala keputusan yang bersangkutan dengan sekolah yang

dipimpinnya.

## **2. Wakil Kepala Sekolah**

Membantu dan bertanggung jawab atas keputusan kepala sekolah dalam

menjalankan tugas kepala sekolah apabila yang bersangkutan berhalangan hadir.

## **3. Kurikulum**

- Menyusun kalender Pendidikan
- Bertugas untuk penyusunan program pengajaran, program satuan pelajaran, penyesuaian kurikulum.
- Mengatur pelaksanaan kegiatan kurikuler dan ekstra kurikuler
- Mengatur pelaksanaan program perbaikan dan pengajaran
- Mengatur pemanfaatan lingkungan sebagai sumber belajar

## **4. Sarana dan Prasarana**

- Merencanakan kebutuhan sarana prasarana untuk menunjang proses belajar mengajar
- Mengatur pemanfaatan sarana dan prasana
- Mengatur pembukuan sekolah
- Meyusun laporan
- Mengatur program pengadaann

## **5. Hubungan Masyarakat (HUMAS)**

- Mengatur dan mengembangkan hubungan BP3 dan Peran BP3
- Menyelenggarakan bakti social dengan masyarakat
- Menyelenggarakan pameran pendidikan
- Ikut kontribusi dengan pameran Pendidikan sederajat

## **6. Bimbingan Konseling**

- Menyusun dan merencanakan bimbingan konseling
- Kordinasi dengan wali kelas dalam rangka mengatasi masalah masalah yang di hadapi murid

R

- Memberikan layanan tatap muka dan konseling kepada murid dan orang tua murid
- Memberikan layanan motivasi agar murid dapat lebih berprestasi dalam kegiatan belajar mengajar
- Menyusun dan melaksanakan program tindak lanjut bimbingan dan konseling
- Menyusun laporan pelaksanaan bimbingan dan konseling
- Melaksanakan kegiatan analisis kegiatan belajar mengajar
- Mengadakan penilaian pelaksanaan bimbingan konseling
- Menyusun hasil statistik dari hasil penilaian bimbingan konseling

## **7. Guru**

Mengajarkan matapelajaran sesuai dengan bidang keahlian masing-masing sesuai dengan kurikulum dan bertanggung jawab dengan pemahaman siswa pada kurikulum yang diajarkan

## **8. Wali kelas**

Mendampingi siswa yang terfokus pada setiap kelas yang di dampinginya dan bertanggung jawab pada tingkat keaktifan siswa.

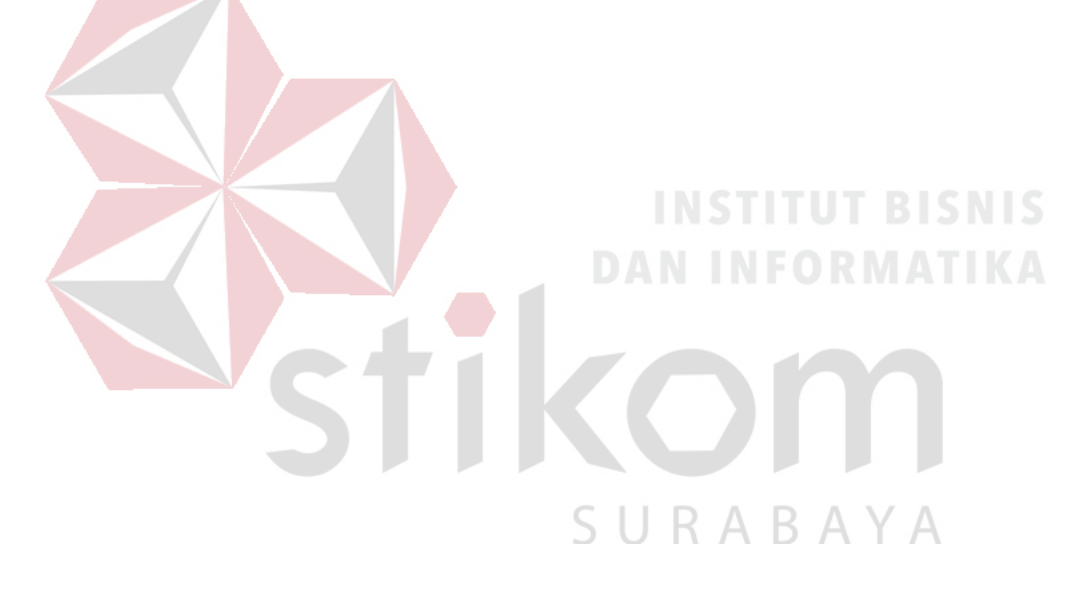

#### **BAB III**

## **LANDASAN TEORI**

## **3.1 Bimbingan dan Konseling**

#### **3.1.1. Pengertian Bimbingan**

Dalam memberikan pengertian bimbingan, para ahli pada bidang bimbingan dan konseling mendefinisikanya dengan berbeda-beda. Meskpun demikian, pengertian yang mereka sajikan memiliki inti satu kesamaan yaitu arti dari bimbingan merupakan suatu proses pemberi bantuan.

Menurut Prayitno & Erman Amti (2009:99) menurut mereka, Bimbingan adalah proses pemberian bantuan yang dilakukan oleh orang yang ahli kepada seseorang atau beberapa orang individu, baik anak-anak, remaja, maupun dewasa agar orang-orang yang dibimbing dapat mengembangkan kemampuan dirinya sendiri dan mandiri, dengan memanfaatkan kekuatan individu dan sarana yang ada dan dapat dikembangkan berdasarkan norma-norma yang berlaku.

#### **3.1.2. Pengertian Konseling**

Secara Etimologi konseling berasal dari bahasa latin yaitu "*consilium*" artinya "dengan" atau "bersama" dirangkai dengan "menerima" atau "memahami". Sedangkan dalam bahasa *Anglo Saxon* istilah konseling berasal dari "sellan" yang berarti menyerahkan atau menyampaikan. Pengertian konseling secara umum sendiri adalah proses pemberian bantuan yang dilakukan oleh seseorang yang biasa disebut konselor kepada individu yang perlu mendapatkan pertolongan (konseli) yang bertujuan agar masalah konseli dapat teratasi.

Menurut Prayitno & Erman Amti (2009:101) konseling meliputi pemahaman dan hubungan individu untuk mengungkapkan kebutuhan-kebutuhan,

motivasi, dan potensi-potensi yang unik dari individu dan membantu individu yang bersangkutan untuk mengapresiasi ketiga hal tersebut.

Beberapa ahli menyatakan bahwa konseling merupakan inti atau jantung hati dari kegiatan bimbingan. Ada pula yang menyatakan bahwa konseling merupakan salah atu jenis layanan bimbingan. Sedangkan menurut Pepensky konseling adalah suatu proses interaksi yang terjadi antara dua orang individu yang disebut konselor dan klien, terjadi dalam situasi yang berisifat pribadi, diciptakan dan dibina sebagai suatu cara untuk memudahkan terjadinya perubahan-perubahan tingkah laku klien, sehingga ia memperoleh keputusan yang memuaskan kebutuhannya.

## **3.1.3. Bimbingan dan Konseling**

Dari semua pendapat di atas dapat disumpulkan bahwa Bimbingan dan Konseling adalah proses pemberitahuan yang dilakukan dengan cara wawancar konseling oleh seorang ahli (Konselor) kepada individu yang sedang mempunyai suatu masalah (Konseli) yang tujuannya untuk mengatasi masalah yang dihadapai konseli, sehingga individua tau kelompok individu itu dapat mememahami dirinya sendiri untuk mencapai perkembangan yang optimal, serta dapat merencanakan masa depan yang lebih baik untuk menjapai kesejahteraan hidup.

Bimbingan dan konseling merupakan upaya proaktif dan sistematik dalam memfasilitasi individu mencapai tingkat perkembangan yang optimal, pengembangan perilaku yang efektif, pengembangan lingkungan, dan peningkatan fungsi atau manfaat individu dalam lingkungannya. Semua perubahan perilaku tersebut merupakan proses perkembangan individu, yakni proses interaksi antara individu dengan lingkungan melalui interaksi yang sehat dan produktif. Bimbingan dan konseling memegang tugas dan tanggung jawab yang penting untuk mengembangkan lingkungan, membangun interaksi yang dinamis antara individu dengan lingkungan sebagai pembelajaran untuk mengembangkan, merubah dan memperbaiki perilaku.

#### **3.1.4. Tujuan Layanan Bimbingan Konseling**

Menurut Saiful (2012), tujuan layanan Bimbingan Konseling yaitu :

- 1. Menghayati nilai-nilai agama sebagai pedoman dalam berperilaku.
- 2. Berperilaku atas dasar keputusan yang mempertimbangkan aspek-aspek nilai dan berani menghadapi resiko.
- 3. Memiliki kemampuan mengendalikan diri (*self-control*) dalam mengekspresikan emosi atau dalam memenuhi kebutuhan diri.
- 4. Mampu memecahkan masalah secara wajar dan objektif.
- 5. Memelihara nilai-nilai persahabatan dan keharmonisan dalam berinteraksi dengan orang lain.
- 6. Menjunjung tinggi nilai-nilai kodrati laki-laki atau perempuan sebagai dasar dalam kehidupan sosial.
- 7. Mengembangkan potensi diri melalui berbagai aktivitas yang positif.
- 8. Memperkaya strategi dan mencari peluang dalam berbagai tantangan kehidupan yang semakin kompetitif.
- 9. Mengembangkan dan memelihara penguasaan perilaku, nilai, dan kompetensi yang mendukung pilihan karir.
- 10. Meyakini nilai-nilai yg terkandung dalam pernikahan dan berkeluarga sebagai upaya untuk menciptakan masyarakat yg bermartabat.

#### **3.1.5. Fungsi Layanan Bimbingan dan Konseling**

Menurut Saiful (2012), ada 4 macam fungsi layanan pada Bimbingan dan Konseling, yaitu :

1. Fungsi pemahaman

Memahami karakteristik/potensi/tugas-tugas perkembangan Peserta didik dan membantu mereka untuk memahaminya secara objektif/realistic.

2. Fungsi preventif

Memberikan layanan orientasi dan informasi mengenai berbagai aspek kehidupan yg patut dipahami peserta didik agar mereka tercegah dari masalah.

3. Fungsi pengembangan

Memberikan layanan bimbingan untuk membantu peserta didik mampu mengembangkan potensi dirinya/tugas-tugas perkembagannya.

**DAN INFORMATIKA** 

SURABAYA

4. Fungsi kuratif

Membantu para peserta didik agar mereka dapat memecahkan masalah yang dihadapinya (pribadi, sosial, belajar, atau karir).

#### **3.2 Konsep Dasar Sistem Informasi**

#### **3.2.1. Pengertian sistem**

Sistem adalah suatu kumpulan dari unsur, komponen atau variabel yang terorganisir, saling berinteraksi dan terpadu secara bersama-sama melakukan suatu kegiatan untuk mencapai tujuan yang telah ditentukan. Unsur-unsur yang mewakili suatu sistem secara umum adalah masukan (*input*), proses (*processing*) dan keluaran (*output*). Fungsi suatu system adalah untuk menerima masukkan dan mengubahnya menjadi keluaran (Bocij & Greasley, 2015).

Sistem juga mempunyai karakteristik atau sifat – sifat tertentu (Sutanta, 2009: 4 ), yaitu :

- 1. Komponen Sistem
- 2. Batasan Sistem
- 3. Lingkungan Sistem
- 4. Penghubung Sistem
- 5. Masukan Sistem
- 6. Keluaran Sistem
- 7. Pengolahan Sistem
- 8. Sasaran Sistem

## **3.2.2. Pengertian Informasi**

Informasi adalah data yang diolah menjadi bentuk yang berguna dan menjadi berarti bagi penerimanya. Kegunaan dari informasi sendiri adalah untuk mengurangi ketidak pastian yang ada pada proses pengambilan kepurtusan tentang suatu keadaan. Suatu informasi dikatakan bernilai bila manfaatnya lebih efektif dibandingkan dengan biaya untuk mendapatkan informasi tersebut.

Sumber dari informasi adalah data. Data merupakan bentuk jamak dari bentuk tunggal datum atau data item. Data adalah kenyataan yang menggambarkan suatu kejadian-kejadian dan kesatuan nyata.

Kualitas informasi sangat dipengaruhi atau ditentukan oleh beberapa hal (Sutanta, 2009:8 ), yaitu :

- 1. Relevan (*Relevancy*)
- 2. Akurat (*Accurancy*)
- 3. Tepat waktu (*Time liness*)
- 4. Ekonomis (*Economy*)
- 5. Efisien (*Efficiency*)
- 6. Ketersediaan (*Availability*)
- 7. Dapat dipercaya (*Reliability*)
- 8. Konsisten

#### **3.2.3. Pengertian sistem informasi**

Dari semua pendapat-pendapat yang ada di atas dapat disimpulkan bahwa sistem informasi adalah sekumpulan prosedur organisasi yang dilaksanakan untuk mencapai suatu tujuan yaitu memberikan informasi bagi pengambil keputusan dan untuk mengendalikan organisasi.

Menurut O'Brian (2012:17) sistem informasi merupakan kombinasi teratur dari orang-orang, perangkat keras, perangkat lunak, jaringan komunikasi, dan sumber daya data yang mengumpulkan, mengubah, menyebarkan informasi dalam sebuah organisasi.

Informasi dalam lingkup sistem informasi memiliki beberapa ciri yaitu:

- 1. Baru, informasi yang didapat sama sekali baru dan segar bagi penerima.
- 2. Tambahan, informasi dapat memperbaharui atau memberikan tambahan pada informasi yang telah ada.
- 3. Korektif, informasi dapat menjadi suatu koreksi atas informasi yang salah sebelumnya.
- 4. Penegas, informasi dapat mempertegas informasi yang telah ada.

## **3.3** *Website*

*Website* adalah halaman web atau situs yang saling berhubungan atau berinteraksi baik itu oleh perorangan, kelompok, atau organisasi. Sebuah situs web biasanya ditempatkan pada sebuah server web yang dapat diakses melalui jaringan seperti internet atau jaringan LAN (*Local Area Network*) melalui alamat internet yang biasa disebut URL (*Unifrom Resource Locator*).

Menurut Janner (2010:30) website adalah aplikasi yang dijalankan melalui browser, aplikasi tersebut pertamakali hanya dibangun menggunakan bahaya HTML (*Hyper Text Markup Language*) dan protocol yang digunakan menggunakan HTTP (*Hyper Text Transfer Protocol*).

Berdasarkan sifatnya, website dibagi menjadi dua, yaitu :

1. *Website* Statis

Merupakan web yang halamannya tidak berubah, biasanya untuk melakukan perubahan dilakukan secara manual dengan mengubah kode. Website statis informasinya merupakan informasi satu arah, yakni hanya berasal dari pemilik softwarenya saja, hanya bisa diupdate oleh pemiliknya saja.

2. *Website* Dinamis

Merupakan web yang halaman selalu *update*, biasanya terdapat halaman backend (halaman *administrator*) yang digunakan untuk menambah atau mengubah konten. Web dinamis membutuhkan database untuk menyimpan. Website dinamis mempunyai arus informasi dua arah, yakni berasal dari pengguna dan pemilik, sehingga pengupdatean dapat dilakukan oleh pengguna dan juga pemilik *website*.

## **3.4** *Flowchart*

Merupakan bagan yang menggambarkan tentang urutan instruksi proses dan hubungan suatu proses lainnya dengan menggunakan symbol-simbol tertentu.

Menurut Pahlevy (2010) *flowchart* adalah gambaran dalam bentuk diagram alir dari algoritma-algoritma dalam suatu program, yang menyatakan arah alur program tersebut.

#### **3.5** *Data Flow Diagram*

*Data Flow Diagram* (DFD) disebut juga dengan Diagram Arus Data (DAD). DFD adalah: suatu model logika data atau proses yang dibuat untuk menggambarkan: darimana asal data, dan kemana tujuan data yang keluar dari sistem, dimana data disimpan, proses apa yang menghasilkan data tersebut, dan interaksi antara data yang tersimpan, dan proses yang dikenakan pada data tersebut (Kristanto, 2008). Sedangkan menurut Indrajani (2011) DFD adalah sebuah alat yang menggambarkan aliran data sampai sebuah sistem selesai, dan kerja atau proses dilakukan dalam sistem tersebut. DAN INFORMATIKA

Dapat disimpulkan dari definisi diatas bahwa *data flow diagram* (DFD) adalah peralatan yang berfungsi untuk menggambarkan secara rinci mengenai sistem sebagai jaringan kerja antar fungsi yang berhubungan satu sama lain dengan menunjukkan dari dan kemana data mengalir serta penyimpanannya.

Untuk memudahkan pembacaan DFD, maka penggambaran DFD dapat disusun berdasarkan level atau tingkatan dari atas ke bawah, yaitu :

## 1. *Diagram Contex*

Merupahan diagram yang ditingkat paling atas terdiri dari suatu proses dan menggambarkan ruang lingkup proses. Pada diagram konteks ini menggambarkan hubungan terminator dengan sistem dan juga sistem dalam
suatu proses. Sedangkan hal yang tidak digambarkan pada diagram konteks ini adalah hubungan antar *terminator* dan *data store*

2. *Diagram Zero (Level 0)*

Merupakan diagram yang berada antara *Diagram Context* dan *Diagram Detail.* Pada *Diagram Zero* menggambarkan proses utama dari DFD. Hal yang digambarkan pada dalam *Diagram Zero* adalah proses utama dari sistem serta hubungan *Entity*, Proses, alur data, dan *data store.*

3. *Diagram Detail*

Merupakan diagram yang menguraikan proses apa yang ada di dalam *Diagram Zero*. Data yang menempati level paling rendah tidak dapat diuraikan lagi. *Data Flow Diagram* (DFD) memiliki tiga komponen, yaitu :

*1. Terminator atau External Entity*

Adalah Entitas diluar sistem yang berkomunikasi / berhubungan langsung dengan sistem. Terdapat dua jenis Terminator, yaitu :

*Terminator* Sumber

Merupakan Terminator yang menjadi sumber.

*Terminator* Tujuan

Merupakan Terminator yang menjadi tujuan data / informasi sistem.

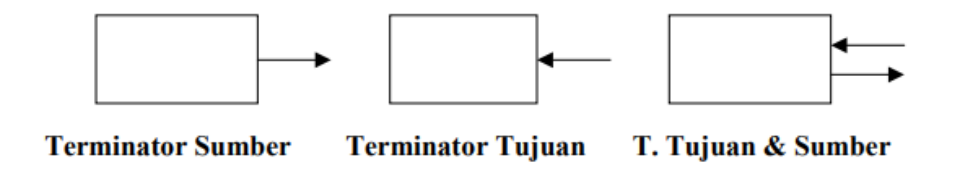

Gambar 3.1 *Terminator* Tujuan

Terminator dapat berupa orang, sekelompok orang, organisasi, perusahaan/departemen yang berada diluar sistem yang akan dibuat, diberi.

2. *Process* (Proses)

Komponen proses menggambarkan transformasi input menjadi output. Penamaan proses disesuaikan dengan proses/kegiatan yang sedang dilakukan.

Ada 4 kemungkinan yang dapat terjadi dalam proses sehubungan dengan input dan output :

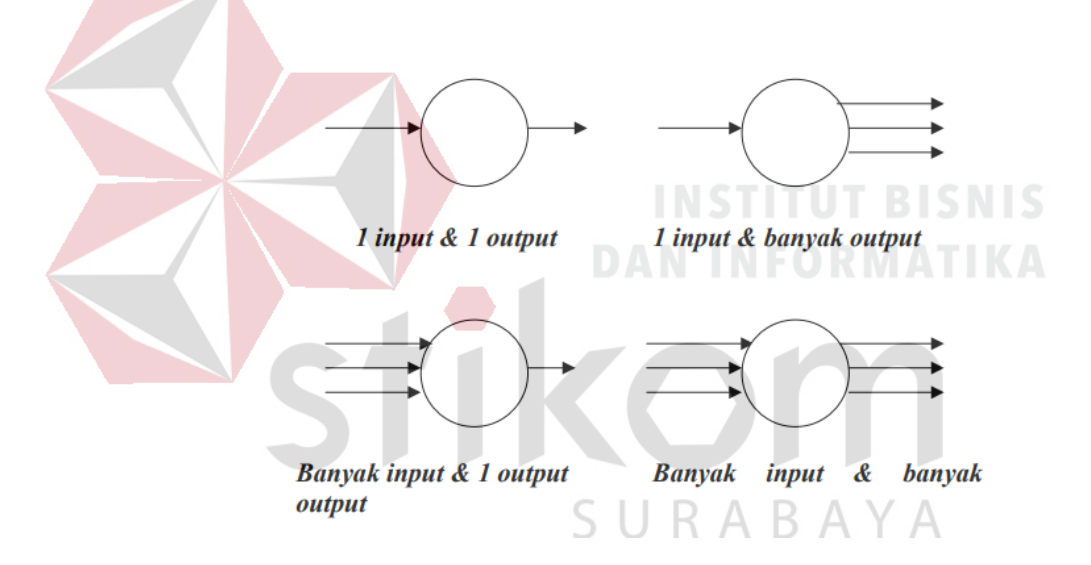

Gambar 3.2 Proses Input dan Output

Ada beberapa hal yang perlu diperhatikan tentang proses :

- Proses harus memiliki input dan output.
- Proses dapat dihubungkan dengan komponen terminator, data store atau proses melalui alur data.
- Sistem/bagian/divisi/departemen yang sedang dianalisis oleh professional sistem digambarkan dengan komponen proses.

3. *Data Store* (Penyimpanan Data)

Komponen ini digunakan untuk membuat model sekumpulan paket data dan diberi nama dgn kata benda bersifat jamak. *Data store* dapat berupa file/database yang tersimpan dalam disket, hardisk atau bersifat manual seperti buku alamat, file folder.

Yang perlu diperhatikan tentang *data store* :

- 1. Alur data dari proses menuju data store, hal ini berarti data store berfungsi sebagai tujuan/tempat penyimpanan fari suatu proses (*proses write*).
- 2. Alur data dari data store ke proses, hal ini berarti data store berfungsi sebagai sumber/ proses memerlukan data (*proses read*).
- 3. Alur data dari proses menuju data store dan sebaliknya berarti berfungsi sebagai sumber dan tujuan. **DRMATIKA**

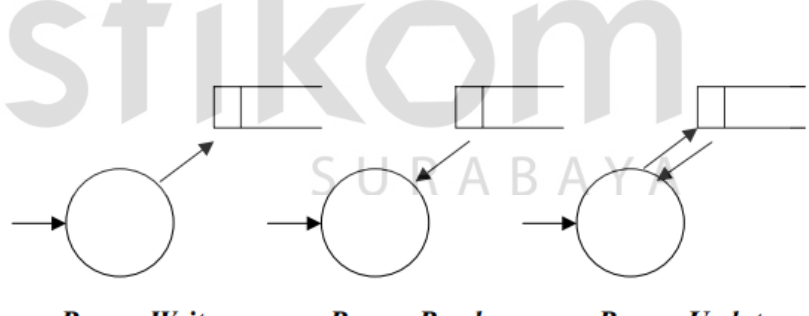

**Proses Write** 

**Proses Read** 

**Proses Update** 

Gambar 3.3 Alur Data Proses

# **3.6** *Entity Relationship Diagram*

*Entity Relationship Diagram* (ERD) adalah suatu komponen-komponen himpunan entitas dan himpunan relasi yang masing-masing dilengkapi dengan

atribut yang mempresentasikan seluruh fakta dari dunia nyata yang ditinjau. Menurut Brady dan Loonam (2010), *Entity Relationship diagram* (ERD) merupakan Teknik yang digunakan untuk memodelkan kebutuhan data dari suatu organisasi, biasanya oleh Sistem Analis dalam tahap analisis persyaratan proyek pengembangan sistem. Menurut Sutanta (2011:91) dalam bukunya yang berjudul "Basis Data Dalam Tinjauan Konseptual" menjelaskan bahwa "*Entity Relationship Diagram* (ERD) merupakan suatu model data yang dikembangkan berdasarkan objek."

Dari beberapa pendapat-pendapat diatas dapat disimpulkan bahwa *Entity Relationship Diagram* (ERD) merupakan gambaran grafis dari suatu model data yang disertai dengan diskripsi detai dari entitas (*entity*), hubungan (*relationship*), dan batasan (*constraint*) untuk memenuhi kebutuhan kebutuhan analisis sistem untuk menyelesaikan sebuah sistem.

Sutanta (2011:91) *Entity Relationship Diagram* (ERD) memiliki beberapa komponen, yaitu :

*1. Entity*

Merupakan suatu objek yang dapat dibedakan dari lainnya yang dapat diwujudkan dalam basis data. Objek dasar dapat berupa orang, benda, atau hal yang keterangannya perlu disimpan didalam basis data. Untuk menggambarkan sebuah entitas digunakan aturan sebagai berikut :

- Entitas dinyatakan dengan simbol persegi panjang.
- Nama entitas dituliskan didalam simbol persegi panjang.
- Nama entitas berupa kata benda, tunggal.
- Nama entitas sedapat mungkin menggunakan nama yang mudah dipahami dan dapat menyatakan maknanya dengan jelas.
- *2. Attribute*

Merupakan keterangan-keterangan yang terkait pada sebuah entitas yang perlu disimpan dalam basis data. Atribut berfungsi sebagai penjelas pada sebuah entitas. Untuk menggambarkan atribut digunakan aturan sebagai berikut:

- Atribut digambarkan dengan simbol *ellips*.
- Nama atribut dituliskan didalam simbol *ellips*.
- Nama atribut merupakan kata benda, tunggal.
- Nama atribut sedapat mungkin menggunakan nama yang mudah dipahami dan dapat menyatakan maknanya dengan jelas.
- *3. Relation*

Merupakan hubungan antara sejumlah entitas yang berasal dari himpunan entitas yang berbeda. Aturan penggambaran relasi adalah sebagai berikut :

- Relasi dinyatakan dengan simbol belah ketupat.
- Nama relasi dituliskan didalam simbol belah ketupat.
- Nama relasi berupa kata kerja aktif.
- Nama relasi sedapat mungkin menggunakan nama yang mudah dipahami dan dapat menyatakan maknanya dengan jelas.

Macam-macam *Relation* antara lain :

1. *One to One* (1:1)

Merupakan relasi dari entity satu dengan entity dua adalah satu berbanding satu.

2. *One to Many* (1:m)

Merupakan relasi antara entity yang pertama dengan entity yang kedua adalah satu berbanding banyak atau dapat pula dibalik, banyak berbanding satu.

3. *Many to Many* (m:m)

Relasi antara entity yang satu dengan entity yang kedua adalah banyak berbanding banyak.

# **3.7** *PHP*

Menurut Arief (2011:43) PHP (*Personal Home Page*) adalah Bahasa *server- side-scripting* yang menyatu dengan HTML untuk membuat halaman web yang dinamis. Karena PHP merupakan *server-side-scripting* maka sintaks dan perintah-perintah PHP (*Hypertext Prepocessor*) akan diesksekusi diserver kemudian hasilnya akan dikirimkan ke browser dengan format HTML (*Hypertext Markup Language*).

# SURABAYA

#### **3.8** *Database*

Merupakan suatu kumpulan dari item data yang saling berhubungan satu dengan yang lainnya yang diorganisasikan berdasarkan sebuah skema atau struktur tertentu. Tersimpan di hardware komputer dan dengan software untuk melakukan manipulasi untuk kegunaan tertentu.

Menurut Sutarman (2012:15) *database* sekumpulan file yang saling berhubungan dan terorganisasi atau kumpulan *record-record* yang menyimpan data dan hubungan diantaranya.

Menurut Ladjamudin (2013:129) *database* adalah sekumpulan *data store* (bisa dalam jumlah yang sangat besar) yang tersimpan dalam *magnetic disk*, *oftical disk, magnetic drum,* atau media penyimpanan sekunder lainya

Dari pengertian diatas dapat disimpulkan bahwa *database* adalah sekumpulan file yang saling berhubungan yang menyimpan data dan tersimpan dalam sebuah media penyimpanan

# **3.9** *MySQL*

Menurut Arief (2011:151) MySQL (*My Structure Query Languange*) adalah salah satu jenis database server yang sangat terkenal dan banyak digunakan untuk membangun aplikasi web yang menggunakan database sebagai sumber dan pengelolaan datanya.

Menurut Aditya (2011:61) "*MySQL* adalah sebuah perangkat lunak sistem manajemen basisi data DBMS ( *Database Management System*) yang *multithread*, multiuser, dengan sekitar 6 juta instalasi diseluruh dunia". *MySQL* bersifat *open source* dan biasa dijalankan diberbagai *platform* seperti *Windows*, *Linux*, dan lain sebagainya.SURABAYA

#### **BAB IV**

#### **DESKRIPSI PEKERJAAN**

Dalam merancang, membangun dan mengimplementasikasn aplikasi yang akan dibuat dalam kerja praktik yang dilakukan pada SMP Negeri 39 Surabaya, maka terdapat pembagian tugas dalam pembuatan aplikasi tersebut. Dalam hal ini penulis memperoleh bagian dalam merancang aplikasi sistem informasi pencatatan perilaku siswa pada bimbingan konseling beserta mengimplementasikan aplikasi tersebut kedalam laporan bimbingan konseling SMP Negeri 39 Surabaya.

Dalam merancang aplikasi pastinya diperlukannya adanya identifikasi permasalahan, pengumpulan data-data dan juga informasi yang akan digunakan sebagai pendukung dalam merancang aplikasi agar sesuai dengan solusi permasalahan. Untuk identifikasi permasalahan, pengumpulan data-data, dan informasi tersbut penulis melakukan pendekatan dengan beberapa metode antara lain sebagai berikut :

#### 1. Wawancara

Pada tahap wawancara penulis melakukan tanya jawab kepada guru BK dan staf IT sekolah guna memperoleh data dan juga informasi yang akan dibutuhkan sebagai pendukung untuk merancang aplikasi sesuai dengan solusi permaslahan.

R

B

2. Observasi

Pada tahap observasi penulis melakukan pengamatan mengenai proses pencatatan perilaku siswa pada bagian BK. Setelah melakukan pengamatan terhadap pencatatan perilaku siswa, selanjutnya melakukan analisis terhadap

proses pencatatan perilaku siswa. Dari hasil analisis yang diperoleh, tahap selanjutnya dibuatlah aplikasi sesuai dengan hasil pengamatan yang terjadi dilapangan.

3. Studi Pustaka

Sebagai pedoman perancangan aplikasi dan pembuatan laporan kerja praktik, maka pada tahap ini penulis mencari referensi dari berbagai macam sumber terkait landasan teori atau informasi-informasi apa saja yang diperlukan dalam merancang aplikasi.

# **4.1 Identifikasi Masalah**

Proses identifikasi masalah dimulai dengan melakukan wawancara, observasi dan pengambilan data sampel dengan mencari jenis masalah yang saat ini dihadapi. Setelah dilakukannya pengamatan proses bisnis yang berjalan pada SMP Negeri 39 Surabaya ditemukan beberapa permasalahan yang terjadi yaitu terdapat beberapa resiko yang dialami SMP Negeri 39 Surabaya khususnya pada bagian BK sperti hilangnya data-data bimbingan konseling siswa di sekolah dikarenakan data tersebut masih dicatat *manual* pada sebuah buku.

Selain itu permasalahan lain yang timbul pada bagian BK SMP Negeri 39 Surabaya yaitu pihak guru BK kesulitan mencari dan melihat laporan pencatatan konseling. Guna mengatasi permasalahan tersebut dilakukannya beberapa langkah solusi sebagai berikut :

- 1. Melakukan analisis sistem pencatatan perilaku siswa bada bagian BK di sekolah
- 2. Menyusun *procedure* yang mampu menampilkan laporan bimbingan konseling.

3. Merancang aplikasi yang mampu menyimpan pencatatan perilaku siswa sesuai dengan analisis proses bisnis yang ada pada bagian BK.

#### **4.2 Analisa Sistem**

Analisa sistem merupakan penguraian dari suatu sistem informasi yang utuh ke dalam bagian-bagian komponennya dengan maksud untuk mengidentifikasi dan mengevaluasi permasalahan, kesempatan, hambatan yang terjadi, dan kebutuhan yang diharapkan sehingga dapat diusulkan perbaikan. Langkah-langkah tersebut berupa analisis terhadap penyimpanan pencatatan perilaku siswa dan laporan bimbingan pada bagian BK sesuai dengan permintaan guru BK. Berdasarkan hasil analisis terdapat permasalahan yaitu penyimpanan data-data siswa pada bagian BK masih dicatat secara *manual*, sehingga beresiko pada hilangnya data-data BK tersebut.

Permasalahan lain yang terjadi bada bagian BK adalah pihak guru BK kesulitan untuk melihat laporan perilaku siswa baik itu untuk periode hari, bulan, maupun tahun dan lambatnya pencarian laporan perilaku siswa dikarenakan pencatatan yang *manual*. Oleh sebab itu untuk mengatasi beberapa permasalahan tersebut, maka dibuatlah perancangan aplikasi sesuai dengan hasil analisis proses bisnis pada bagian BK. Untuk dapat membuat sistem yang baru, terlebih dahulu harus mengetahui alur transaksi yang masih digunakan sampai saat ini. Maka dibuatlah *document flow* yang berfungsi untuk mengetahui secara detail alur transaksi tersebut.

*Dokumen flow* memuat hasil analisis yang dibuat berdasarkan hasil *survey* pada SMP Negeri 39 Surabaya. *Dokumen flow* menggambarkan proses yang berhubungan dalam kegiatan transaksi sebelum menggunakan sistem informasi terintegrasi.

#### **4.2.1.** *Document Flow* **Pencatatan Konseling**

Pada gambar 4.1 dibawah menjelaskan bahwa guru BK akan memanggil siswa yang bermasalah kemudian siswa wajib datang menemui guru BK untuk memberikan keterangan mengenai permasalahannya lalu guru mencatat permasalahan yang dialami siswa pada form konseling yang tersedia.

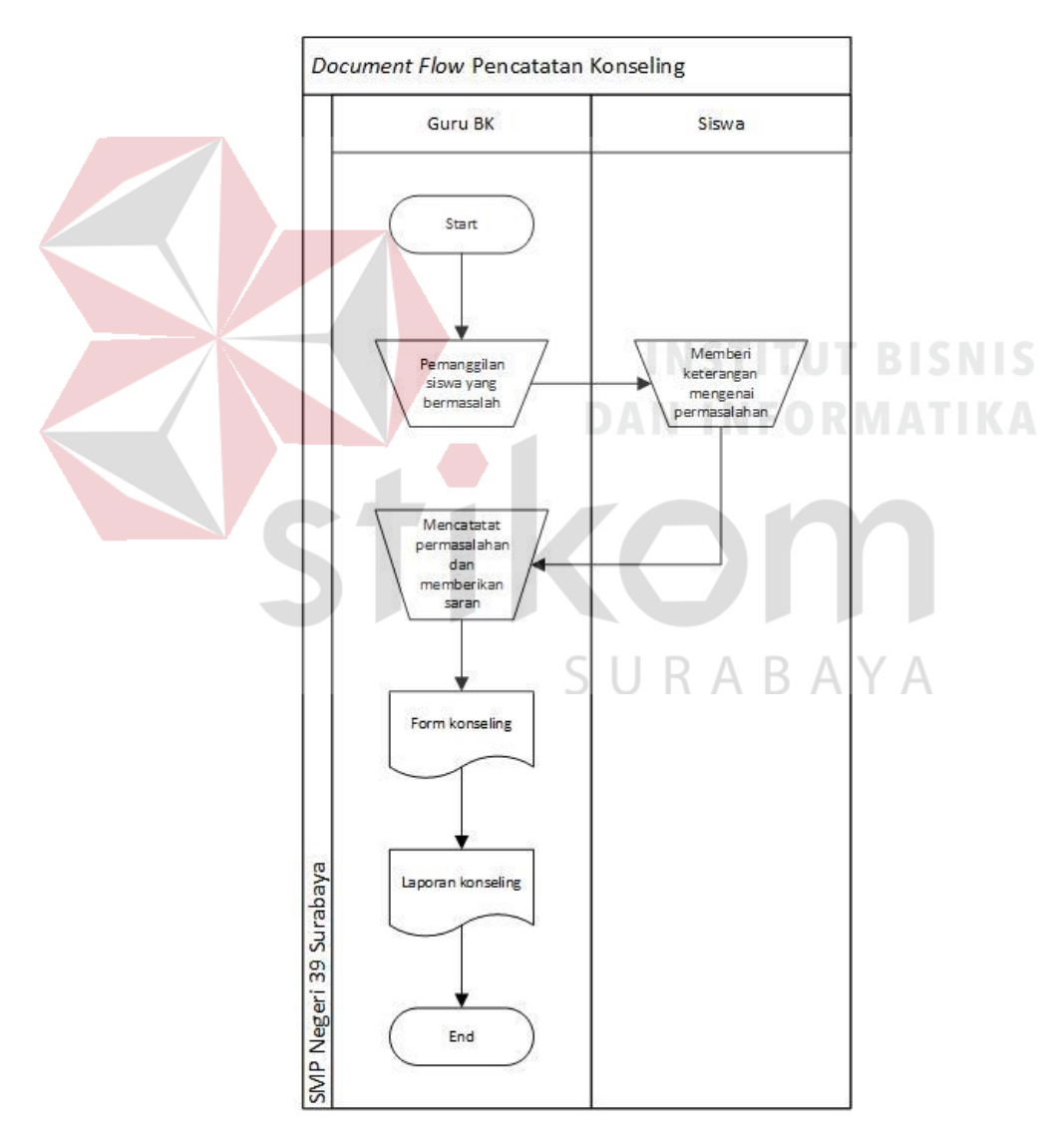

Gambar 4.1 *Document Flow* Pencatatan Konseling

#### **4.3 Perencanaan Sistem**

Setelah *Document Flow* dibuat, selanjutnya dilakukan perancangan sistem guna memperbaiki proses manual yang ada pada bagian BK. Perancangan sistem berupa diagram-diagram alur jalannya sistem informasi bimbingan konseling. Hal ini dilakukan dengan tujuan agar aplikasi yang dibuat tetap sesuai dengan proses bisnis bagian BK dan sesuai dengan solusi permasalahan yang sudah dianalisis. Dalam perancangan sistem nantinya terdapat beberapa pemodelan yang digunakan yaitu :

- *1. System Flow*
- *2. Hierarchy Input Process Output (HIPO)*
- *3. Context Diagram*
- *4. Data Flow Diagram*
- *5. Entitiy Relation Diagram*
- *6. Struktur Tabel*
- *7. Desain Input/Output*
- **4.3.1.** *System Flow*

SURABAYA Dengan melihat dan menganalisa sistem yang sedang berjalan saat ini, maka dilakukan suatu prosedur pengembangan yaitu dengan membuat system flow baru. Dalam SMP Negeri 39 Surabaya bagian BK terdapat empat *System Flow* yaitu *System Flow* Konseling, *System Flow* Master Siswa, *System Flow* Master Kelas, *System Flow* Master Guru. *System Flow* yang ada digambarkan sebagai berikut :

# **a)** *System Flow* **Pencatatan Konseling**

Dalam *System Flow* pencatatan konseling, guru BK melakukan *login* terlebih dahulu kedalam halaman login aplikasi untuk mengetahui data-data siswa yang ada didalam sekolah. Selanjutnya guru BK memanggil sesuai nama siswa yang bermasalah. Setelah itu siswa akan memberikan keterangan terkait permasalahannya, lalu setelah siswa selesai memberi keterangan grur BK akan mencatat masalah yang dilakukan siswa kedalam aplikasi dan data konseling siswa tersebut juga akan disimpan didalam database, untuk lebih jelasnya dapat di lihat pada gambar 4.2 dibawah ini.

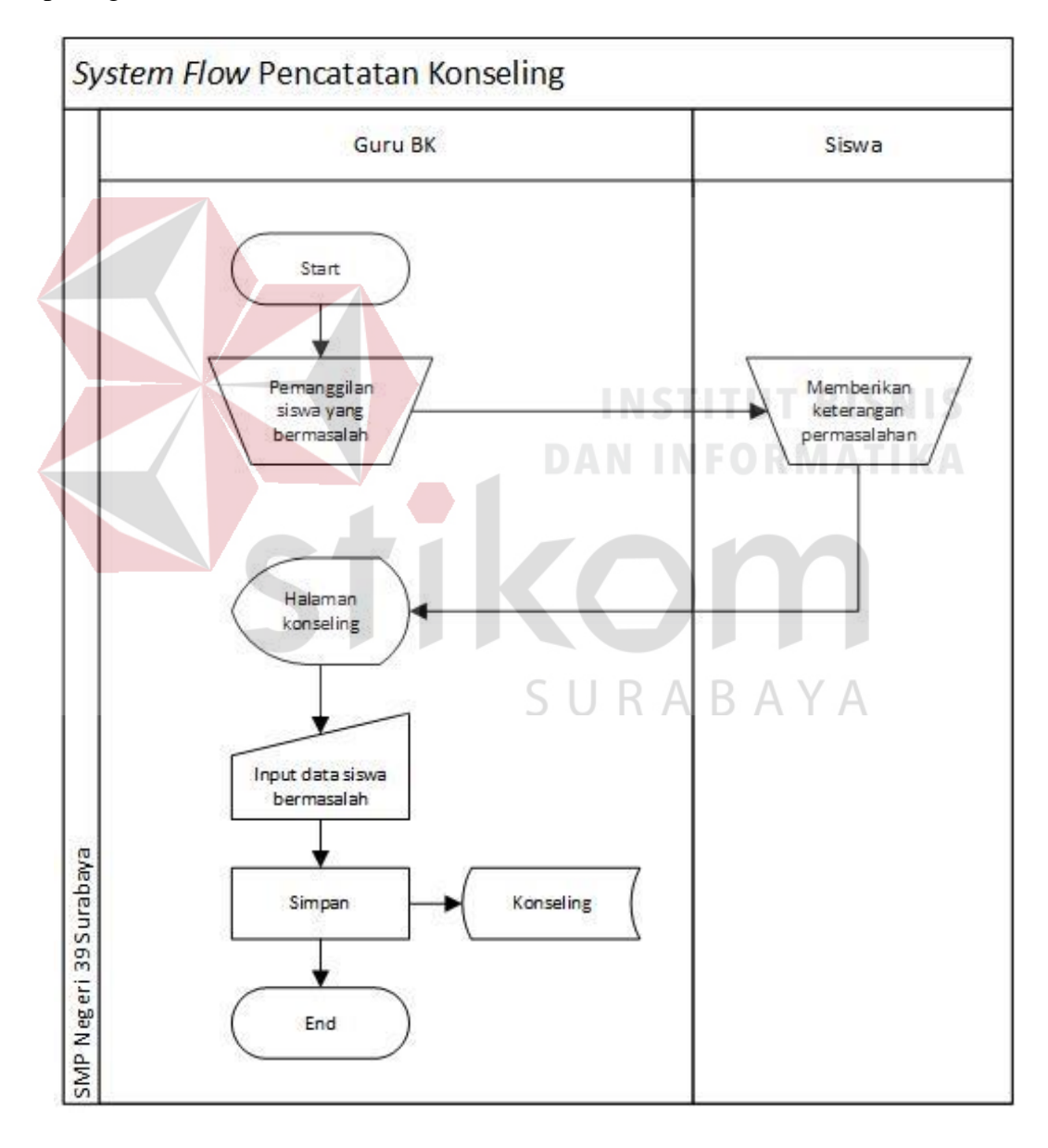

Gambar 4.2 *System Flow* Pencatatan Konseling

# **b)** *System Flow* **Siswa**

Pada gambar 4.3 dibawah ini menjelaskan mengenai *input* data siswa dilakukan dengan menginputkan data siswa terlebih dahulu ke dalam aplikasi setelah selesai inputan data siswa akan di simpan ke dalam *database* siswa.

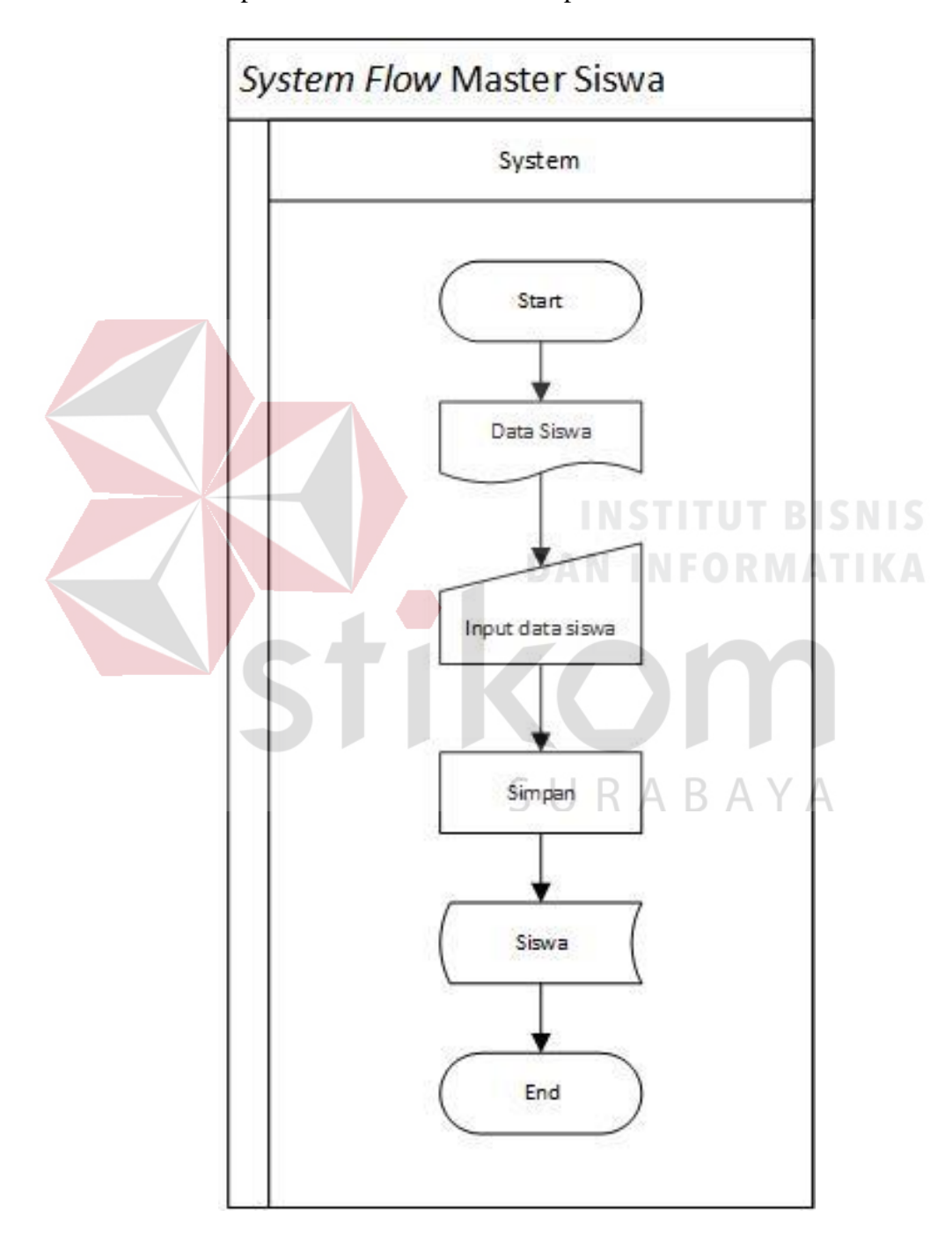

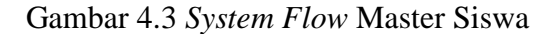

# **c)** *System Flow* **Kelas**

Pada gambar 4.4 menjelaskan mengenai input data kelas dilakukan dengan menginputkan data kelas terlebih dahulu ke dalam aplikasi setelah selesai inputan data kelas akan di simpan ke dalam *database* kelas.

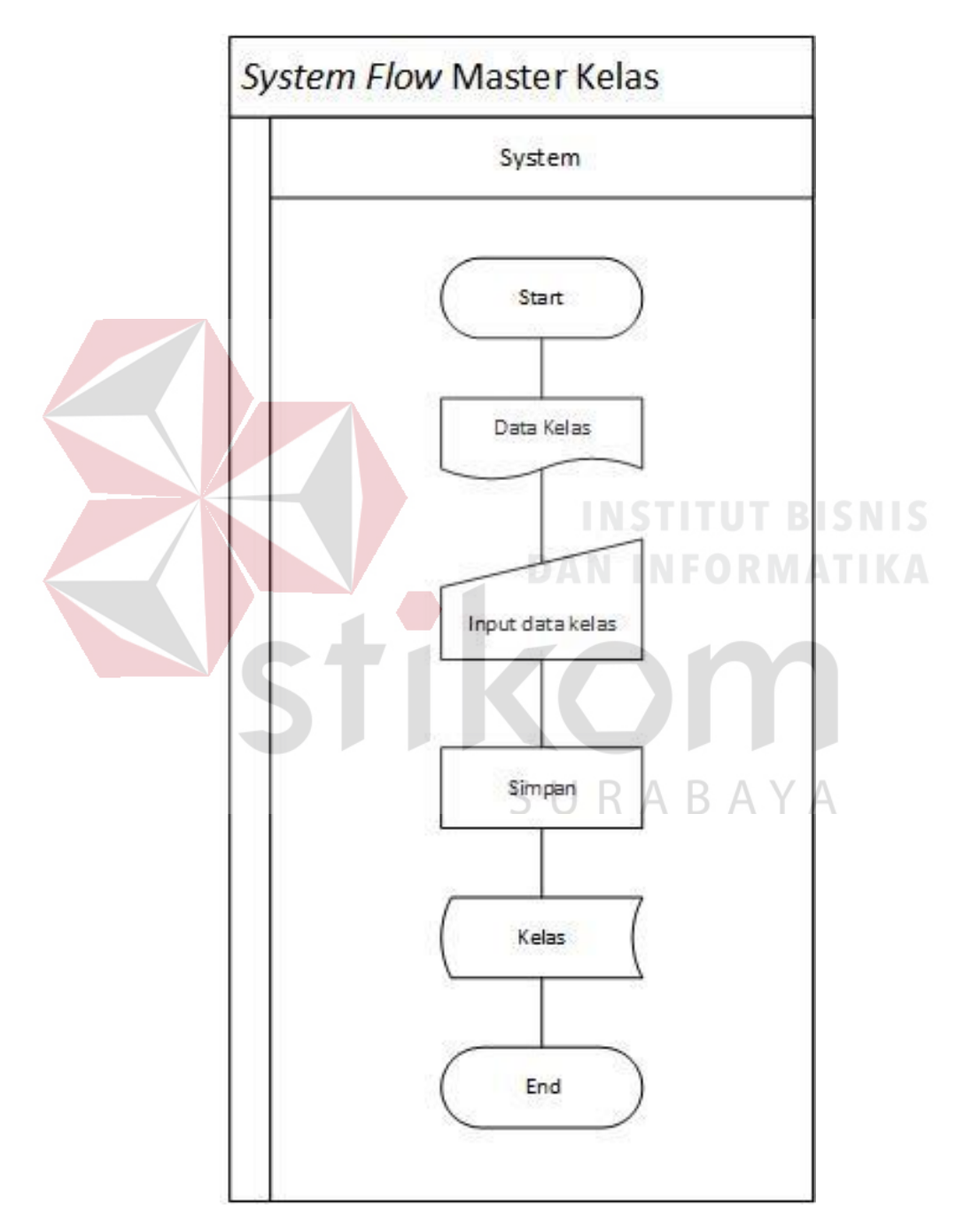

Gambar 4.4 *System Flow* Master Kelas

#### **d)** *System Flow* **Guru**

Pada gambar 4.5 menjelaskan mengenai *input* data guru dilakukan dengan menginputkan data guru terlebih dahulu ke dalam aplikasi setelah selesai inputan data guru akan di simpan ke dalam *database* guru.

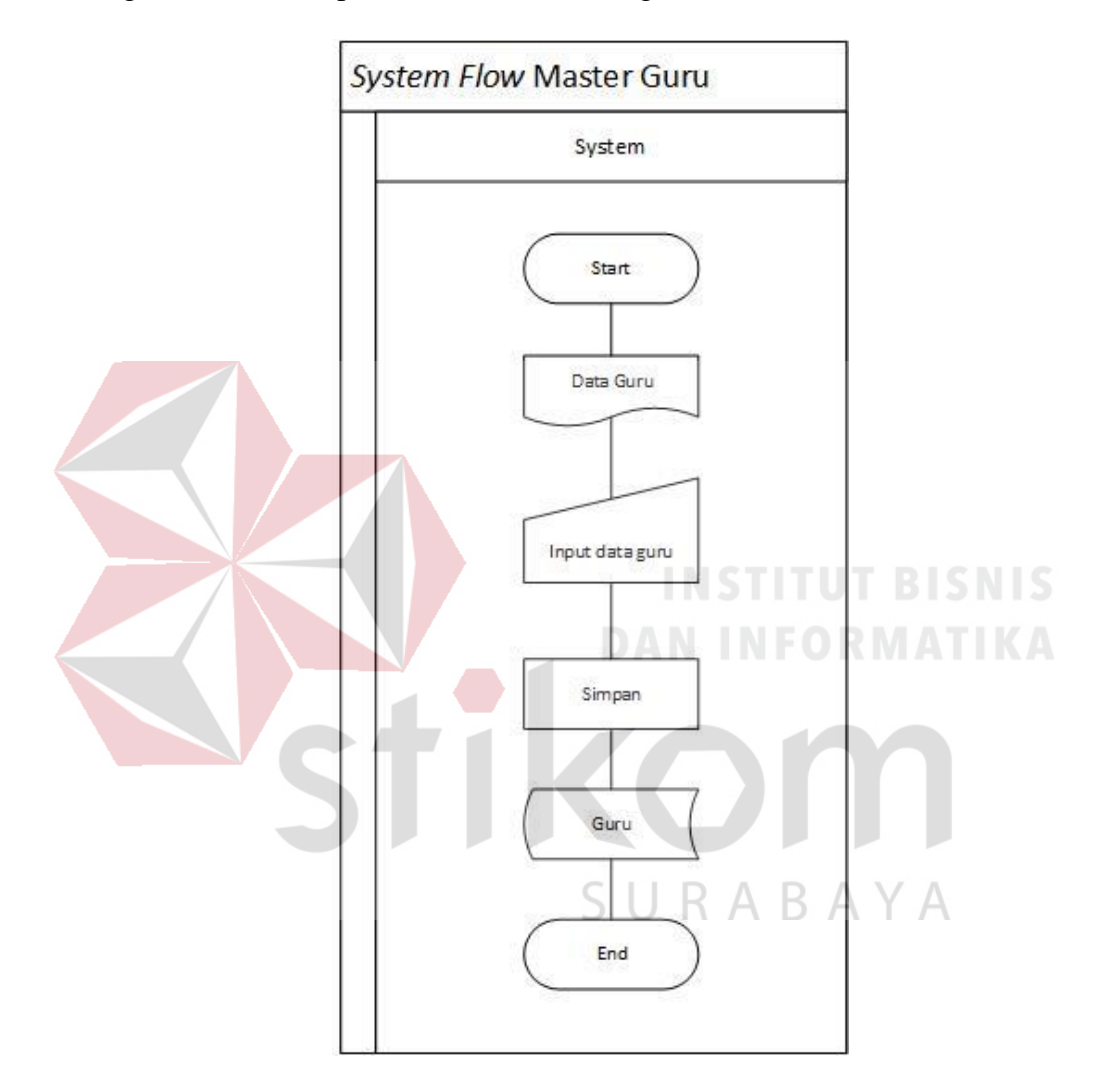

Gambar 4.5 *System Flow* Guru

### **e)** *System Flow* **Laporan Konseling**

Pada gambar 4.6 menyelaskan mengenai cetak laporan konseling pertama dengan guru BK memilih data konseling yang akan dicetak kemudian cetak laporan konseling yang nantinya laporan konseling tersebut akan diserahkan kepada kepala sekolah dan kepala sekolah menerima laporan konseling berupa dokumen.

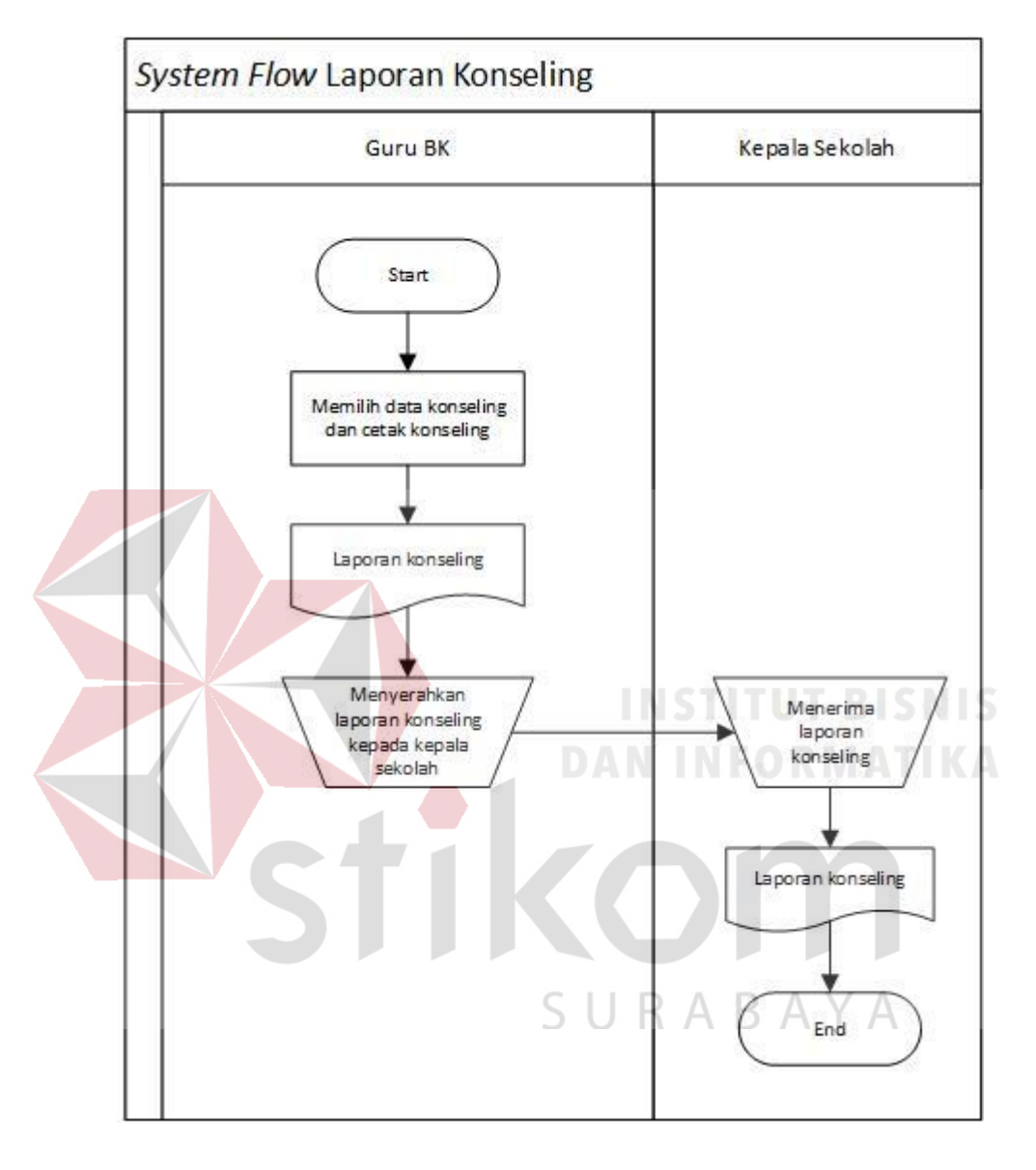

Gambar 4.6 *System Flow* Laporan Konseling

# **4.3.2.** *Hierarchy Input Process Output*

Berikut merupakan *Hierarchy Input Process Output* (HIPO) dari sistem informasi bimbingan konseling pada SMP Negeri 39 Surabaya yang menggambarkan proses dan sub proses yang ada yang dijelaskan pada gambar 4.7 dibawah ini.

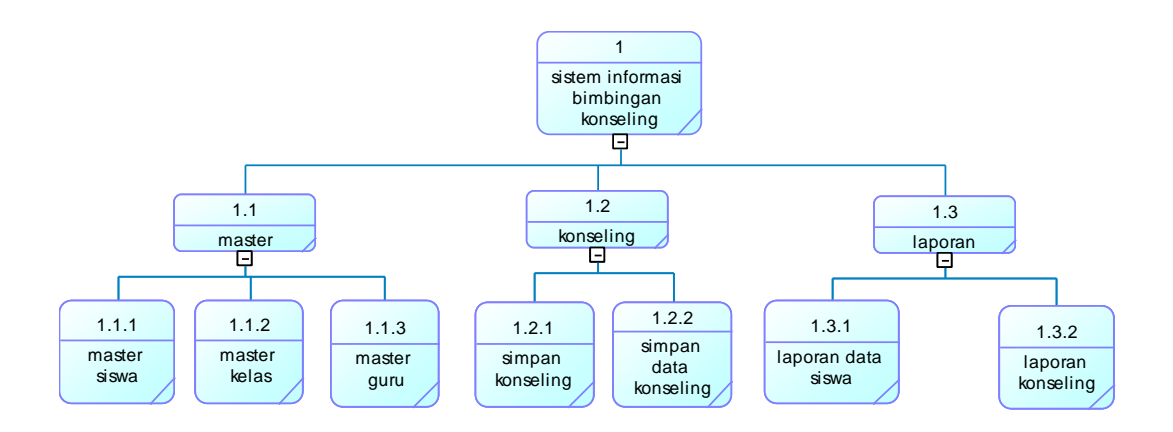

Gambar 4.7 *Hierarchy Input Process Output* Sistem Informasi Bimbingan

#### Konseling

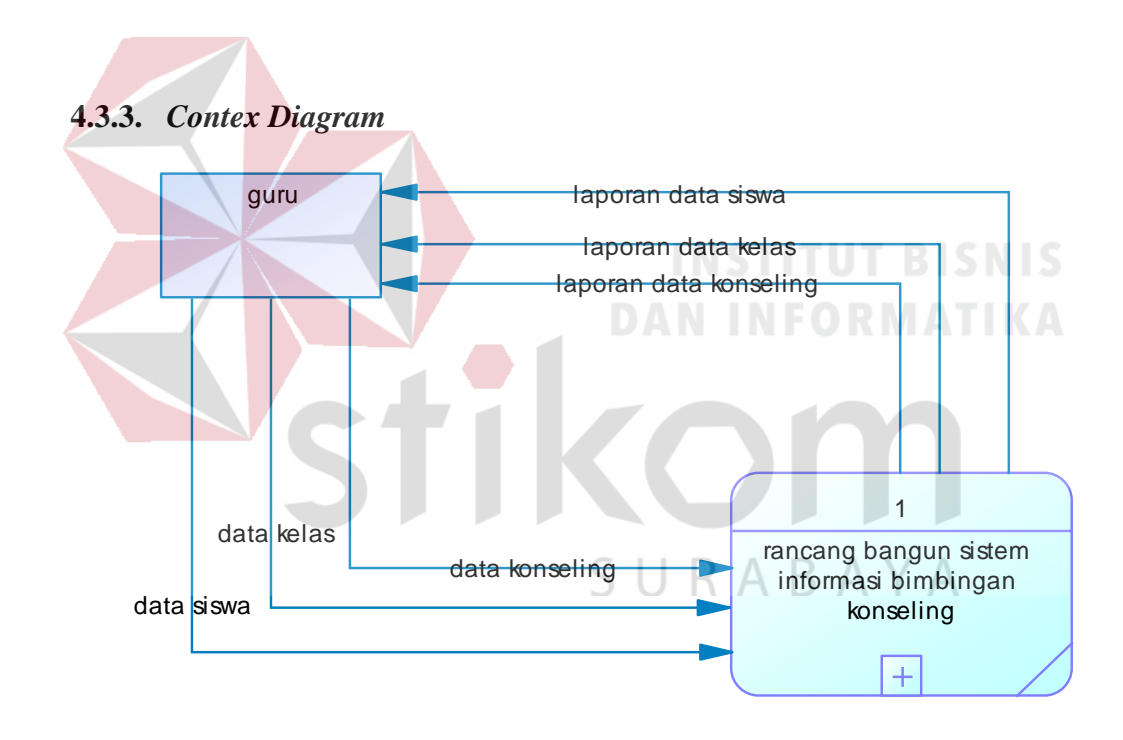

Gambar 4.8 *Contex Diagram*

Berdasarkan gambar 4.8 *Contex diagram* menggambarkan keseluruhan dari DFD. Didalam contex diagram guru sebagai entitas, pada aplikasi bimbingan konseling ini guru berperan memberikan *input* data dan *output* data yang diperlukan.

#### **4.3.4.** *Data Flow Diagram*

*Data Flow Diagram* (DFD) merupakan diagram untuk menjelaskan mengenai arus data dalam suatu sistem yang akan dirancang atau dibangun*. Data Flow Diagram* juaga sebagai uraian dari *Contex Diagram* yang digambarkan secara lebih detail terhadap arus data jalannya program yang akan dibuat.

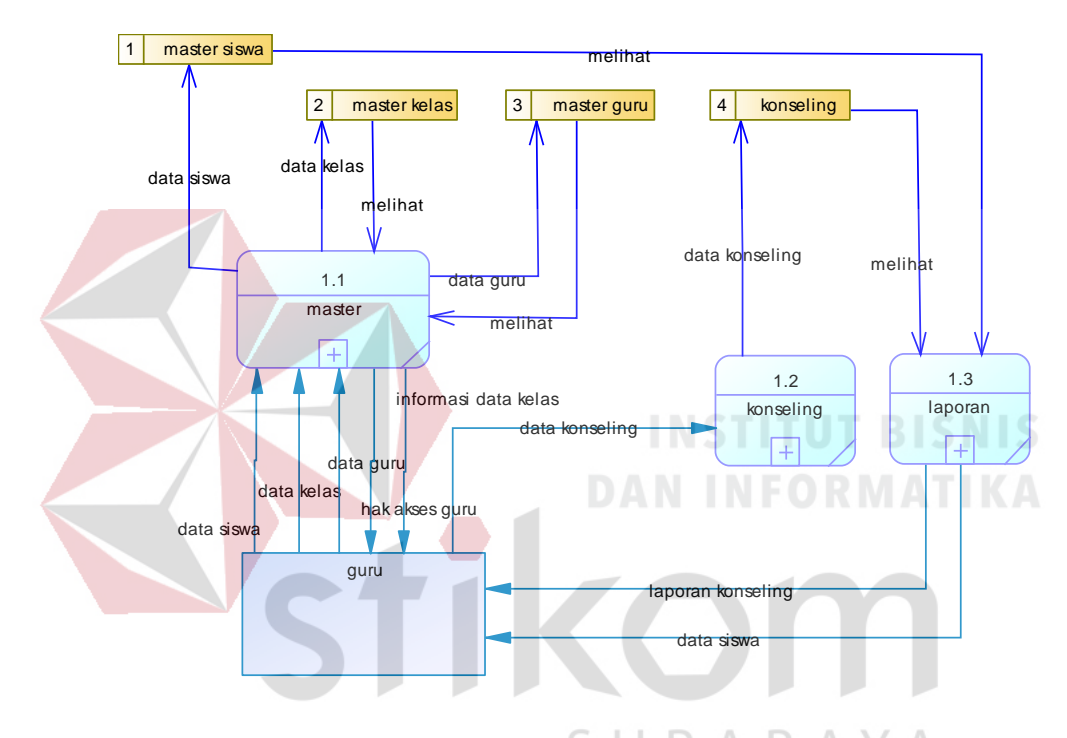

**a)** *Data Flow Diagram Level* **0**

Gambar 4.9 *Data Flow Diagram Level 0*

*DFD Level* 0 merupakan sub kegiatan yang dilakukan olen bagian Bimbingan Konseling SMP Negeri 39 Surabaya. Pada *DFD Level* 0 memiliki beberapa fungsi yaitu master, konseling, dan laporan. Kemudian fungsi-fungsi tersebut akan didetailkan lagi pada *DFD Level* 1 sehingga terlihat fitur-fitur apa saja yang terdapat pada tiga proses utama tersebut. Pada *DFD Level* 0 juga menggambarkan *Data Store* yang digunakan pada sistem. *Data Store* yang digunakan adalah master siswa, master kelas, master guru, dan konseling.

**b)** *Data Flow Diagram Level* **1**

#### **1** *Data Flow Diagram Master*

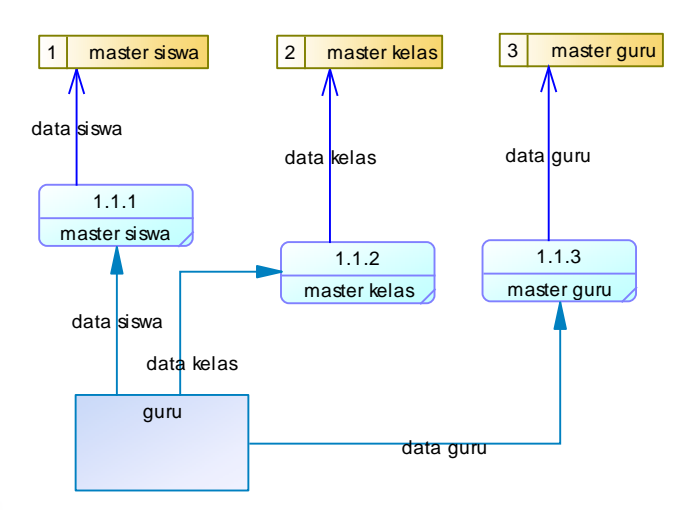

Gambar 4.10 *Data Flow Diagram Master*

Dalam *DFD Level* 1 *Master* terdapat tiga proses yang dilakukan oleh *entitas* guru yaitu memasukkan data siswa, memasukkan data kelas, dan memasukkan data guru yang diberi akses untuk aplikasi. Pada saat proses memasukkan data, maka data yang sudah dimasukkan tersebut secara otomatis tersimpan pada *database*  sesuai dengan data yang dimasukkan.

S U

RARAYA

# **2** *Data Flow Diagram* **Konseling**

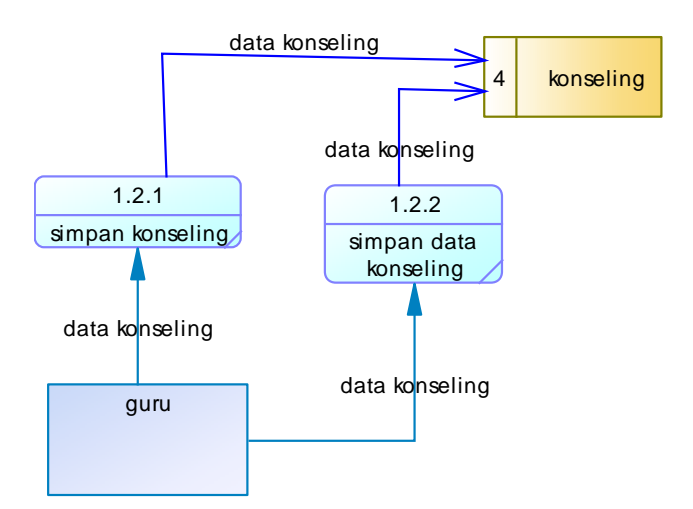

Gambar 4.11 *Data Flow Diagram* Konseling

*Dalam DFD Level* 1 Konseling terdapat dua proses yaitu *input* konseling dan simpan data konseling. Pada proses-proses tersebut menggambarkan ketika guru memasukkan data konseling maka otomatis sistem melakukan simpan kedalah *database* konseling yang nantinya data-data tersebut akan dimasukkan kedalam tabel konseling

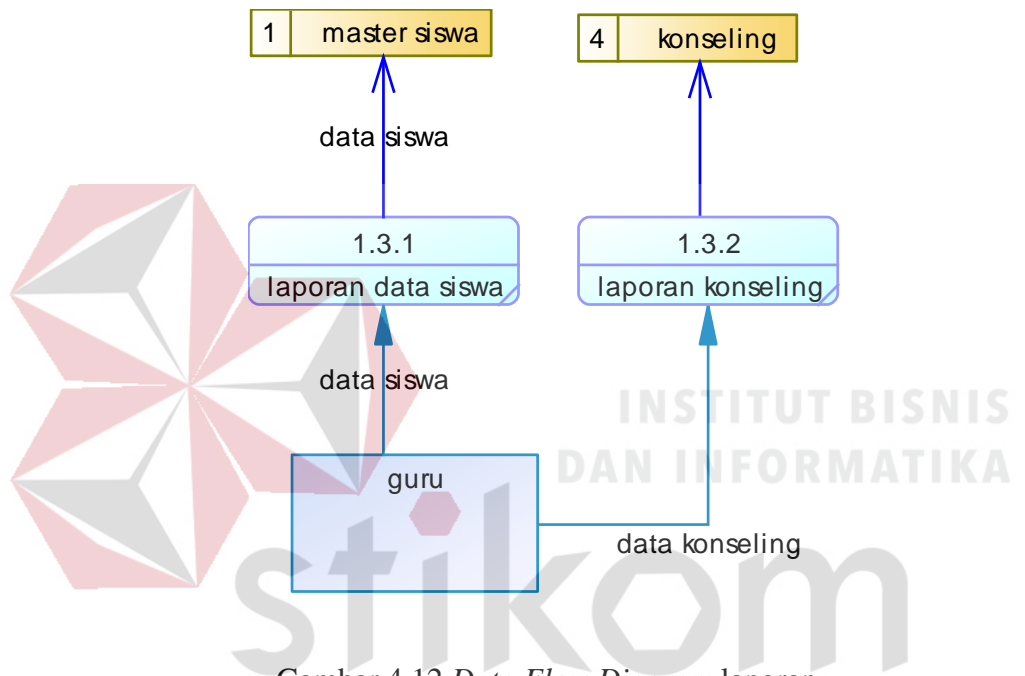

**3** *Data Flow Diagram* **Laporan**

Gambar 4.12 *Data Flow Diagram* laporan ABAYA

*Dalam DFD Level* 1 Laporan terdapat dua proses yaitu laporan data siswa dan laporan konseling. Pada proses ini ketika guru menginputkan data siswa yang ingin dicari untuk digunakan untuk laporan, maka sistem akan secara otomatis mencari data siswa yang ada pada *database* master siswa. Begitupun dengan laporan konseling, ketika guru memasukkan data konseling yang akan digunakan, maka sistem akan secara otomatis mencari data konseling siswa pada *database* yang nantinya data yang sudah ada digunakan untuk laporan

#### **4.3.5.** *Entity Relation Diagram*

*Entitu Relation Diagram* digunakan untuk menggambarkan tabel-tabel yang ada dalam sebuah sistem beserta relasi antar tabel.

#### a) *Conceptual Data Model* (CDM)

Dalam CDM dari bimbingan konseling terdapat empat tabel yaitu tabel kelas, siswa, konseling, dan guru. CDM dari sistem informasi bimbingan konseling dapat dilihat pada gambar 4.13 dibawah ini :

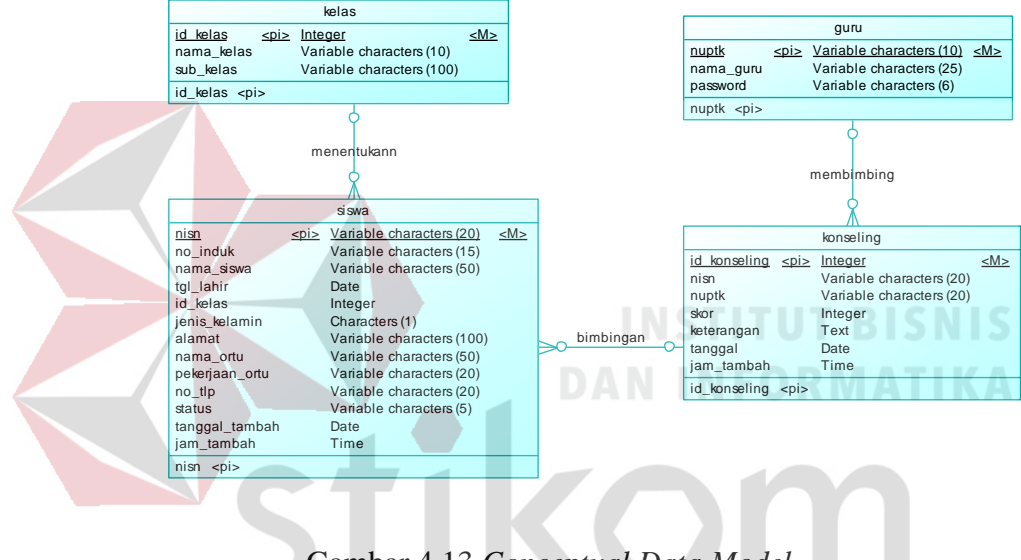

Gambar 4.13 *Conceptual Data Model*

SURABAYA

#### b) *Physical Data Model* (PDM)

Dalam PDM bimbingan konseling merupakan hasil *generate* dari CDM yang sudah digambarkan. Pada PDM terdapat juga terdapat dari empat tabel dengan tipe data beserta panjang data yang masing-masing memiliki satu sebagai *primary key* dan banyak *foreign key,* untuk menggambarkan hubungan antar tabel dapat dilihat pada gambar 4.14 dibawah ini :

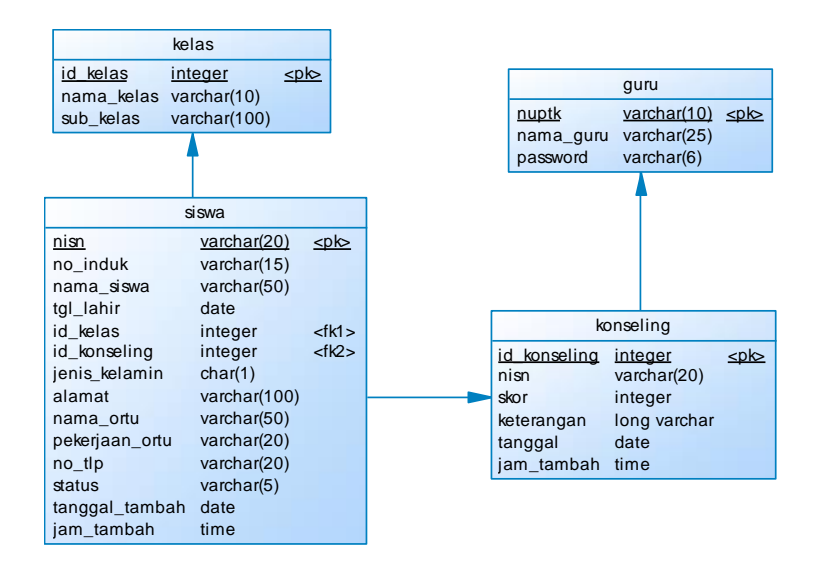

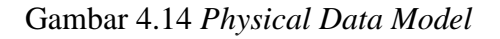

# **4.3.6.** *Struktur Table*

Sebelum membuat basis data maka dibuatlah terlebih dahulu desain tabel yang menggambarkan *entity* dalam *database* yang akan digunakan pada sistem informasi bimbingan konseling pada SMP Negeri 39 Surabaya.

**a) Tabel Guru**

Nama Tabel : guru

*Primary Key* : nik

Fungsi : Menyimpan data guru BK yang mempunyai hak akses untuk *login* ke sistem informasi bimbingan konseling

ς

URABAYA

### Tabel 4.1 Tabel Guru

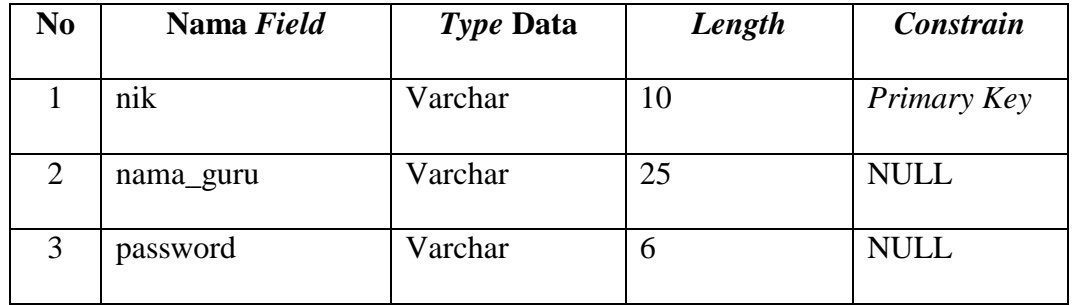

# **b) Tabel Kelas**

Nama Tabel : kelas

*Primary Key* : id\_kelas

Fungsi : Menyimpan data kelas yang ada pada SMP Negeri 39 Surabaya

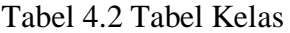

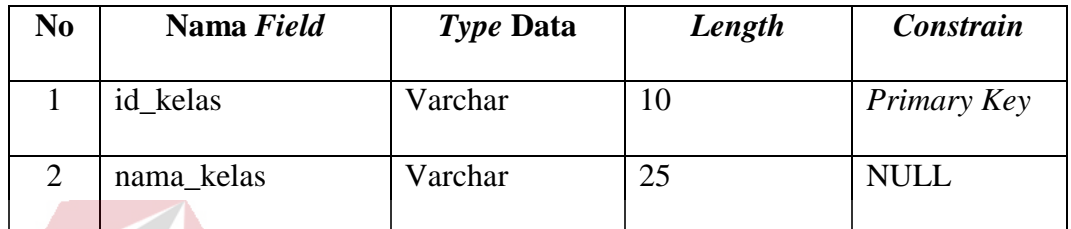

# **c) Tabel Konseling**

Nama Tabel : konseling

*Primary Key* : id\_konseling

# **INSTITUT BISNIS DAN INFORMATIKA**

Fungsi : Menyimpan data kelas yang ada pada SMP Negeri 39 Surabaya

Tabel 4.3 Tabel Konseling

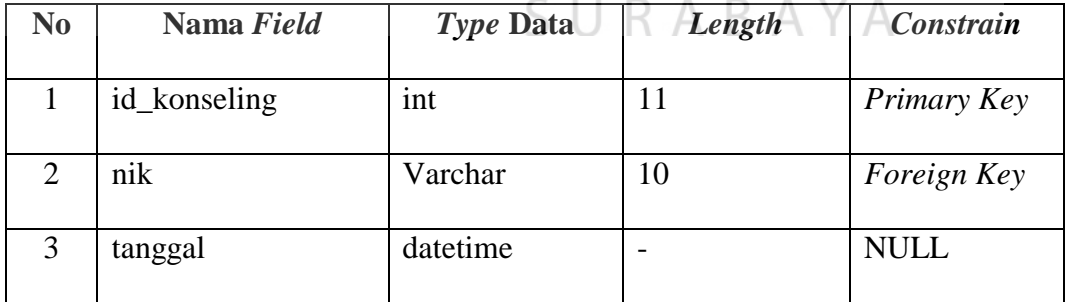

# **d) Tabel Siswa**

Nama Tabel : siswa

Primary Key : nisn

Fungsi : Menyimpan data siswa yang ada pada SMP Negeri 39 Surabaya

| N <sub>0</sub> | Nama Field     | Type Data      | Length                   | Constrain                    |
|----------------|----------------|----------------|--------------------------|------------------------------|
| $\mathbf{1}$   | nisn           | Varchar        | 15                       | Primary Key                  |
| $\overline{2}$ | no_induk       | Varchar        | 15                       | <b>NULL</b>                  |
| $\overline{3}$ | nama_siswa     | Varchar        | 50                       | <b>NULL</b>                  |
| $\overline{4}$ | tgl_lahir      | Date           | $\overline{\phantom{0}}$ | <b>NULL</b>                  |
| 5              | id_kelas       | Int            | 11                       | Foreign Key                  |
| 6              | jenis_kelamin  | Char           | $\mathbf{1}$             | <b>NULL</b>                  |
| $\tau$         | alamat         | Varchar        | 100                      | <b>NULL</b>                  |
| 8              | nama_ortu      | Varchar        | 50                       | <b>NULL</b>                  |
| 9              | pekerjaan_ortu | Varchar        | 20                       | <b>NULL</b><br>ICNIC         |
| 10             | no_tlp         | Varchar<br>111 | 20                       | $\ensuremath{\mathsf{NULL}}$ |
| 11             | status         | Varchar        | 5                        | <b>NULL</b>                  |

Tabel 4.4 Tabel Siswa

# **e) Tabel Detil Konseling**

Nama Tabel : detil\_konseling

*Primary Key* : -

Fungsi : Menyimpan detail konseling

Tabel 4.5 Tabel Detil Konseling

SURABAYA

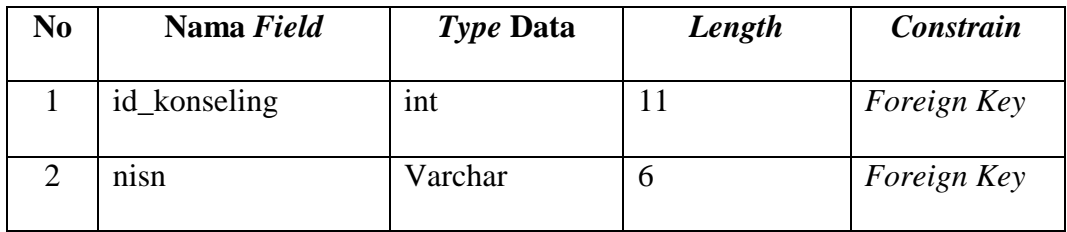

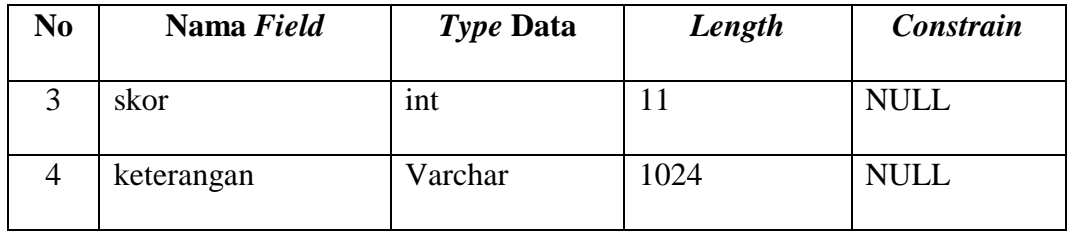

# **4.4 Kebutuhan Sistem**

# *4.4.1. Desain Input/Output*

*Desain I/O* digunakan untuk menggambarkan desain halaman aplikasi *web* dan *form* yang digunakan untuk mengisi data, serta informasi laporan yang dihasilkan dari pengolahan data pada aplikasi *web*. Berikut *desain I/O* dari Sistem Informasi Bimbingan Konseling pada SMP Negeri 39 Surabaya :

**a)** *Login*

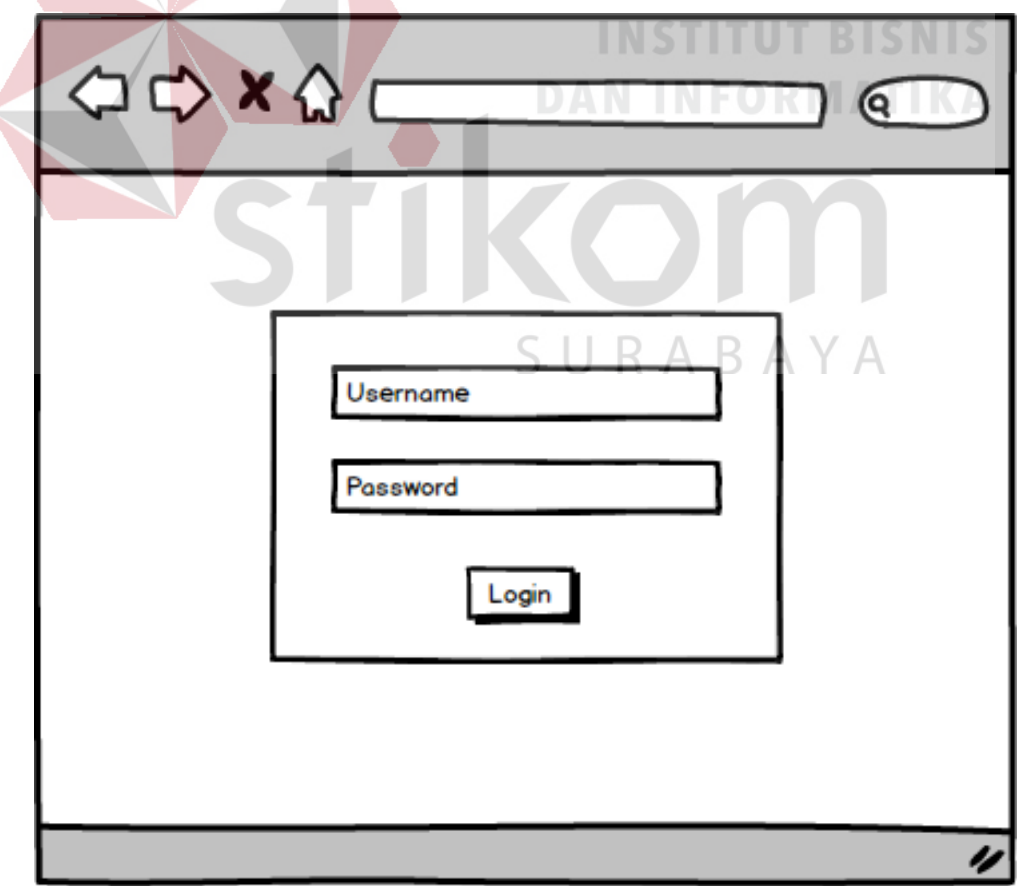

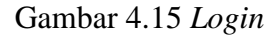

Gambar 4.15 merupakan *form login* yang muncul pada saat aplikasi dibuka dan digunakan sebagai hak akses bagi pengguna, disini pengguna adalah guru yang sudah diberi hak akses. Agar dapat masuk kedalam halaman menu utama atau *Dashboard,* aplikasi pengguna harus memasukkan *Username* dan *Password* yang sesuai.

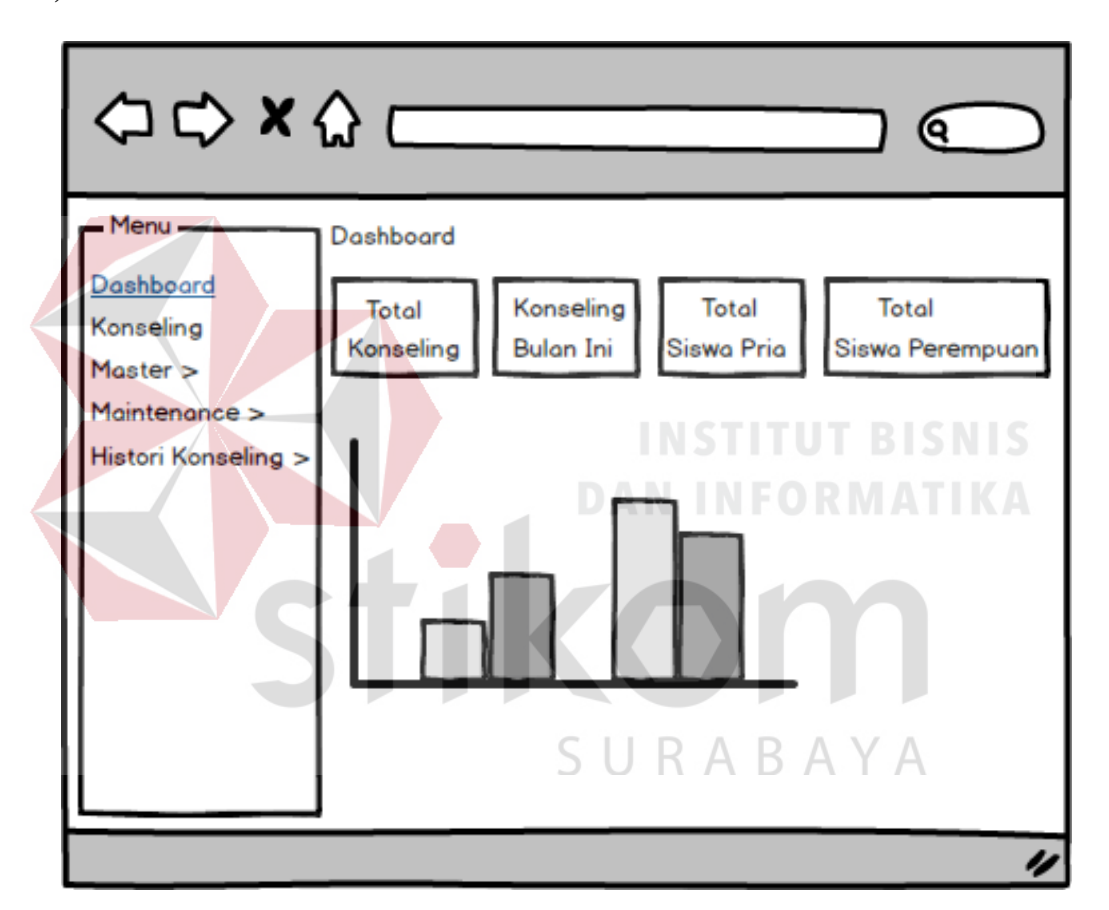

**b)** *Dashboard*

Gambar 4.16 *Dashboard*

Gambar 4.16 merupakan tampilan utama Sistem Informasi Bimbingan Konseling SMP Negeri 39 Surabaya. Pada *dashboard* menampilkan bulan pada saat ini, lalu *overview* dari total bimbingan konseling dan total jumlah siswa yang dipisahkan antara siswa dan siswinya.

# **c) Form Konseling**

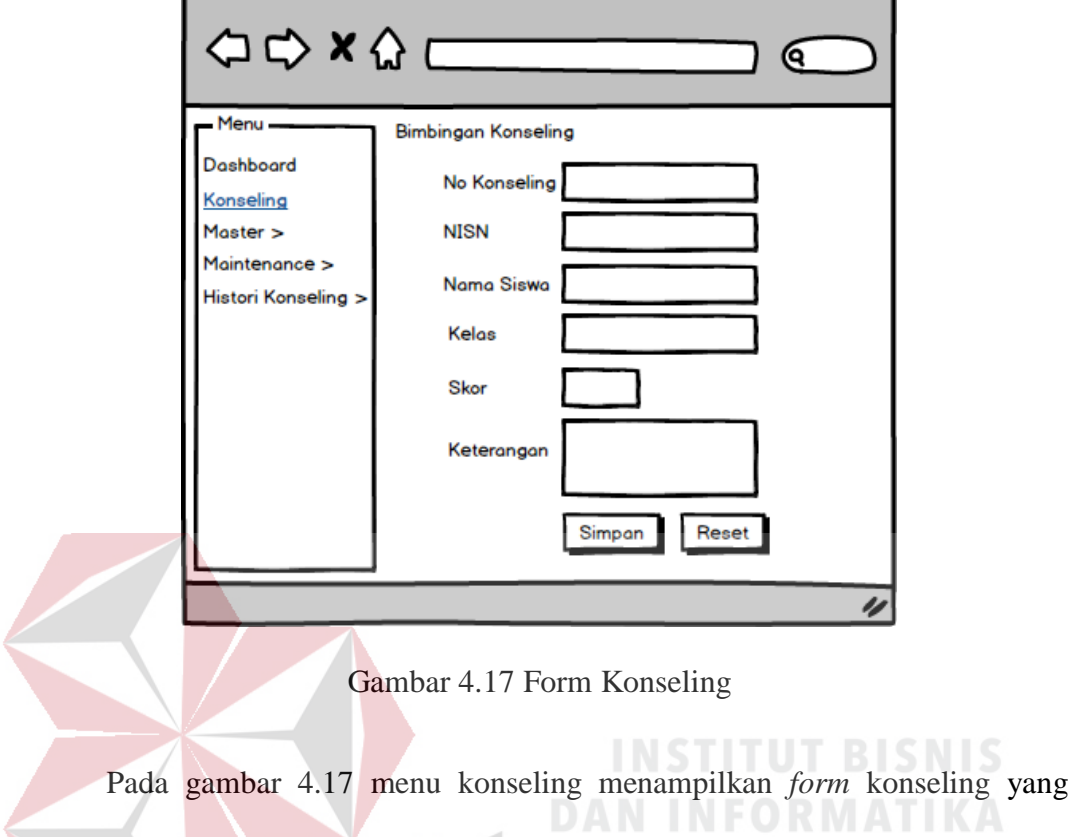

digunakan untuk input data bimbingan konseling siswa yang bermasalah.

**d) Master Kelas**

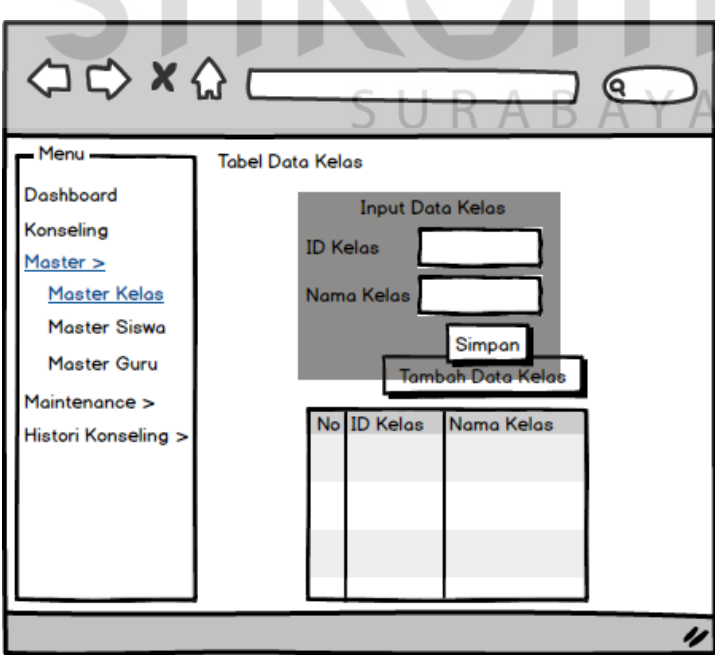

**TELEVISION** 

Gambar 4.18 Master kelas

Pada gambar 4.18 menu master kelas menampilkan data kelas dan juga *form* modal yang digunakan untuk menginputkan data kelas baru.

# **e) Master Siswa**

Master Siswa adalah halaman yang digunakan untuk menampilkan data siswa yang ada pada *databse* dan digunakan untuk menginputkan data siswa yang nantinya akan disimpan didalam *database.*

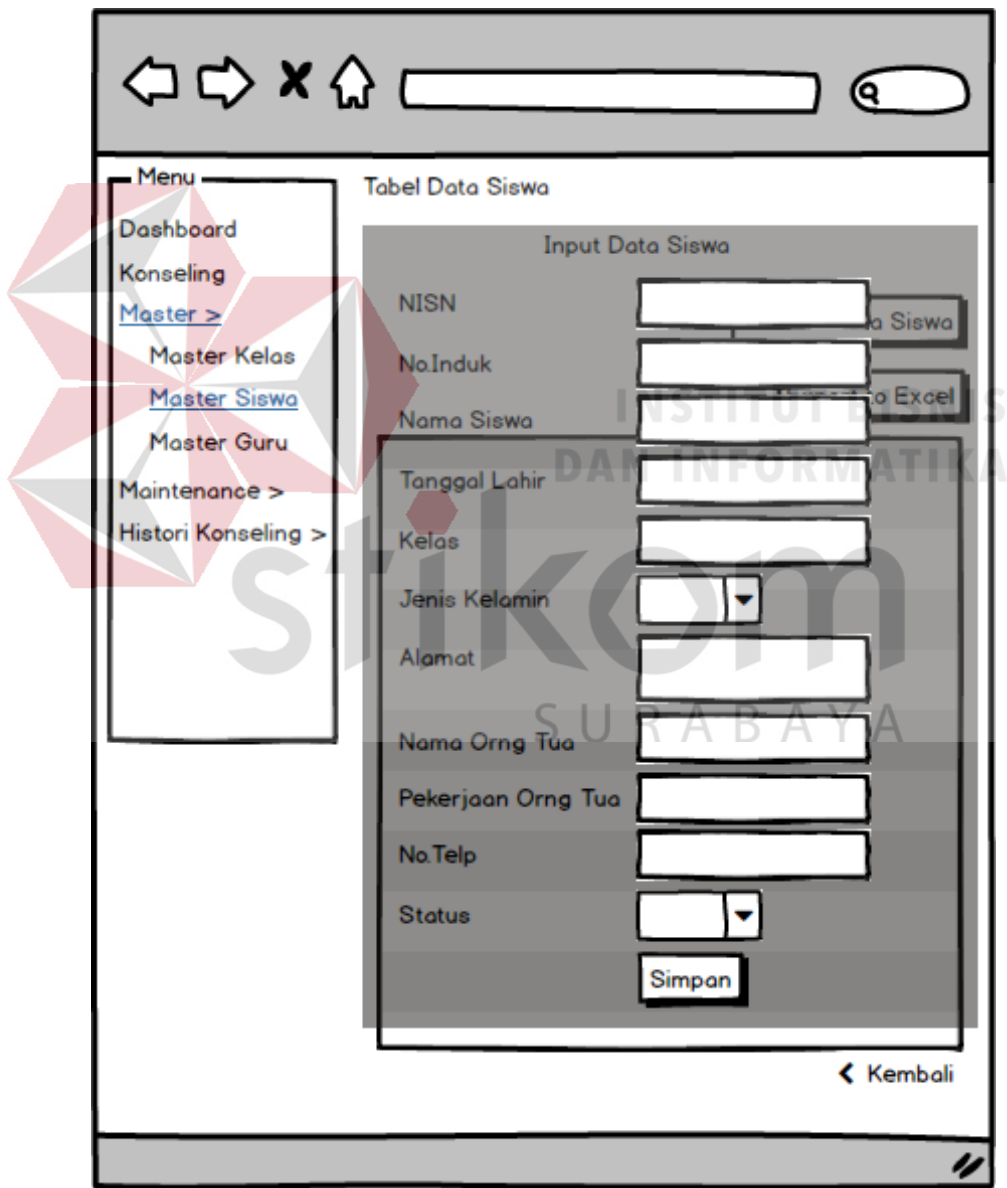

Gambar 4.19 Master Siswa

Gambar 4.19 merupakan tampilan data siswa sesuai kelas yang di pilih dan juga *form* modal untuk menginputkan data baru siswa. Data baru siswa diinputkan dengan mengisi *form-form* yang ada pada halaman *input* data siswa, setelah *form* sudah terisi dengan lengkap selanjutnya sistem akan menyimpan data baru siswa kedalam *database* ketika tombol simpan di klik.

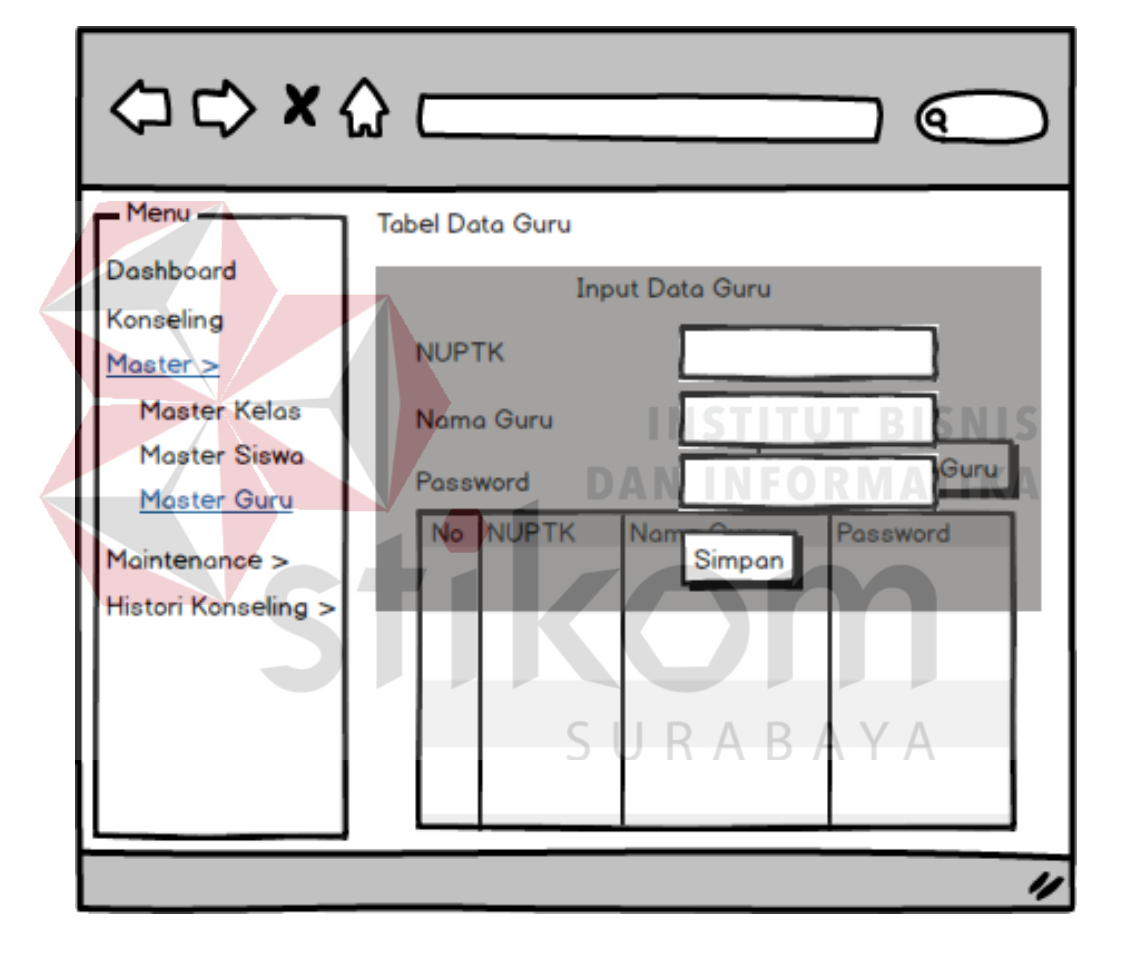

**f) Master Guru**

Gambar 4.20 Master Guru

Gambar 4.20 merupakan tampilan data guru yang diberi hak akses untuk *login* kedalam aplikasi. Pada menu master guru juga untuk menginputkan data baru guru yang akan diberi hak akses.

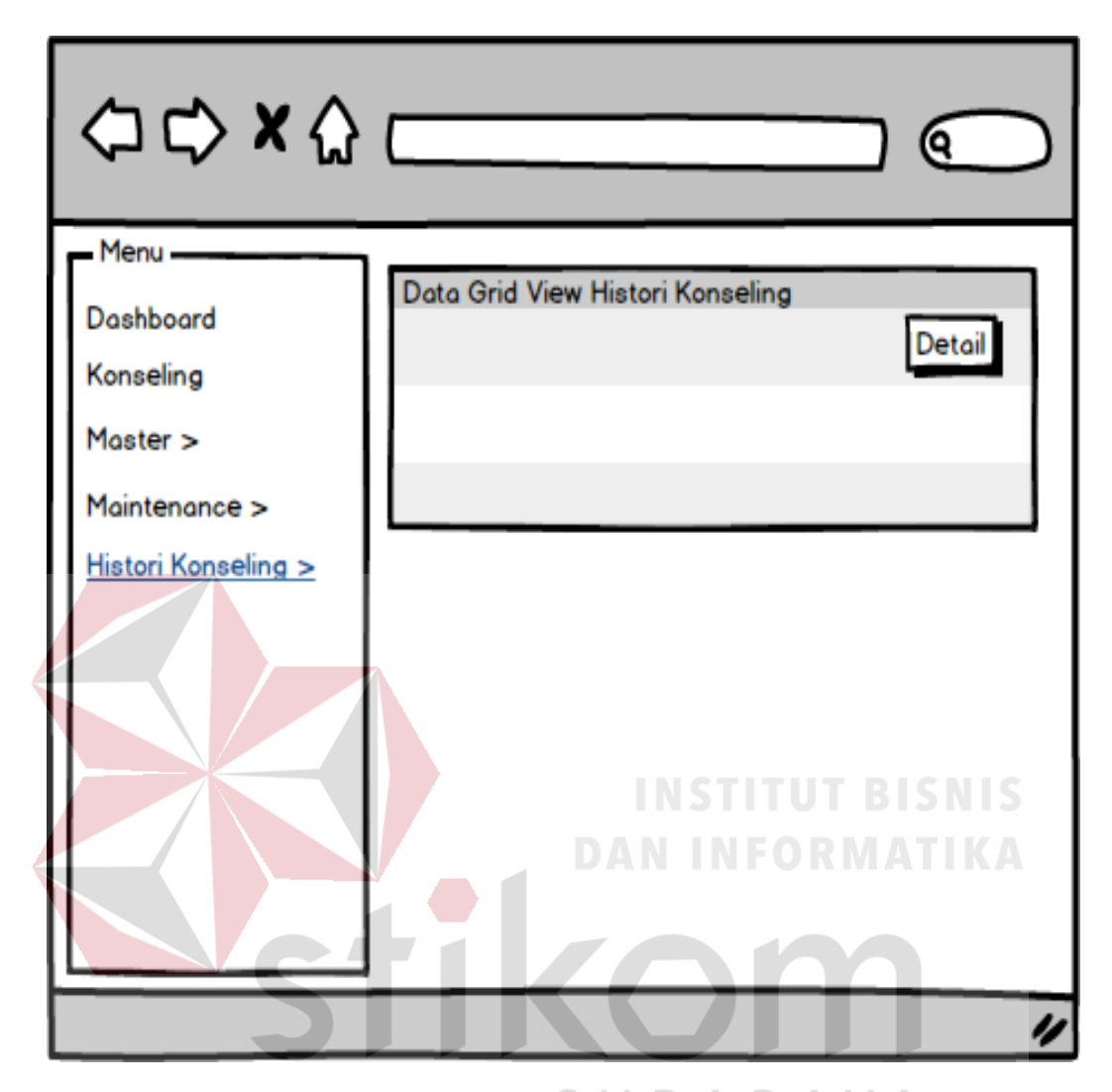

Gambar 4.21 *History* Konseling

Gambar 4.21 merupakan tampilan yang berfungsi untuk melihat data siswa bermasalah yang sudah melakukan konseling. Pada tombol detail digunakan untuk melihat lebih detail data pelanggaran siswa.

# **4.5 Implementasi Sistem**

Implementtasi sistem menjelaskan menggenai *software/hardware*  pendukung dalam pengimplementasian sistem informasi bimbingan konseling.

#### **4.5.1. Teknologi**

### **a) Perangkat Keras**

Menjelaskan mengenai spesifikasi minimum perangkat keras yang dibutuhkan untuk menjalankan sistem informasi bimbingan konseling pada komputer, berikut spesifikasi minimum komputer yang harus disediakan :

- 1) *Processor* Intel(R) Core(TM) i3 CPU
- 2) RAM 2 GB DDR3 *Memory*
- 3) VGA on *Board*
- 4) Monitor Super VGA (1024 X 768)
- 5) 320 GB HDD
- 6) *Keyboard* dan *Mouse*
- 7) Printer

# **b) Perangkat Lunak**

Merupakan perangkat lunak minimum yang harus terinstall

SU.

R A B A Y A

didalam sistem computer adalah :

- 1) Sistem operasi : Windows XP / Windows Vista / Windows 7
- 2) XAMPP
- 3) Google Chrome browser

#### **4.6 Implementasi Program**

Implementasi program berisi tentang semua tampilan program beserta penjelasan mengenai cara penggunaanya dengan harapan pengguna mengerti akan fungsi menu-menu yang ada pada program.

#### **4.6.1. Halaman** *Login*

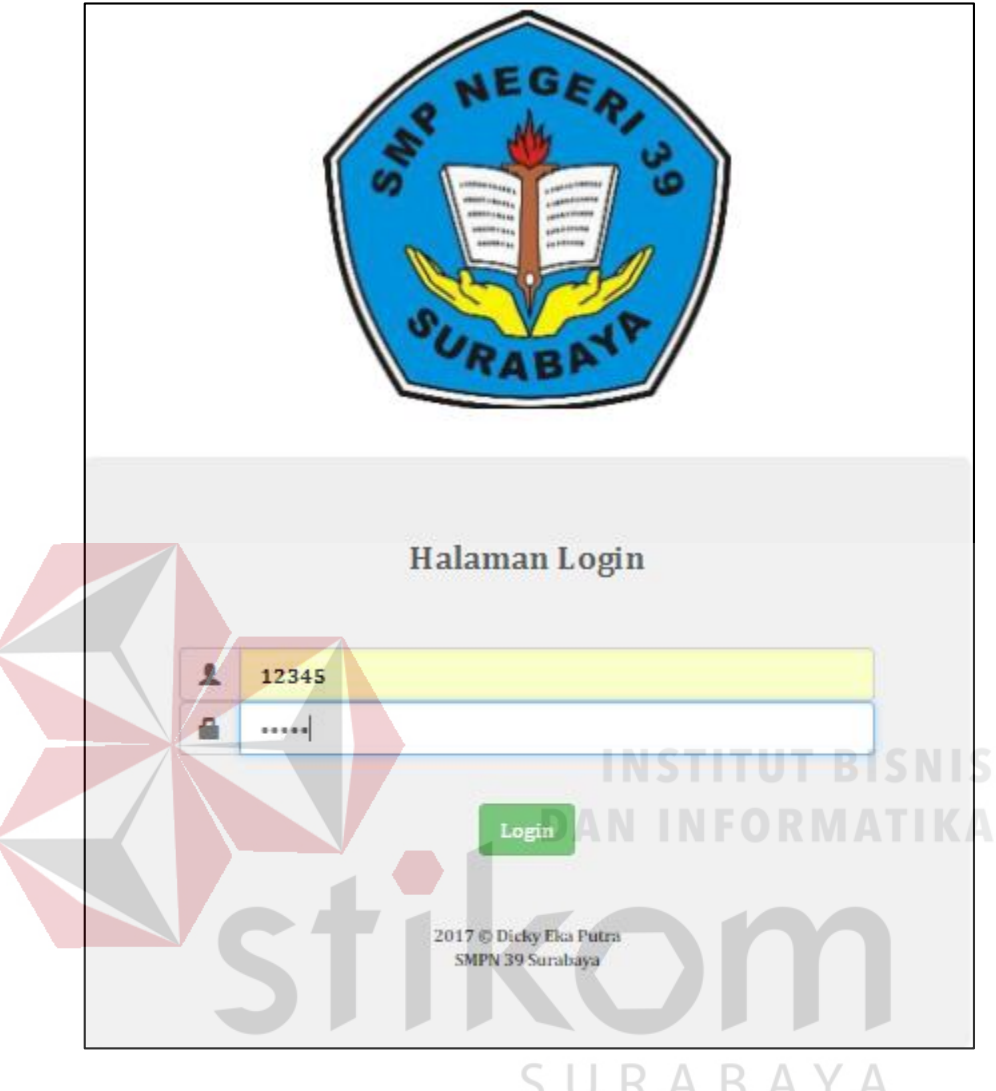

Gambar 4.22 Halaman *Login* Program

Pada gambar 4.22 merupakan halaman *admin* untuk melakukan *login* ke dalam menu utama. Ketika admin melakukan *login* pada program harus memasukkan NUPTK dan *password*, setelah itu tekan tombol *login* apabila sukses admin akan langsung diarahkan ke dalam menu utama yaitu *dashboard*. Apabila inputan NUPTK dan *password* salah akan muncul peringatan bahwa inputan salah.

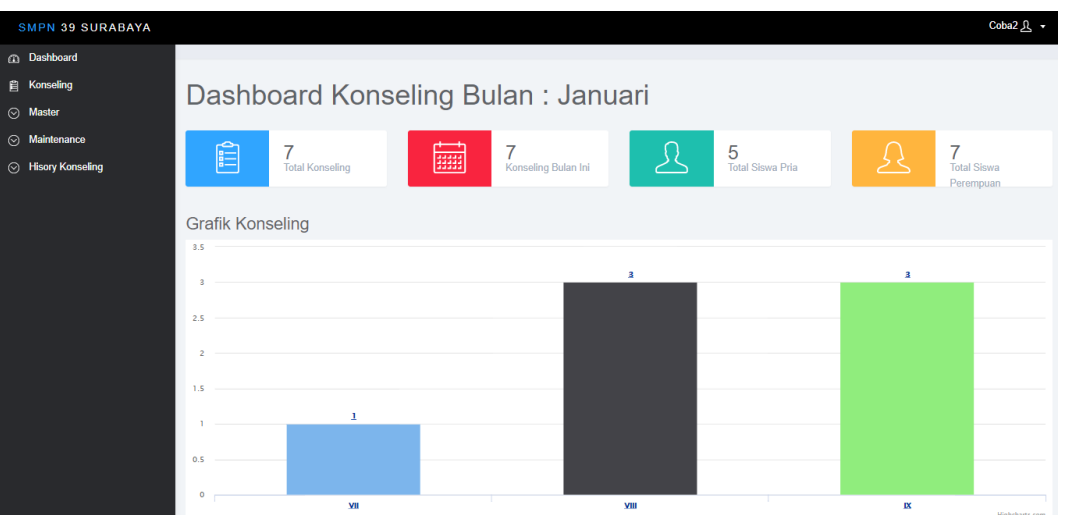

Gambar 4.23 Menu *Dashboard*

Pada gambar 4.23 merupakan menu *dashboard* yang pertama muncul saat proses *login* berhasil. Di dalam menu *dashboard* memuat *overview* tentang total konseling, jumlah konseling pada bulan saat ini, jumlah siswa pria, dan jumlah siswa perempuan dan perbandingan konseling antara kelas sembilan sampai sebelas ditampilkan dalam bentuk grafik.

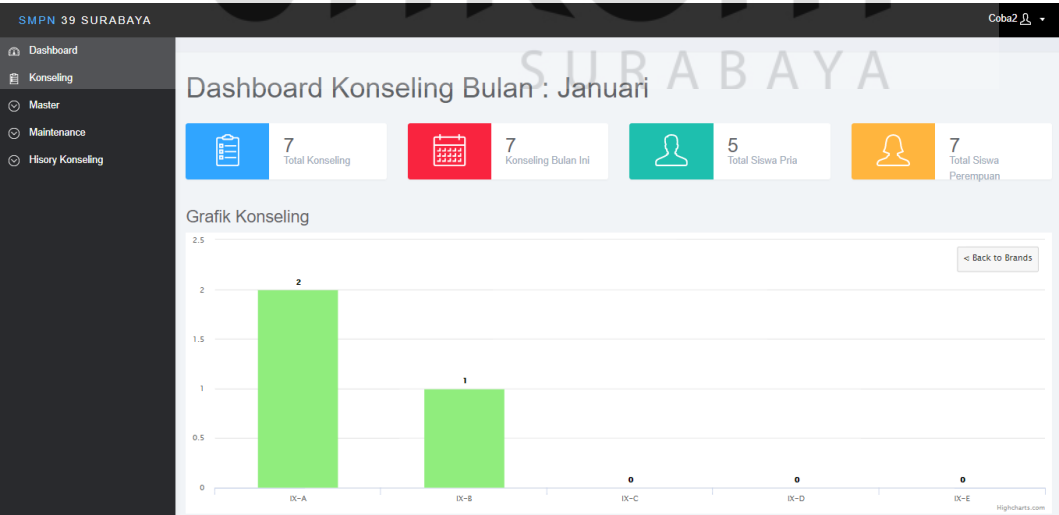

Gambar 4.24 Detil Grafik Konseling

Gambar 4.24 merupakan detail dari grafik konseling. Dimana pada detail ini menampilkan detail konseling berupa perbandingan konseling antar kelas berdasarkan kelas yang dipilih.

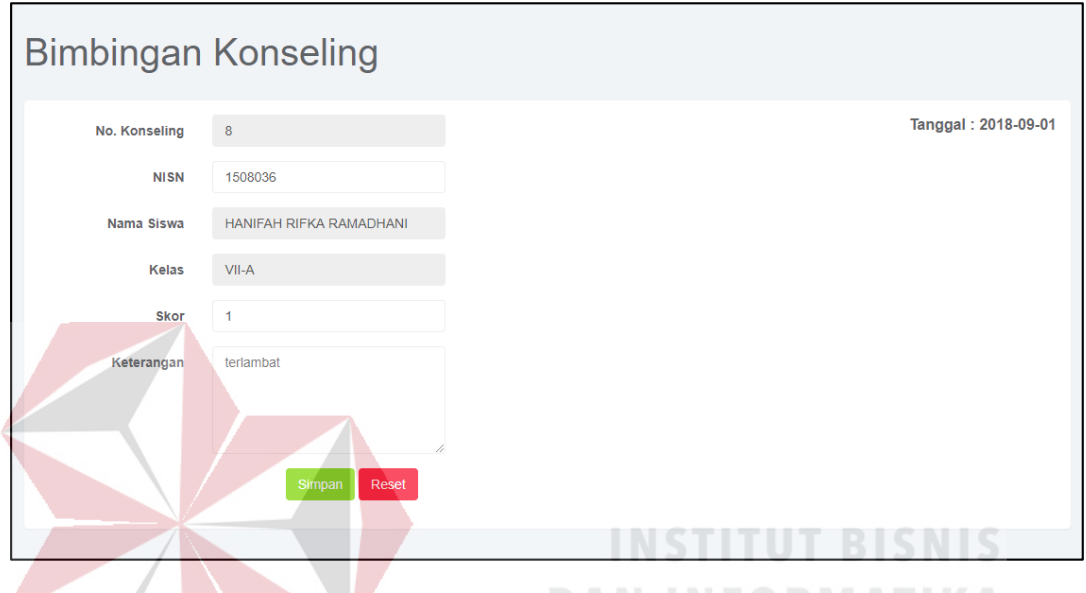

### **4.6.3. Menu Konseling**

Gambar 4.25 Menu Konseling ORMATIKA

Pada gambar 4.25 merupakan menu konseling dimana pada menu ini proses utama akan dijalankan. Dalam menu konseling admin diminta memasukkan data siswa yang mengalami masalah, pertama admin hanya perlu mencari NISN siswa yang bersangkutan kemudian sistem akan secara otomatis memberikan data siswa tersebut yang ada pada *database*. Selanjutnya admin diminta memasukkan skor sesuai pelanggaran yang dilakukan dan memberikan keterangan mengenai pelanggaran yang dilakukan siswa. Setelah semua inputan sudah terisi admin tekan tombol simpan untuk menyimpan catatan konseling yang sudah dilakukan.

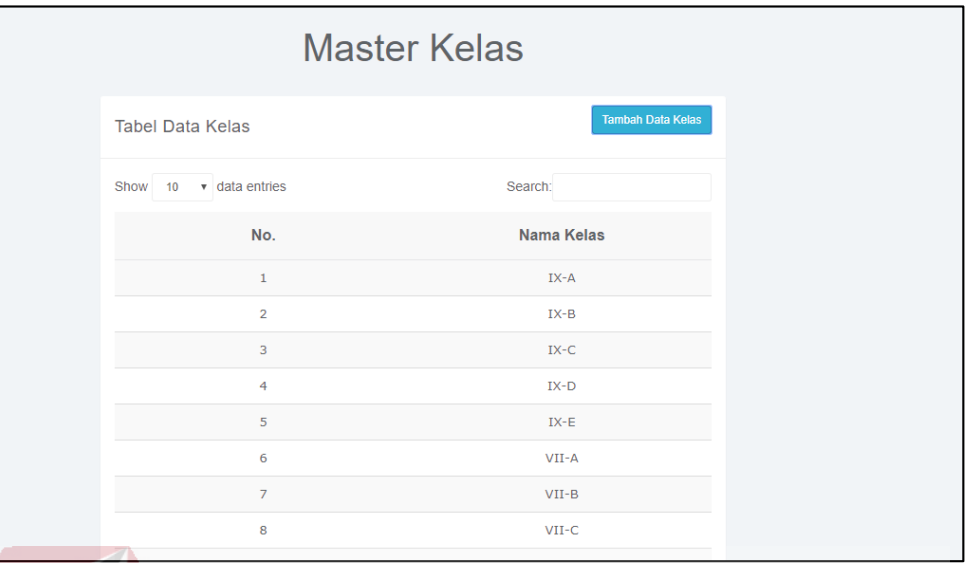

Gambar 4.26 Menu Master Kelas

Pada gambar 4.26 berfungsi untuk menampilkan semua data kelas yang ada pada *database*, untuk menambahkan data kelas admin akan diminta memasukkan data kelas dengan cara tombol Tambah Data Kelas kemudian admin hanya perlu memasukkan data kelas pada *form* yang ada pada Tambah Data Kelas.

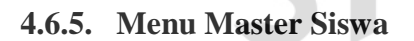

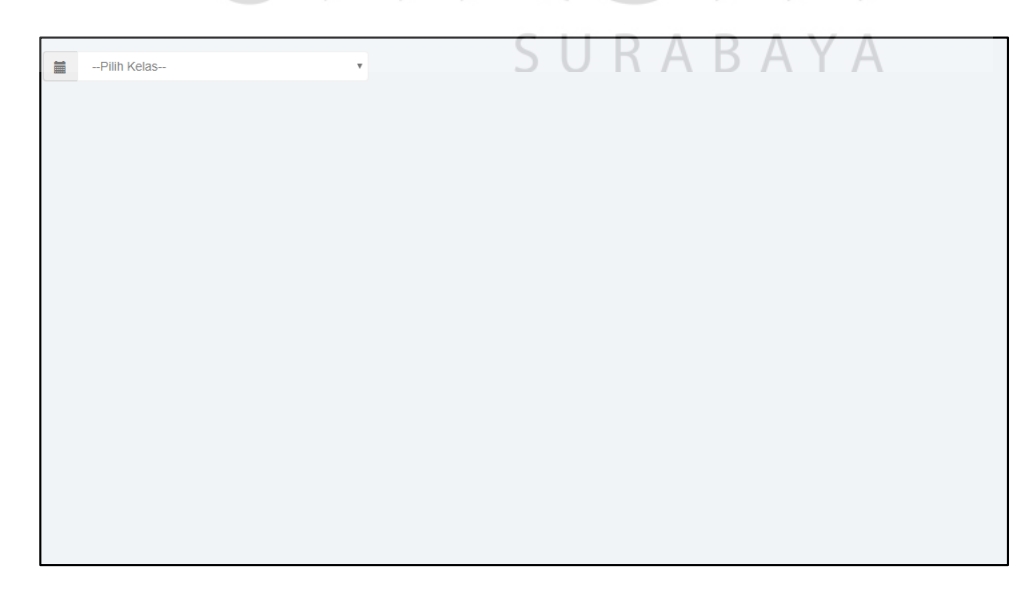

Gambar 4.27 Pilih Kelas Pada Menu Master Siswa
Pada gambar 4.27 admin diminta terlebih dahulu untuk memilih daftar kelas yang sudah ada. Selanjutnya admin akan diarahkan ke menu master siswa berdasarkan kelas yang sudah dipilih. Untuk tampilan menu master siswa dapat dilihat pada gambar 4.28 dibawah ini :

|                | <b>Tambah Data Siswa</b><br>Tabel Data Siswa Kelas IX-A Total Siswa : 10 Siswa |           |                                    |  |            |   |                                   |                                         |                   |                |                          |
|----------------|--------------------------------------------------------------------------------|-----------|------------------------------------|--|------------|---|-----------------------------------|-----------------------------------------|-------------------|----------------|--------------------------|
|                |                                                                                |           |                                    |  |            |   |                                   |                                         |                   |                | <b>E</b> Export To Excel |
| Show           | v data entries<br>10                                                           |           |                                    |  |            |   |                                   |                                         |                   | Search:        |                          |
| No.            | <b>NISN</b>                                                                    | No.Induk  | Nm.Siswa Tgl.Lahir                 |  | <b>KIs</b> |   | Jk Almt                           | Org. Tua                                | Pekerjaan No. Tlp |                | <b>Status</b>            |
| 1              | 1608028                                                                        | 313761789 | RAFFLY VIRG 2001-06-12 IX-A        |  |            | L |                                   | jl tringgilis m Badriatul Cha Swasta    |                   | 085655454538   | Aktif                    |
| $\overline{2}$ | 1508037                                                                        | 315680633 | HANUM MAR' 2000-10-12              |  | IX-A       | P |                                   | jl. nginden ko Arief Sholeh Polisi      |                   | 085655454528   | Aktif                    |
| 3              | 1508040                                                                        | 317403205 | KAYNA PUSP, 2000-09-11 IX-A        |  |            | P |                                   | jl. naga rang: M. Roby Triyu Wirausaha  |                   | 085655454522   | Aktif                    |
| $\overline{4}$ | 1608021                                                                        | 31774352  | ELVIRA ROS\ 2001-01-08             |  | IX-A       | P | jl sidosermo Eli Susanti.S, Dosen |                                         |                   | 085655454588   | Aktif                    |
| 5              | 1508036                                                                        | 81333037  | HANIFAH RIF 2000-02-10 IX-A        |  |            | P |                                   | wonocolo pat Nani dwi, S.P quru         |                   | 085622343225   | Aktif                    |
| 6              | 1508038                                                                        | 813573301 | <b>IMROATUL M 2000-05-16</b>       |  | IX-A       | P | jl. panduk no Mujiono             |                                         | Polisi            | 085655454224   | Aktif                    |
| 7              | 1508039                                                                        | 838494949 | <b>IOVANKA FEI 2000-08-10 IX-A</b> |  |            | P |                                   | jl. naga band Maromi Crish Wirausaha    |                   | 085655452233   | Aktif                    |
| 8              | 1508044                                                                        | 838542003 | ALI AL FATIH 2000-11-21 IX-A       |  |            | P |                                   | jl kutisari sel. Esti Wahyuni Wirausaha |                   | 08565545452755 | Aktif                    |
| $\mathbf{Q}$   | 1508042                                                                        | 898711111 | ANANDA PRA 2000-04-05              |  | $TX - A$   | L |                                   | jl. kendang s Zahwatul Uly Swasta       |                   | 085655454530   | $\sim$<br>Aktif          |

Gambar 4.28 Menu Master Siswa

Pada gambar 4.28 ini merupakan tampilan menu master siswa, dimana semua data siswa sesuai kelas yang dipilih akan ditampilkan dan jika admin ingin menambahkan data siswa, maka admin klik tombol Tambah Data Siswa yang nantinya admin akan diarahkan ke *form input* data siswa.

halaman master siswa juga terdapat tombol *Export To Excel* yang berfungsi untuk *mengexport* semua data yang ada pada database master siswa, kedalam file *excel*. Fungsi ini bertujuan untuk merekap data siswa yang rekapan tersebut digunakan untuk keperluan akademik dan untuk mengetahui data siswa berdasarkan kelas yang dipilih.

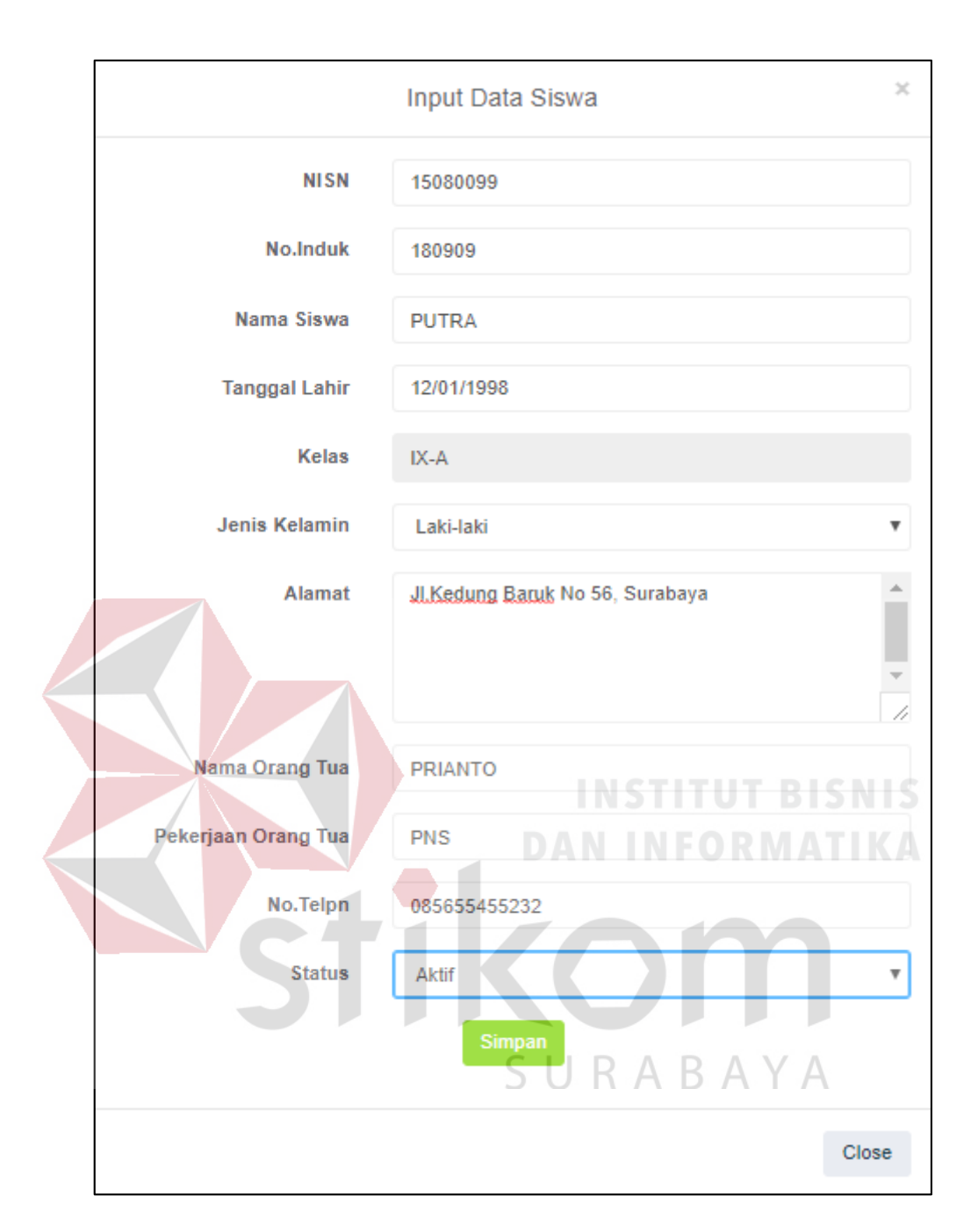

Gambar 4.29 *Form Input* Master Siswa

Gambar 4.29 adalah tampilan *form input* data siswa, disini admin diminta memasukkan data siswa sesuai *form* yang ada pada data siswa kemudian tombol simpan untuk menyimpan data siswa baru ke *database*.

# **4.6.6. Menu Master Guru**

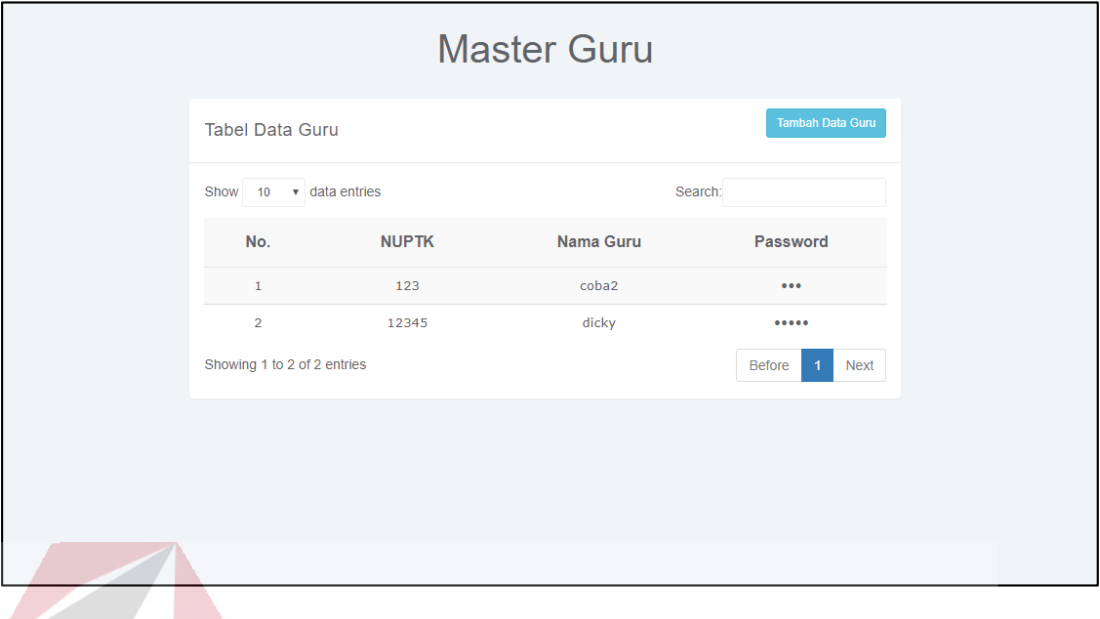

# Gambar 4.30 Menu Master Guru

Gambar 4.29 berfungsi untuk menampilkan data guru yang diberi hak akses untuk masuk ke dalam program. Tombol Tambah Data Guru berfungsi untuk menambahkan data guru atau admin baru.

**4.6.7. Menu** *Maintenance* **Kelas**

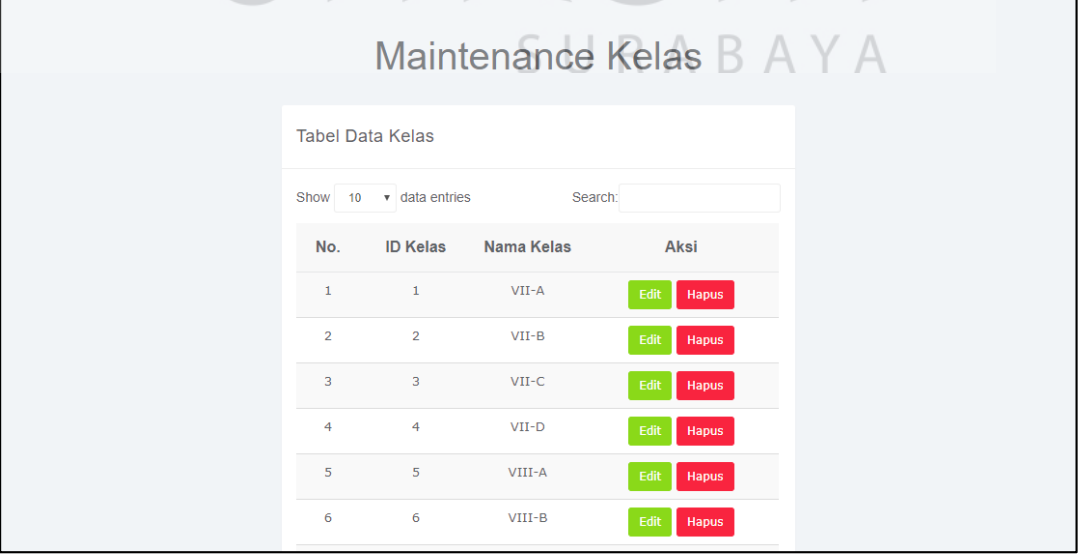

Gambar 4.31 Menu *Maintenance* Kelas

Gambar 4.31 berfungsi untuk melakukan perubahan data kelas maupun untuk menghapus data kelas. Disini menampilkan semua data kelas akan ditampilkan dan terdapat dua aksi untuk *maintenance* yaitu tombol *edit* yang berguna untuk melakukan perubahan pada data kelas dan tombol hapus untuk menghapus data kelas yang ada pada *database*.

## **4.6.8. Menu** *Maintenance* **Siswa**

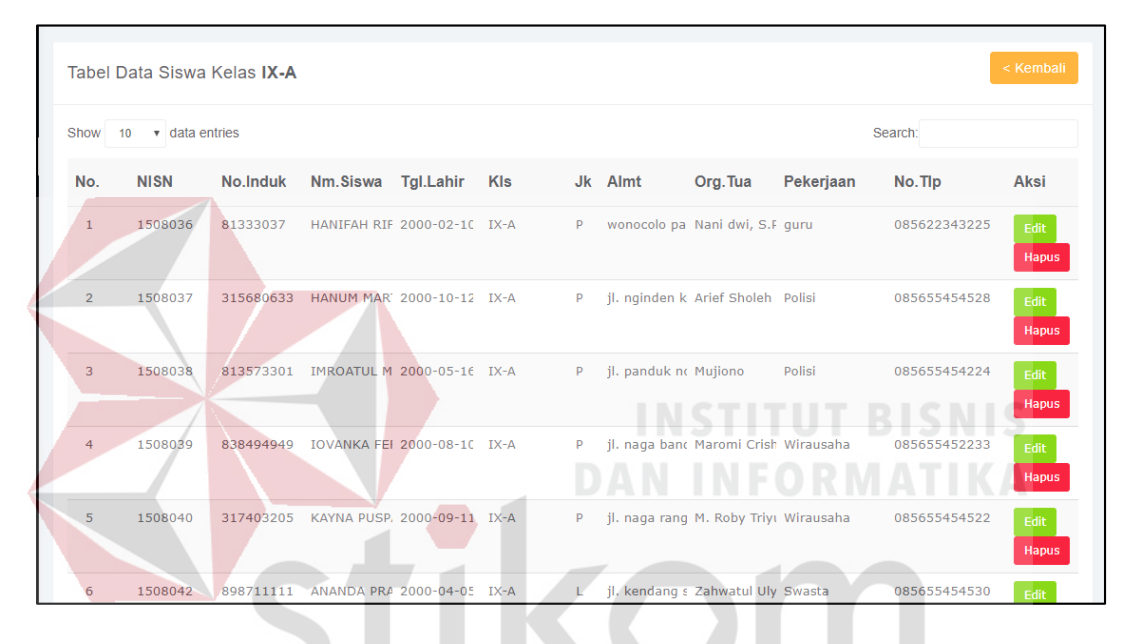

Gambar 4.32 Menu *Maintenance* Siswa

Gambar 4.32 merupakan tampilan menu *maintenance* siswa, pada gambar 4.32 di atas berfungsi untuk menampilkan sumua data siswa sesuai kelas yang dipilih dan melakukan aksi pada data tersebut. Terdapat dua aksi yaitu tombol *edit* yang berguna untuk melakukan perubahan pada data siswa dan tombol hapus untuk menghapus data siswa yang ada pada *database*. Perubahan data digunakkan jika terjadi kesalahan dalam penginputan maupun kesalahan data yang ada pada database master siswa.

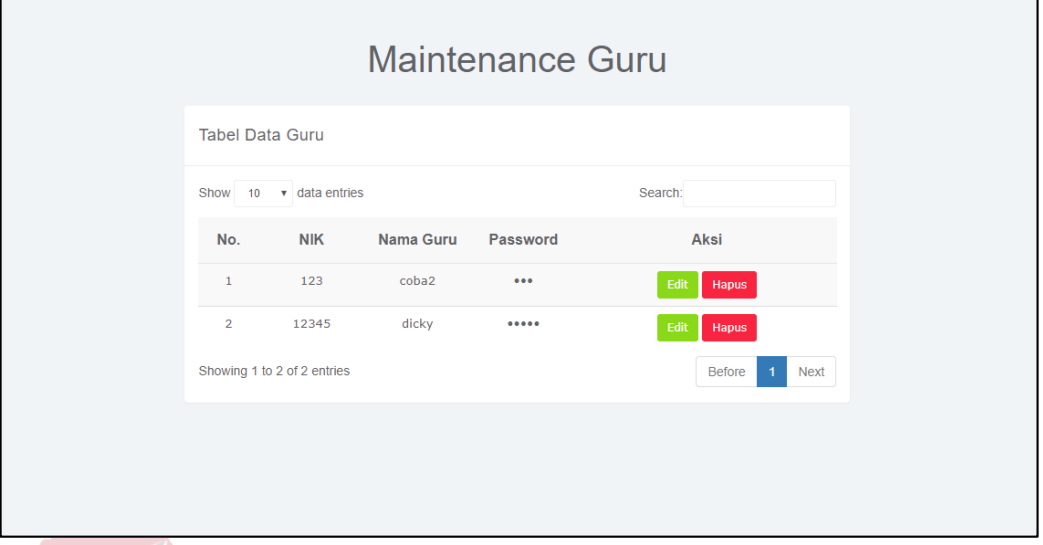

Gambar 4.33 Menu *Maintenance* Guru

Gambar 4.33 merupakan tampilan *maintenance* guru, pada menu ini berfungsi untuk melakukan perubahan terhadap data guru dan menghapus data guru **DAN INFORMATIKA** yang ada dalam *database*.

|                                                                  | Show $10 \times$ data entries |                      |        |                      | Search:                              |                       |
|------------------------------------------------------------------|-------------------------------|----------------------|--------|----------------------|--------------------------------------|-----------------------|
| <b>Check All</b><br>$\Box$                                       | Nama Siswa                    | <b>Tanggal Lahir</b> | Kelas  | <b>Jenis Kelamin</b> | <b>Alamat Lengkap</b>                | <b>Status</b>         |
| $\qquad \qquad \qquad \qquad \qquad \qquad$                      | HANIFAH RIFKA RAMADHA         | 2000-02-10           | $IX-A$ | P                    | wonocolo pabrik kulit 15             | Aktif                 |
| $\qquad \qquad \qquad \qquad \qquad \qquad$                      | HANUM MARTHA ZUHRIYA          | 2000-10-12           | IX-A   | P                    | jl. nginden kota 2 no33              | Aktif                 |
| $\qquad \qquad \qquad \qquad \qquad \qquad$                      | <b>IMROATUL MUFIDA</b>        | 2000-05-16           | $IX-A$ | P                    | jl. panduk no 01                     | Aktif                 |
| $\qquad \qquad \Box$                                             | IOVANKA FERGUCIA A. M.        | 2000-08-10           | IX-A   | P                    | jl. naga banda no 310                | Aktif                 |
| $\qquad \qquad \Box$                                             | KAYNA PUSPA MAHARANI          | 2000-09-11           | IX-A   | P                    | jl. naga rangsang no 224             | Aktif                 |
| $\qquad \qquad \qquad \qquad \qquad \qquad$                      | ANANDA PRATAMA FERDIA         | 2000-04-05           | $IX-A$ | L                    | jl. kendang sari gg 3 no 25          | Aktif                 |
| $\qquad \qquad \qquad \qquad \qquad \qquad \qquad \qquad \qquad$ | ALI AL FATIH                  | 2000-11-21           | IX-A   | P                    | il kutisari selatan 13 no 9          | Aktif                 |
| $\qquad \qquad \qquad \qquad \Box$                               | <b>ELVIRA ROSYID</b>          | 2001-01-08           | IX-A   | P                    | il sidosermo indah 1 no 59           | Aktif                 |
| $\qquad \qquad \qquad \qquad \qquad \qquad$                      | RAFFLY VIRGIE RASYADAM        | 2001-06-12           | IX-A   | г                    | ji tringgilis mejoyo selatan 2 no 19 | Aktif                 |
| $\qquad \qquad \Box$                                             | <b>YUSUF</b>                  | 2000-07-13           | IX-A   | L                    | jl. barata jaya 4 no 29              | Lulus                 |
|                                                                  | Showing 1 to 10 of 10 entries |                      |        |                      |                                      | <b>Before</b><br>Next |
|                                                                  | <b>UPDATE STATUS SISWA:</b>   |                      |        |                      |                                      |                       |
| <b>Status</b>                                                    |                               |                      |        |                      |                                      |                       |

**4.6.10. Menu** *Maintenance* **Status**

Gambar 4.34 Menu *Maintenance* Status

Pada gambar 4.34 merupakan tampilan dari menu *maintenance* status yang berfungsi untuk mengganti status siswa jika terjadi perubahan pada status siswa. Terdapat tiga status yang ada yaitu status aktif diperuntukan jika siswa masih aktif dalam aktifitas pendidikan di sekolah, status lulus yang diperuntukkan jika siswa yang sudah menyelesaikan studinya, status keluar yang diperuntukkan jika siswa dinyatakan sudah tidak aktif lagi dalam aktifitas akademik.

**4.6.11. Menu** *History* **Konseling**

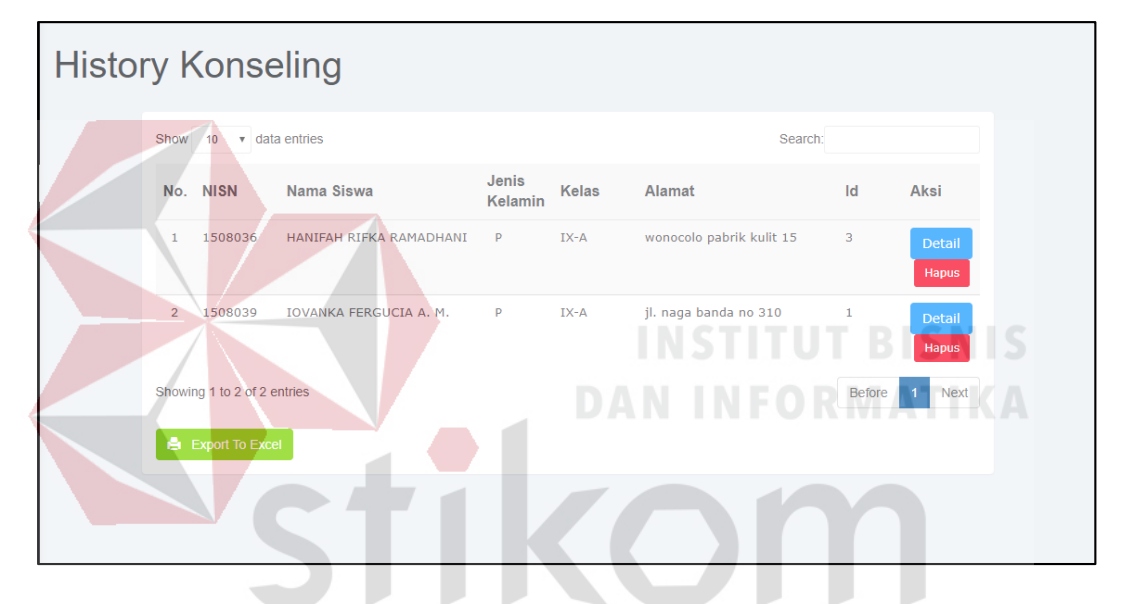

Gambar 4.35 Menu *History* Konseling *Sort By Name*  $\overline{A}$ 

Pada history konseling terdapat dua tipe pencarian seperti gambar 4.35 yaitu pencarian berdasarkan nama (*Sort By Name*) merupakan tampilan dari *history* konseling siswa yang mencari *history* konseling berdasarkan nama siswa dan terdapat aksi untuk menghapus *history* serta melihat detail *history* dapat dilihat pada gambar 4.36 dibawah ini :

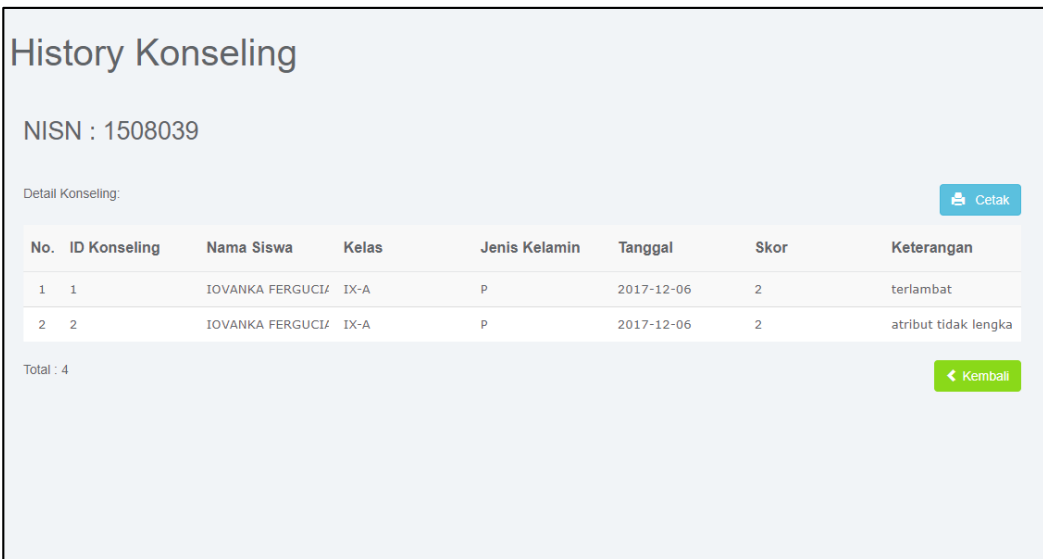

# Gambar 4.36 Detail Konseling

Detail *history* akan muncul ketika tombol detail di klik, pada detail *history* menampilkan lebih detail mengenai konseling yang sudah dilakukan oleh siswa dan juga menampilkan total jumlah skor siswa beserta perolehan skor tiap konselingnya.

| <b>Tanggal Awal</b><br><b>Tanggal Akhir</b><br>12/01/2017<br>12/11/2017<br>Cari<br>$\bullet$ data entries<br>Search:<br>Show<br>10<br><b>Tanggal</b><br><b>NISN</b><br>No.<br>Nama Siswa<br><b>Kelas</b><br>Keterangan<br>Konseling<br>terlambat<br>1508039<br><b>IOVANKA FERG</b><br>IX-A<br>2017-12-06<br>1<br>atribut tidak lengkap<br>$\overline{2}$<br>1508039<br><b>IOVANKA FERG</b><br>$IX-A$<br>2017-12-06<br>3<br>tidak memakai topi saat upac<br>1508036<br><b>HANIFAH RIFK</b><br>$IX - A$<br>2017-12-06<br>Showing 1 to 3 of 3 entries<br><b>Next</b><br><b>Before</b> |  |  | History Konseling Berdasarkan Tanggal |  |  |
|----------------------------------------------------------------------------------------------------|--|--|---------------------------------------|--|--|
|                                                                                                    |  |  |                                       |  |  |
|                                                                                                    |  |  |                                       |  |  |
|                                                                                                    |  |  |                                       |  |  |
|                                                                                                    |  |  |                                       |  |  |
|                                                                                                    |  |  |                                       |  |  |
|                                                                                                    |  |  |                                       |  |  |
|                                                                                                    |  |  |                                       |  |  |
|                                                                                                    |  |  |                                       |  |  |
|                                                                                                    |  |  |                                       |  |  |

Gambar 4.37 Menu *History* Konseling *Sort By Date*

Kemudian pencarian *history* konseling berdasarkan tanggal dapat dilihat pada gambar 4.37 diatas. Gambar 4.37 menampilkan *history* konseling berdasarkan tanggal konselingnya disini juga memberikan filter pencarian berdasarkan tanggal yang ingin dicari admin.

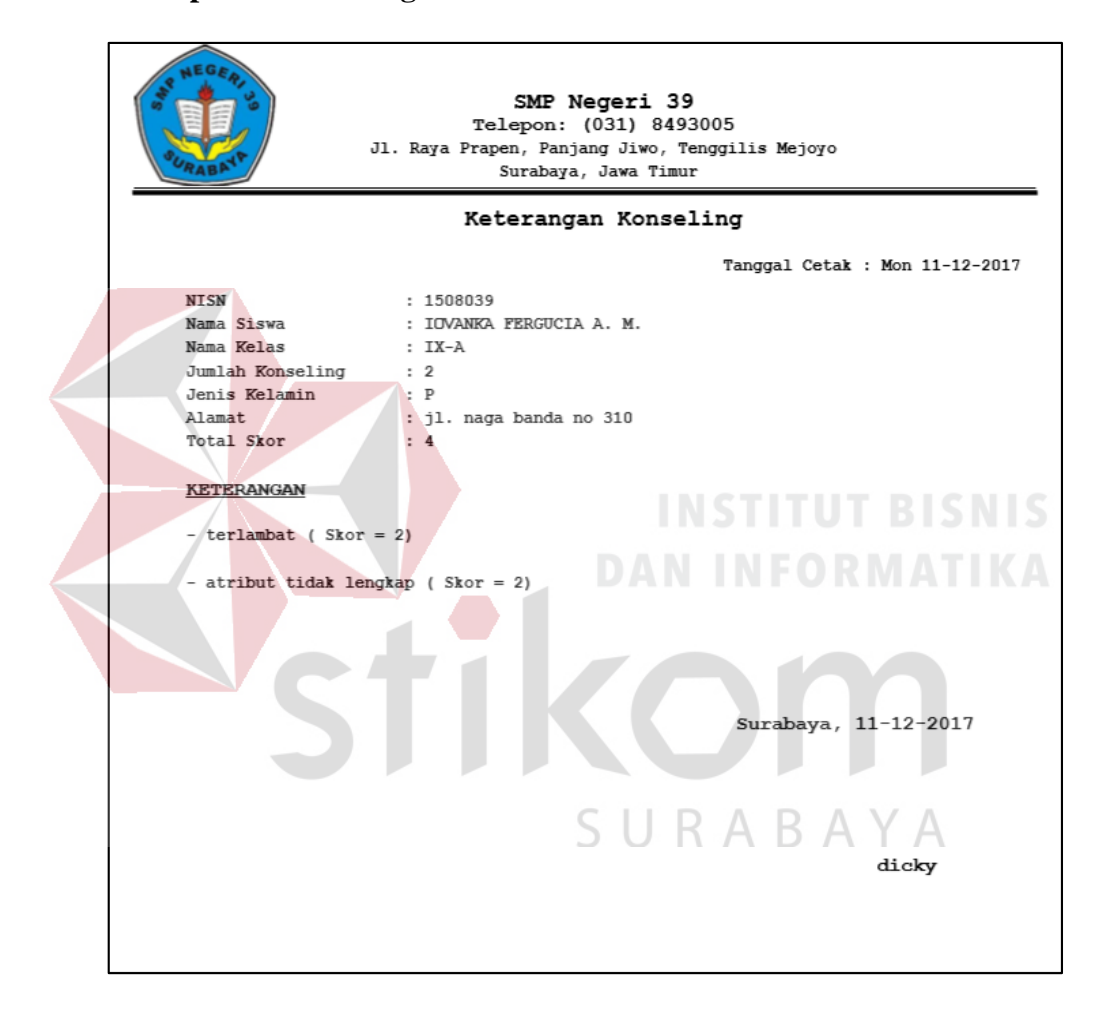

## **4.6.12. Laporan Konseling**

Gambar 4.38 Laporan Konseling

Pada gambar 4.38 merupakan laporan konseling siswa yang akan dicetak. Dalam laporan ini menjelaskan mengenai data siswa bermasalah yang sudah melakukan konseling dan juga memberikan informasi mengenai total perolehan skor beserta penjelasan tiap-tiap pelanggaran.

#### **BAB V**

#### **PENUTUP**

Pada bab ini dibahas mengenai kesimpulan yang didapat dari hasil penelitian dan penyusunan laporan, serta saran-saran untuk mengembangkan perangkat lunak selanjutnya.

## **5.1. Kesimpulan**

Hasil dari perancangan dan pembuatan aplikasi untuk Sistem Informasi Bimbingan Konseling pada SMP Negeri 39 Surabaya yang telah dilakukan adalah: 1 Dengan sistem informasi bimbingan konseling ini data-data mengenai siswasiswi dapat tersimpan dengan baik dan tidak memerlukan resource kertas untuk penyimpanannya karena dengan sistem ini semua penyimpanan melalui **DAN INFORMATIKA** database.

- 2 Dapat membantu bagian konseling untuk melakukan proses bimbingan konseling pada siswa, melakukan pencatatan konseling, dan dapat cetak laporan bimbingan konseling siswa-siswi sesuai yang diinginkan. Karena semua proses tersebut menggunakan computer sehingga dapat meminimalisir kesalahan yang kemungkinan bisa terjadi.
- 3 Dapat memonitoring jumlah konseling siswa-siswi, mulai dari total konseling secara keseluruhan maupun jumlah konseling berdasarkan bulan saat ini.

# **5.2. Saran**

Saran mengenai hasil dari penelitian pembuatan aplikasi Sistem Informasi Bimbingan Konseling pada SMP Negeri 39 Surabaya yang telah dilakukan adalah:

- 1 Dikembangkan untuk penambahan fitur pada Sistem Informasi Bimbingan Konseling agar orang tua siswa dapat memantau perkembangan perilaku anaknya pada saat di sekolah.
- 2 Dikembangkan untuk pembuatan aplikasi absensi berupa web yang nantinya dapat diintegrasikan dengan sistem informasi bimbingan konseling

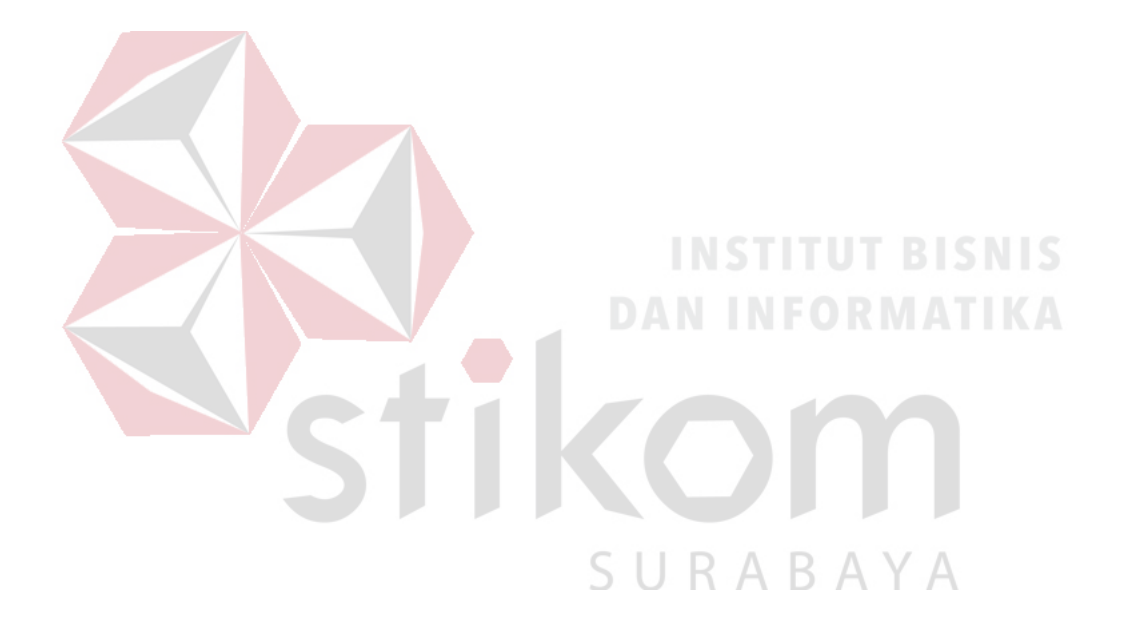

## **DAFTAR PUSTAKA**

Aditya, A. N. 2011. *Jago PHP & MySQL.* Bekasi: Duni Komputer.

- Arief, M. R. 2011. *Pemrograman Web Dinamis Menggunakan PHP dan MySQL.* Andi Publisher.
- Bocij, P., & Andrew Greasley, S. H. 2015. *Business Information Systems: Technology, Development and Management.* FT Prentice Hall.

Brady, & Loonam. 2010*. Instant System*. Bradford: Emerald Group.

Indrajani. 2011. *Perancangan Basis Data dalam All in 1*, PT. Elex

Janner, S. 2010. *Rekayasa Perangkat Lunak.* Yogyakarta: Andi.

- Kristanto, A. 2008. *Perancangan Sistem Informasi.* Yogyakarta: Gava Media.
- Ladjamudin, A.-B. B. 2013. *Analisis dan Desain Sistem Informasi.* Yogyakarta: Graha Ilmu.

O'Brian. 2012. *Management Information Systems.* New York: McGraw-Hill.

- Pahlevy, Randy, Tesar. 2010. *Rancang Bangun Sistem pendukung Keputusan Menentukan penerima Beasiswa dengan Menggunakan metode Simpele Additive Weighting (SAW)*. Skripsi Program Studi Tehnik Informatika. Surabaya,Indonesia: Universitas Pembangunan Nasional "Veteran"
- Prayitno, & Amti, E. 2008. *Rambu-rambu Penyelenggaraan Bimbingan dan Konseling dalam Jalur Pendidikan Formal.* Padang: Rineka Cipta.

Saiful, B. D. 2012. *Psikologi Belajar.* Jakarta: Rineka Cipta.

Sutanta, E. 2009. *Sistem Informasi Manajemen.* Yogyakarta: Graha Ilmu.

Sutanta, E. 2011. *Sistem Informasi Manajemen.* Yogyakarta: Graha Ilmu.

Sutarman. 2012. *Pengantar Teknologi Informasi.* Jakarta: Bumi Aksara.

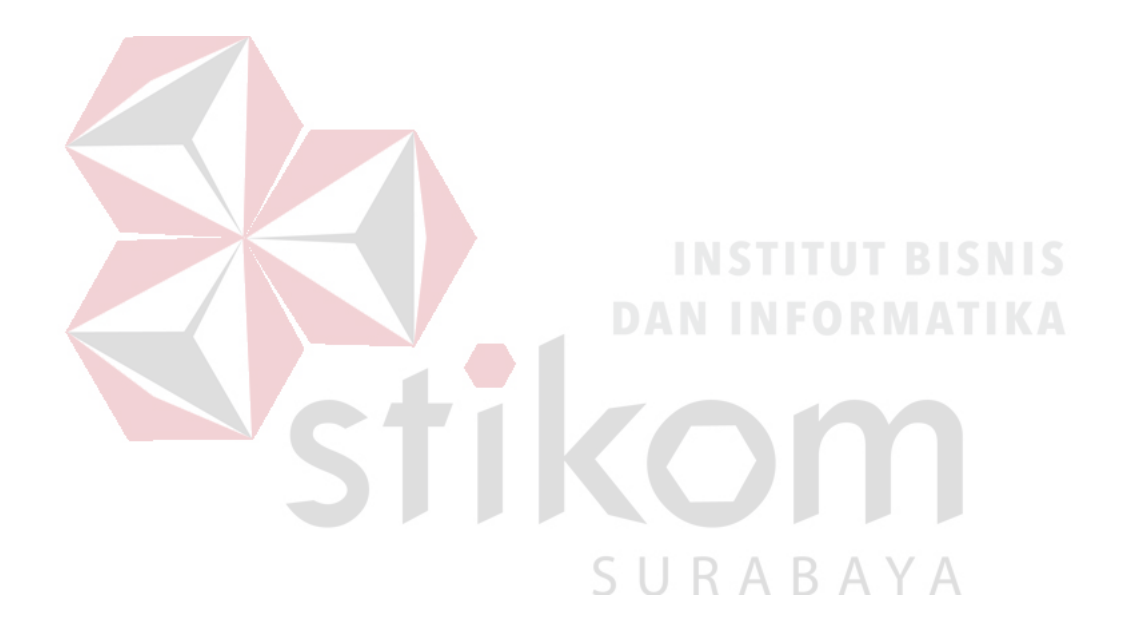